# 容器镜像服务

# **API** 参考 **(**巴黎区域**)**

文档版本 01 发布日期 2021-07-23

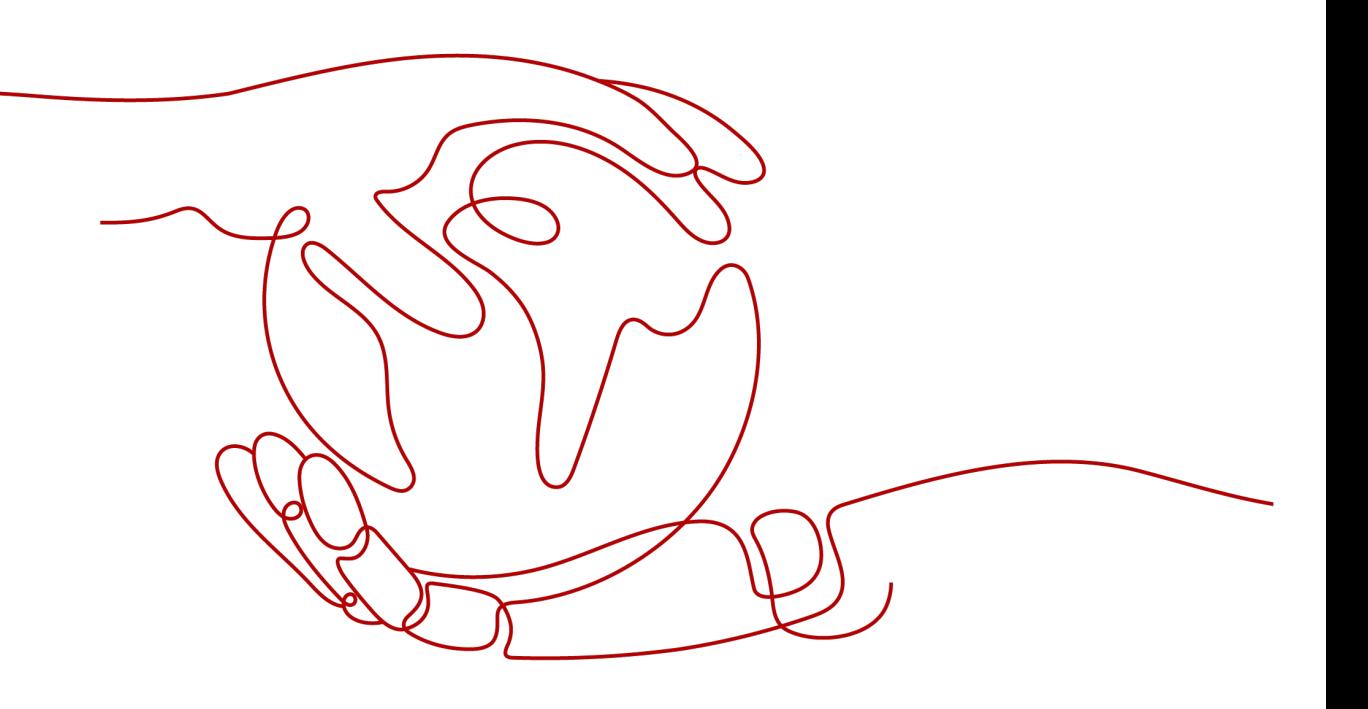

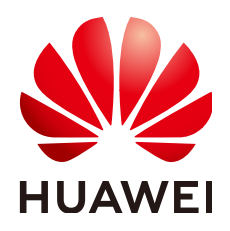

#### 版权所有 **©** 华为技术有限公司 **2024**。 保留一切权利。

非经本公司书面许可,任何单位和个人不得擅自摘抄、复制本文档内容的部分或全部,并不得以任何形式传 播。

#### 商标声明

**、<br>HUAWE和其他华为商标均为华为技术有限公司的商标。** 本文档提及的其他所有商标或注册商标,由各自的所有人拥有。

#### 注意

您购买的产品、服务或特性等应受华为公司商业合同和条款的约束,本文档中描述的全部或部分产品、服务或 特性可能不在您的购买或使用范围之内。除非合同另有约定,华为公司对本文档内容不做任何明示或暗示的声 明或保证。

由于产品版本升级或其他原因,本文档内容会不定期进行更新。除非另有约定,本文档仅作为使用指导,本文 档中的所有陈述、信息和建议不构成任何明示或暗示的担保。

安全声明

#### 漏洞处理流程

华为公司对产品漏洞管理的规定以"漏洞处理流程"为准,该流程的详细内容请参见如下网址: <https://www.huawei.com/cn/psirt/vul-response-process> 如企业客户须获取漏洞信息,请参见如下网址: <https://securitybulletin.huawei.com/enterprise/cn/security-advisory>

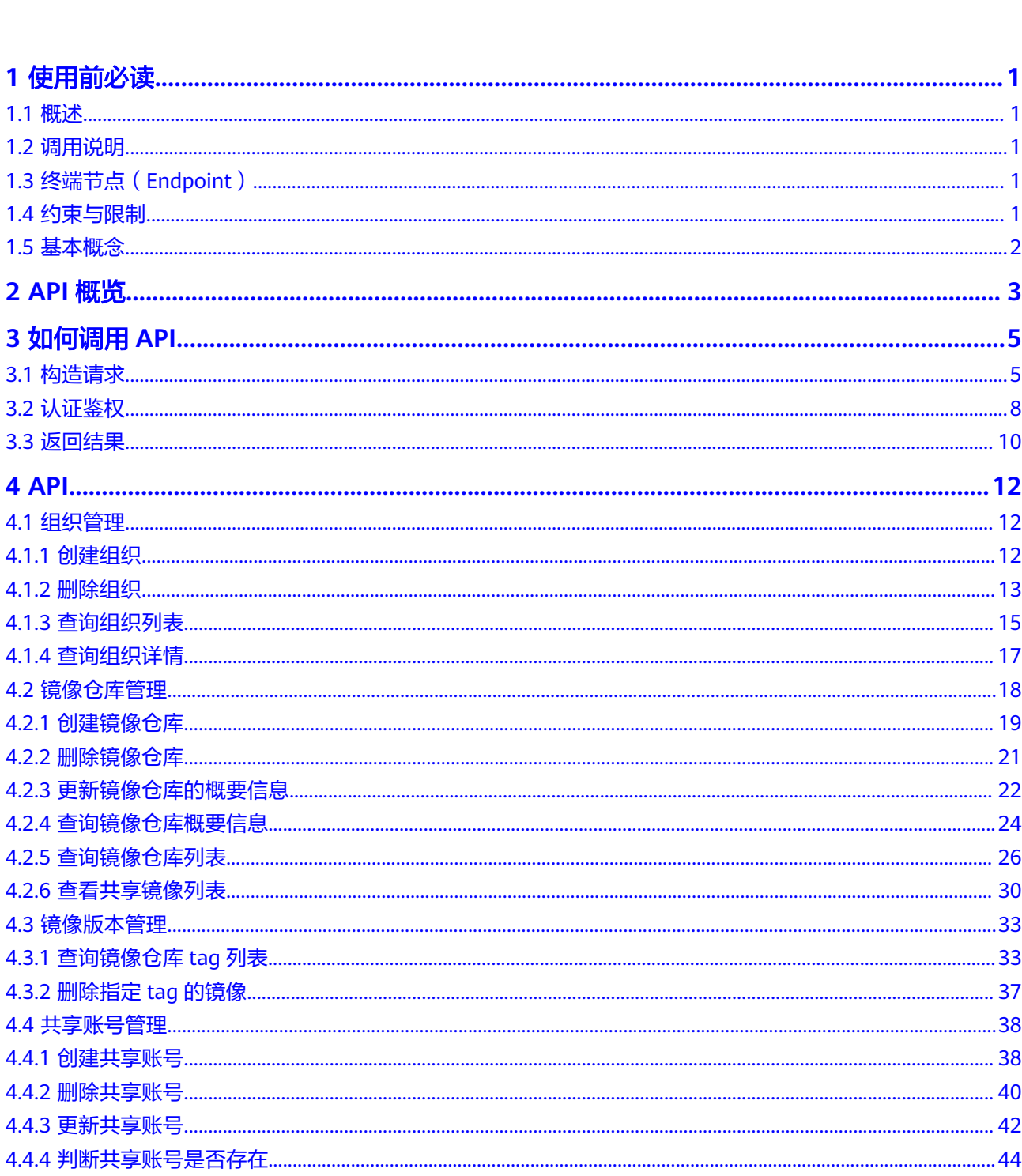

目录

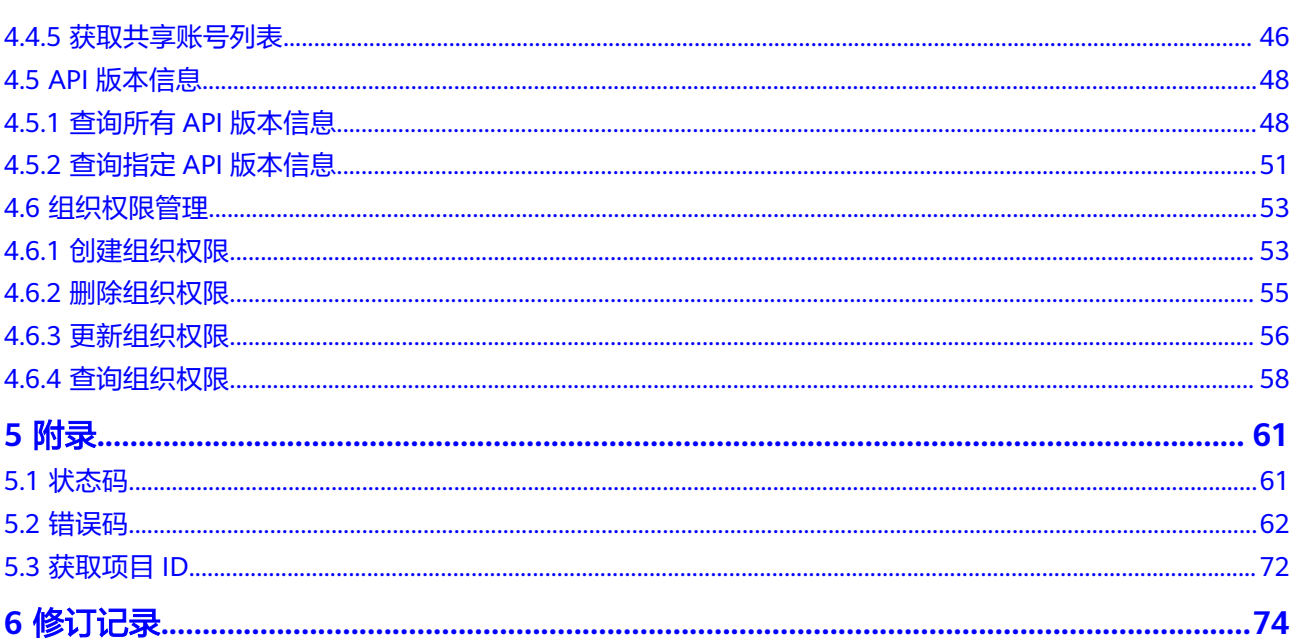

目录

# **1** 使用前必读

# <span id="page-5-0"></span>**1.1** 概述

欢迎使用容器镜像服务 (SoftWare Repository for Container, SWR)。容器镜像服务 是一种支持镜像全生命周期管理的服务,提供简单易用、安全可靠的镜像管理功能, 帮助您快速部署容器化服务。

您可以使用本文档提供API对容器镜像服务进行相关操作,如创建、删除、查询等。支 持的全部操作请参见**API**[概览](#page-7-0)。

# **1.2** 调用说明

容器镜像服务提供了REST (Representational State Transfer)风格API,支持您通过 HTTPS请求调用,调用方法请参[见如何调用](#page-9-0)**API**。

# **1.3** 终端节点(**Endpoint**)

终端节点(Endpoint)即调用API的**请求地址**,不同服务不同区域的终端节点不同,您 可以[从地区和终端节点中](https://developer.huaweicloud.com/intl/zh-cn/endpoint?SWR)查询容器镜像服务的终端节点。

# **1.4** 约束与限制

● 您能创建的容器镜像服务组织数量与配额有关系,如表**1-1**所示。

#### 表 **1-1** 配额

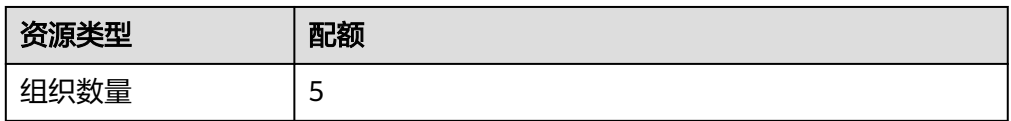

● 更详细的限制请参见具体API的说明。

# <span id="page-6-0"></span>**1.5** 基本概念

#### ● 账号

用户注册时的账号,账号对其所拥有的资源及云服务具有完全的访问权限,可以 重置用户密码、分配用户权限等。由于账号是付费主体,为了确保账号安全,建 议您不要直接使用账号进行日常管理工作,而是创建用户并使用用户账号进行日 常管理工作。

#### ● 用户

由账号在IAM中创建的用户,是云服务的使用人员,具有身份凭证(密码和访问 密钥)。

通常在调用API的鉴权过程中,您需要用到账号、用户和密码等信息。

#### ● 区域(**Region**)

指云资源所在的物理位置,同一区域内可用区间内网互通,不同区域间内网不互 通。通过在不同地区创建云资源,可以将应用程序设计的更接近特定客户的要 求,或满足不同地区的法律或其他要求。

#### ● 可用区(**AZ**,**Availability Zone**)

一个可用区是一个或多个物理数据中心的集合,有独立的风火水电,AZ内逻辑上 再将计算、网络、存储等资源划分成多个集群。一个Region中的多个AZ间通过高 速光纤相连,以满足用户跨AZ构建高可用性系统的需求。

● 项目

区域默认对应一个项目,这个项目由系统预置,用来隔离物理区域间的资源(计 算资源、存储资源和网络资源),以默认项目为单位进行授权,用户可以访问您 账号中该区域的所有资源。如果您希望进行更加精细的权限控制,可以在区域默 认的项目中创建子项目,并在子项目中创建资源,然后以子项目为单位进行授 权,使得用户仅能访问特定子项目中的资源,使得资源的权限控制更加精确。

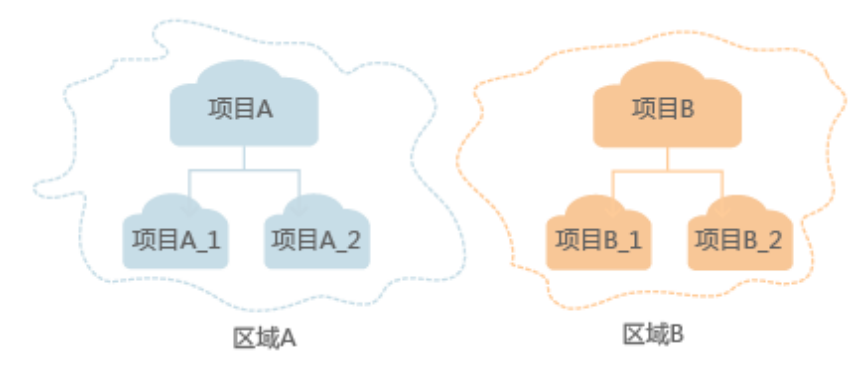

#### 图 **1-1** 项目隔离模型

# **2 API** 概览

<span id="page-7-0"></span>通过使用容器镜像服务提供的接口,您可以实现对组织、镜像仓库、镜像信息的查 询,也可以实现对组织、镜像仓库、镜像的管理操作。

## 组织管理

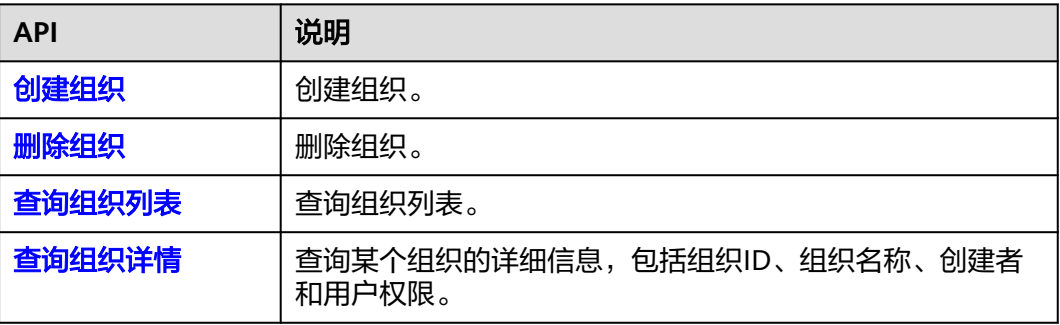

## 镜像仓库管理

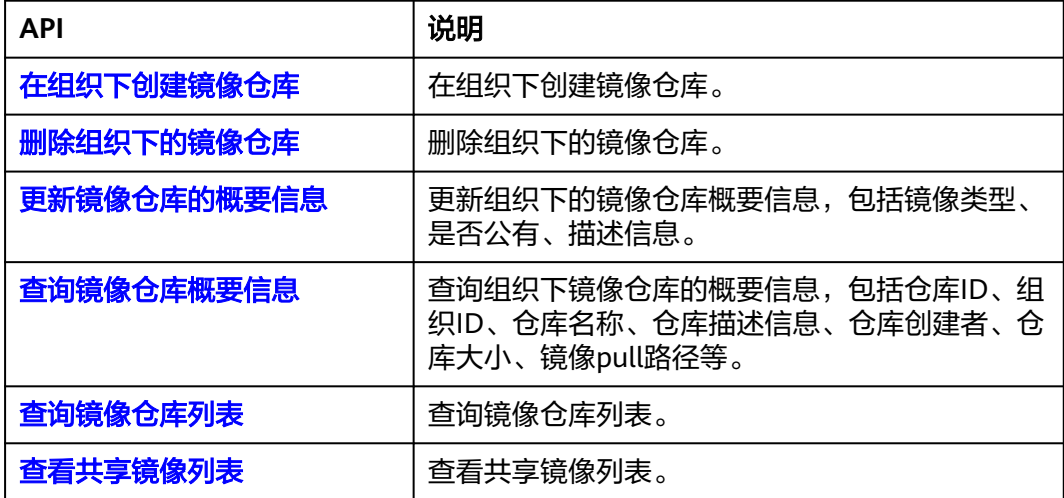

## 镜像版本管理

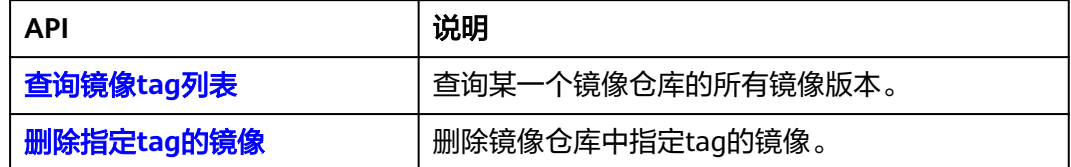

## 共享账号管理

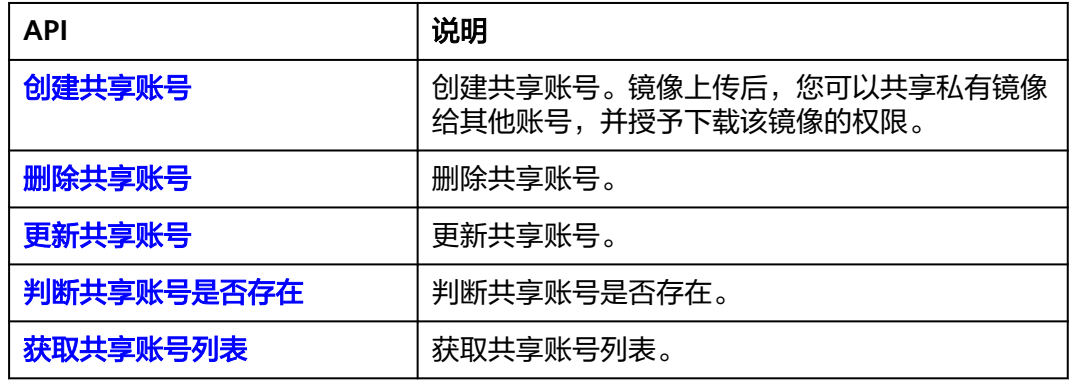

## **API** 版本信息

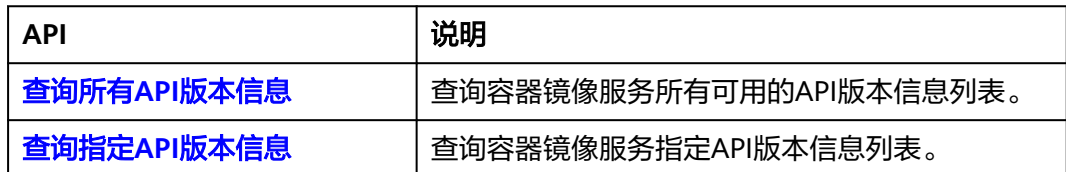

## 组织权限管理

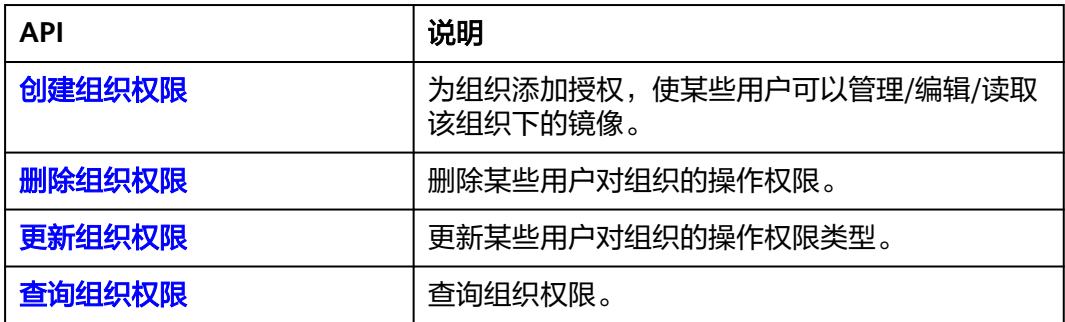

# **3** 如何调用 **API**

# <span id="page-9-0"></span>**3.1** 构造请求

本节介绍REST API请求的组成,并以调用IAM服务的获取用户Token来说明如何调用 API,该API获取用户的Token,Token可以用于调用其他API时鉴权。

#### 请求 **URI**

请求URI由如下部分组成:

#### **{URI-scheme}://{Endpoint}/{resource-path}?{query-string}**

尽管请求URI包含在请求消息头中,但大多数语言或框架都要求您从请求消息中单独传 递它,所以在此单独强调。

#### 表 **3-1** URI 中的参数说明

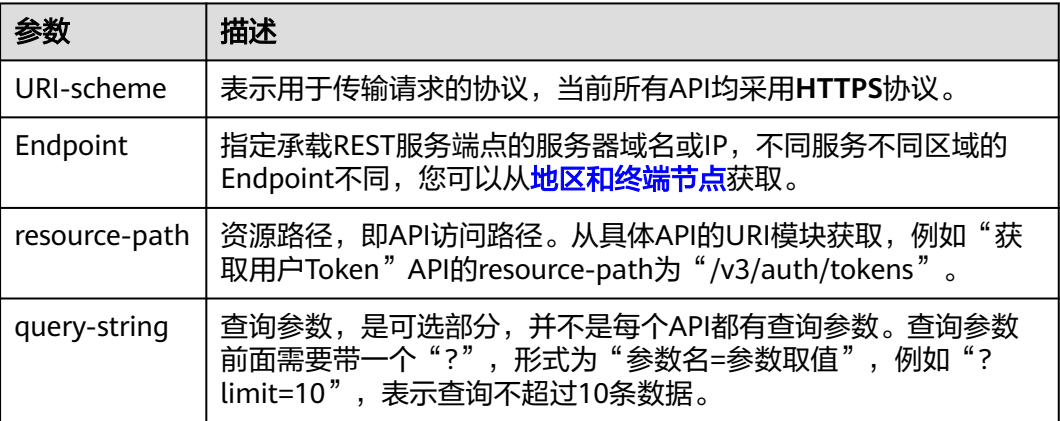

#### 说明

为方便查看,在每个具体API的URI部分,只给出resource-path部分,并将请求方法写在一起。 这是因为URI-scheme都是HTTPS,而Endpoint在同一个区域也相同,所以简洁起见将这两部分 省略。

## 请求方法

HTTP请求方法(也称为操作或动词),它告诉服务您正在请求什么类型的操作。

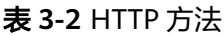

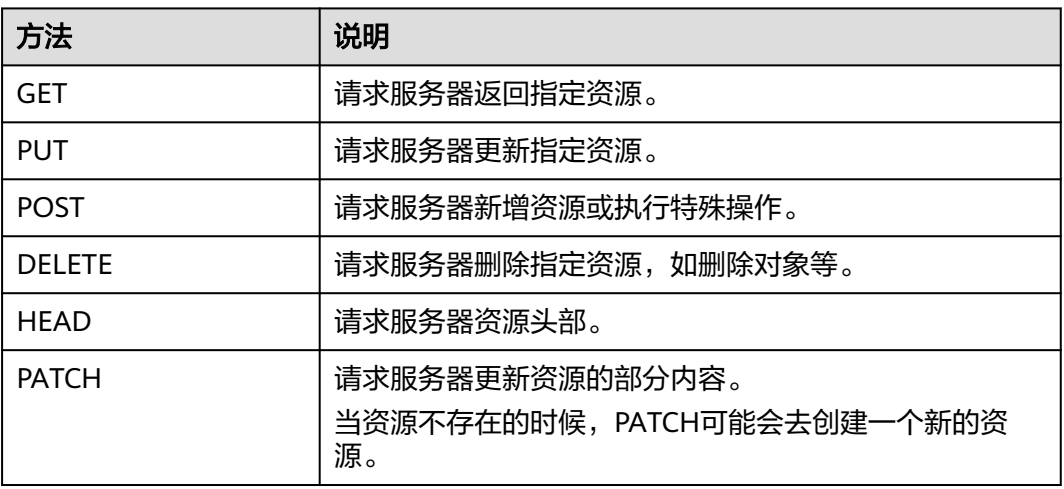

在获取用户Token的URI部分,您可以看到其请求方法为"POST",则其请求为:

POST https://{{endpoint}}/v3/auth/tokens

## 请求消息头

附加请求头字段,如指定的URI和HTTP方法所要求的字段。例如定义消息体类型的请 求头"Content-Type",请求鉴权信息等。

详细的公共请求消息头字段请参见表**3-3**。

表 **3-3** 公共请求消息头

| 名称           | 描述                                                                                             | 是否必选                          | 示例                                       |
|--------------|------------------------------------------------------------------------------------------------|-------------------------------|------------------------------------------|
| Host         | 请求的服务器信<br>息,从服务API的<br>URL中获取。值为<br>hostname[:port].<br>端口缺省时使用默<br>认的端口, https的<br>默认端口为443。 | 否<br>使用AK/SK认<br>证时该字段必<br>选。 | code.test.com<br>or<br>code.test.com:443 |
| Content-Type | 消息体的类型(格<br>式)。推荐用户使<br>用默认值<br>application/json,<br>有其他取值时会在<br>具体接口中专门说<br>明。                | 是                             | application/json                         |

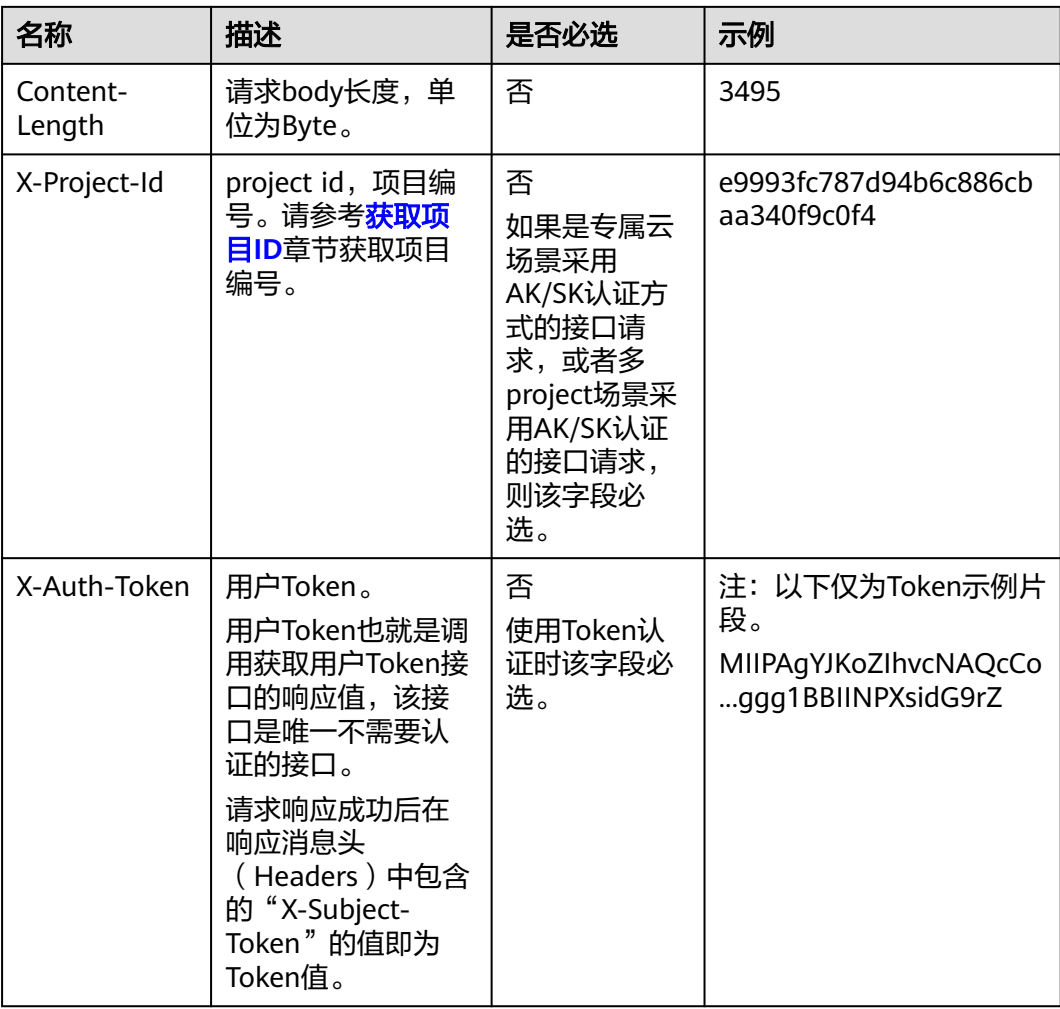

#### 说明

API同时支持使用AK/SK认证,AK/SK认证使用SDK对请求进行签名,签名过程会自动往请求中添 加Authorization (签名认证信息)和X-Sdk-Date (请求发送的时间)请求头。 AK/SK认证的详细说明请参见<mark>认证鉴权</mark>的"AK/SK认证"。

对于获取用户Token接口,由于不需要认证,所以只添加"Content-Type"即可,添加 消息头后的请求如下所示。

POST https://{{endpoint}}/v3/auth/tokens Content-Type: application/json

## 请求消息体(可选)

该部分可选。请求消息体通常以结构化格式(如JSON或XML)发出,与请求消息头中 Content-Type对应,传递除请求消息头之外的内容。若请求消息体中的参数支持中 文,则中文字符必须为UTF-8编码。

每个接口的请求消息体内容不同,也并不是每个接口都需要有请求消息体(或者说消 息体为空),GET、DELETE操作类型的接口就不需要消息体,消息体具体内容需要根 据具体接口而定。

对于获取用户Token接口,您可以从接口的请求部分看到所需的请求参数及参数说明。 将消息体加入后的请求如下所示,加粗的斜体字段需要根据实际值填写,其中

<span id="page-12-0"></span>**username**为用户名,**domainname**为用户所属的账号名称,**\$ADMIN\_PASS**表示用 户登录密码,*xxxxxxxxxxxxxxxx***为project的名称**,如"eu-west-0",您可以从<mark>[地](https://developer.huaweicloud.com/intl/zh-cn/endpoint)</mark> [区和终端节点获](https://developer.huaweicloud.com/intl/zh-cn/endpoint)取。

#### 说明

scope参数定义了Token的作用域,下面示例中获取的Token仅能访问project下的资源。您还可 以设置Token的作用域为某个账号下所有资源或账号的某个project下的资源,详细定义请参见获 取用户Token。

POST https://{{endpoint}}/v3/auth/tokens Content-Type: application/json

```
{
   "auth": {
      "identity": {
         "methods": [
           "password"
        ],
         "password": {
           "user": {
             "name": "username",
             "password": "$ADMIN_PASS", //建议在配置文件或者环境变量中密文存放,使用时解密,确保
安全
             "domain": {
                "name": "domainname"
\qquad \qquad \} }
        }
      },
      "scope": {
        "project": {
           "name": "xxxxxxxxxxxxxxxxxx"
        }
     }
   }
}
```
到这里为止这个请求需要的内容就具备齐全了,您可以使用**[curl](https://curl.haxx.se/)**、**[Postman](https://www.getpostman.com/)**或直接编 写代码等方式发送请求调用API。对于获取用户Token接口,返回的响应消息头中的 "X-Subject-Token"就是需要获取的用户Token。有了Token之后,您就可以使用 Token认证调用其他API。

# **3.2** 认证鉴权

调用接口有如下两种认证方式,您可以选择其中一种进行认证鉴权。

- Token认证:通过Token认证调用请求。
- AK/SK认证: 通过AK (Access Key ID) /SK (Secret Access Key) 加密调用请求。 推荐使用AK/SK认证,其安全性比Token认证要高。

## **Token** 认证

#### 说明

Token的有效期为24小时,需要使用一个Token鉴权时,可以先缓存起来,避免频繁调用。

Token在计算机系统中代表令牌(临时)的意思,拥有Token就代表拥有某种权限。 Token认证就是在调用API的时候将Token加到请求消息头中,从而通过身份认证,获 得操作API的权限。Token可通过调用获取用户Token接口获取。

调用本服务API需要项目级别的Token,即调用获取用户Token接口时,请求body中 auth.scope的取值需要选择project,如下所示。

```
{
   "auth": {
     "identity": {
       "methods": [
         "password"
       ],
       "password": {
         "user": {
 "name": "username", //IAM用户名
 "password": $ADMIN_PASS, //IAM用户密码,建议在配置文件或者环境变量中密文存放,使用时
解密,确保安全
           "domain": {
             "name": "domainname" //IAM用户所属账号名
           }
         }
       }
     },
     "scope": {
 "project": {
 "name": "xxxxxxxx" //项目名称
       }
    }
  }
}
```
获取Token后,再调用其他接口时,您需要在请求消息头中添加"X-Auth-Token", 其值即为Token。例如Token值为"ABCDEFJ....",则调用接口时将"X-Auth-Token: ABCDEFJ...."加到请求消息头即可,如下所示。

```
POST https://{{endpoint}}/v3/auth/projects
Content-Type: application/json
X-Auth-Token: ABCDEFJ....
```
#### **AK/SK** 认证

#### 说明

AK/SK签名认证方式仅支持消息体大小在12MB以内,12MB以上的请求请使用Token认证。

AK/SK认证就是使用AK/SK对请求进行签名,在请求时将签名信息添加到消息头,从而 通过身份认证。

- AK ( Access Key ID ): 访问密钥ID。与私有访问密钥关联的唯一标识符; 访问密 钥ID和私有访问密钥一起使用,对请求进行加密签名。
- SK (Secret Access Key): 私有访问密钥。与访问密钥ID结合使用, 对请求进行 加密签名,可标识发送方,并防止请求被修改。

使用AK/SK认证时,您可以基于签名算法使用AK/SK对请求进行签名,也可以使用专门 的签名SDK对请求进行签名。详细的签名方法和SDK使用方法请参见**API**[签名指南。](https://support.huaweicloud.com/intl/zh-cn/devg-apisign/api-sign-provide.html)

#### 说明

签名SDK只提供签名功能,与服务提供的SDK不同,使用时请注意。

## <span id="page-14-0"></span>**3.3** 返回结果

#### 状态码

请求发送以后,您会收到响应,其中包含状态码、响应消息头和消息体。

状态码是一组从1xx到5xx的数字代码,状态码表示了请求响应的状态,完整的状态码 列表请参见<mark>状态码</mark>。

对于获取用户Token接口,如果调用后返回状态码为"201",则表示请求成功。

#### 响应消息头

对应请求消息头,响应同样也有消息头,如"Content-type"。

对于获取用户Token接口,返回如图**3-1**所示的消息头,其中"X-Subject-Token"就是 需要获取的用户Token。有了Token之后,您就可以使用Token认证调用其他API。

#### 说明

建议在配置文件或者环境变量中密文存放,使用时解密,确保安全。

#### 图 **3-1** 获取用户 Token 响应消息头

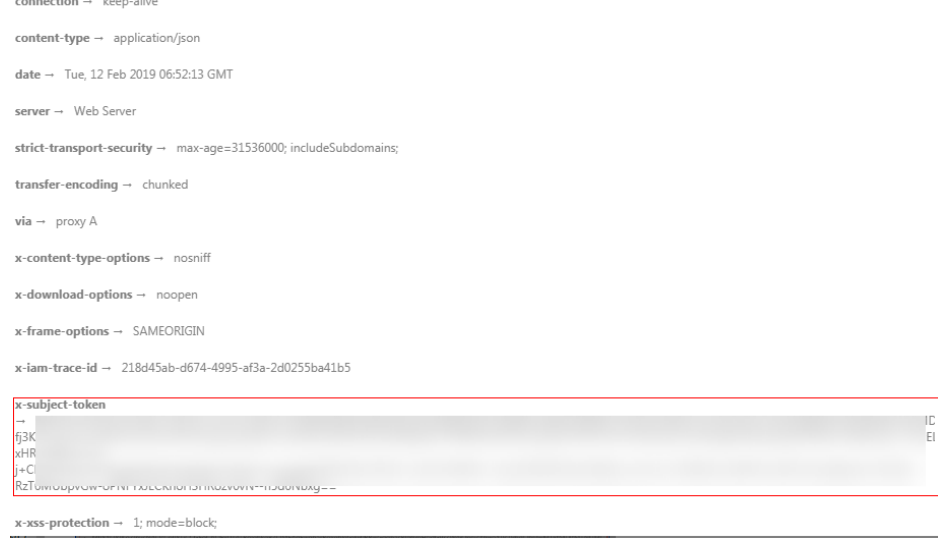

#### 响应消息体(可选)

该部分可选。响应消息体通常以结构化格式(如JSON或XML)返回,与响应消息头中 Content-Type对应,传递除响应消息头之外的内容。

对于获取用户Token接口,返回如下消息体。为篇幅起见,这里只展示部分内容。

```
 "token": {
   "expires_at": "2019-02-13T06:52:13.855000Z",
   "methods": [
      "password"
   ],
```
{

......

```
 "catalog": [
   {
      "endpoints": [
         {
            "region_id": "az-01",
```
当接口调用出错时,会返回错误码及错误信息说明,错误响应的Body体格式如下所 示。

```
{
 "error_msg": "The request message format is invalid.",
 "error_code": "IMG.0001"
}
```
其中, error\_code表示错误码, error\_msg表示错误描述信息。

# **4 API**

# <span id="page-16-0"></span>**4.1** 组织管理

# **4.1.1** 创建组织

## 功能介绍

创建组织。

## **URI**

POST /v2/manage/namespaces

## 请求参数

#### 表 **4-1** 请求 Header 参数

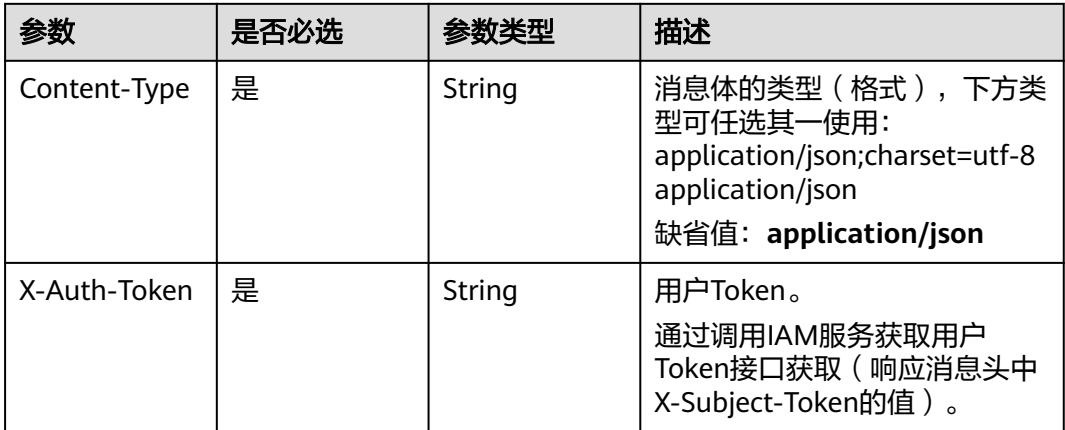

#### <span id="page-17-0"></span>表 **4-2** 请求 Body 参数

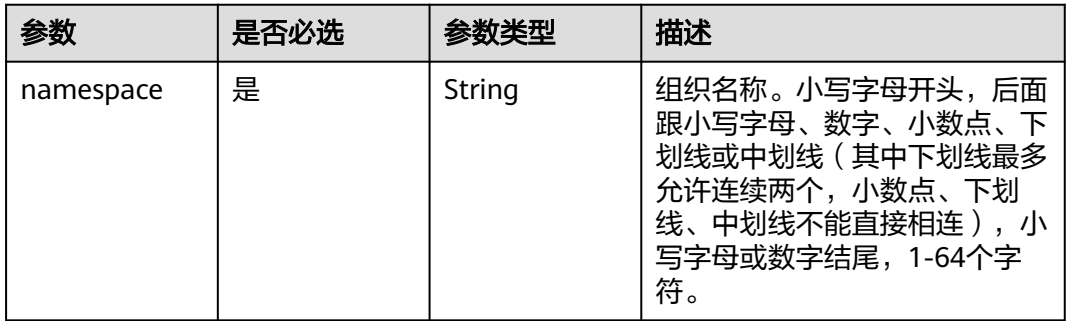

## 响应参数

无

## 请求示例

POST https://{endpoint}/v2/manage/namespaces { "namespace" : "group" }

## 响应示例

无

## 状态码

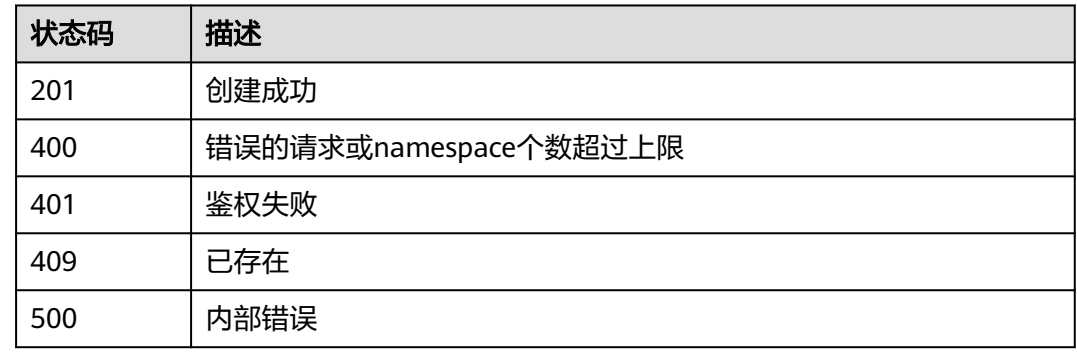

# **4.1.2** 删除组织

## 功能介绍

删除组织。

#### **URI**

DELETE /v2/manage/namespaces/{namespace} 参数说明请参见表**[4-3](#page-18-0)**。

#### <span id="page-18-0"></span>表 **4-3** 参数说明

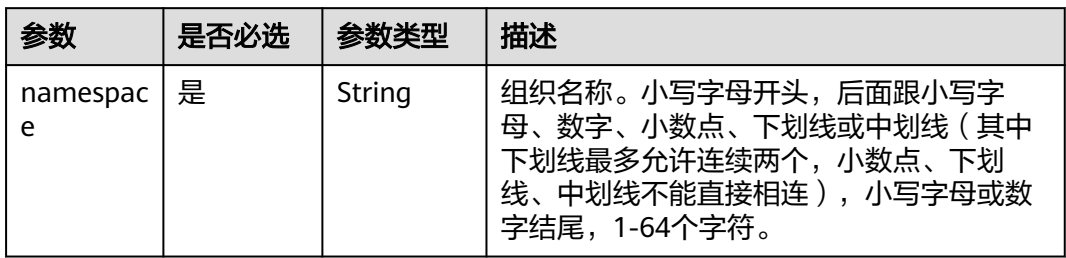

## 请求参数

#### 表 **4-4** 请求 Header 参数

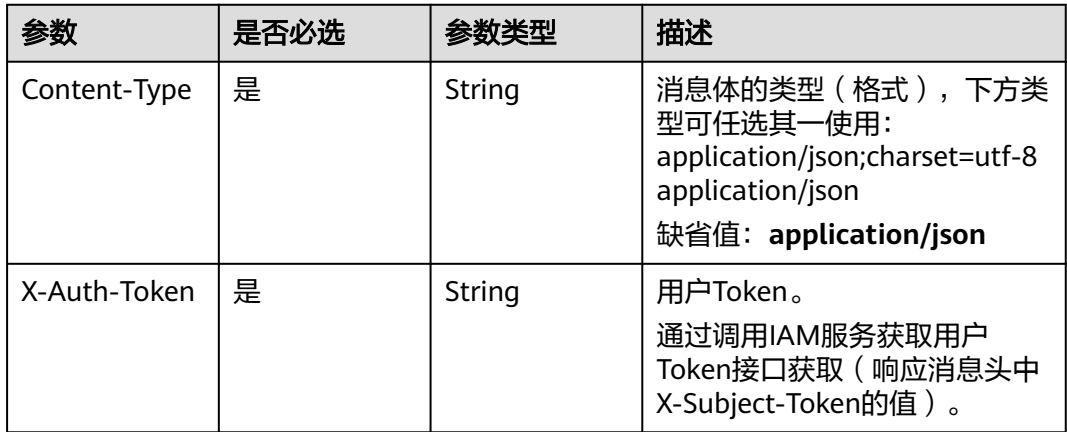

## 响应消息

N/A

## 状态码

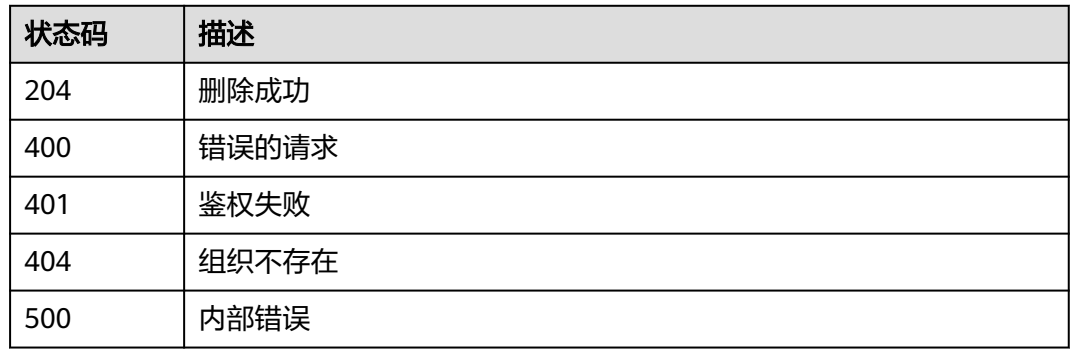

## <span id="page-19-0"></span>**4.1.3** 查询组织列表

## 功能介绍

查询组织列表。

#### **URI**

GET /v2/manage/namespaces

#### 表 **4-5** Query 参数

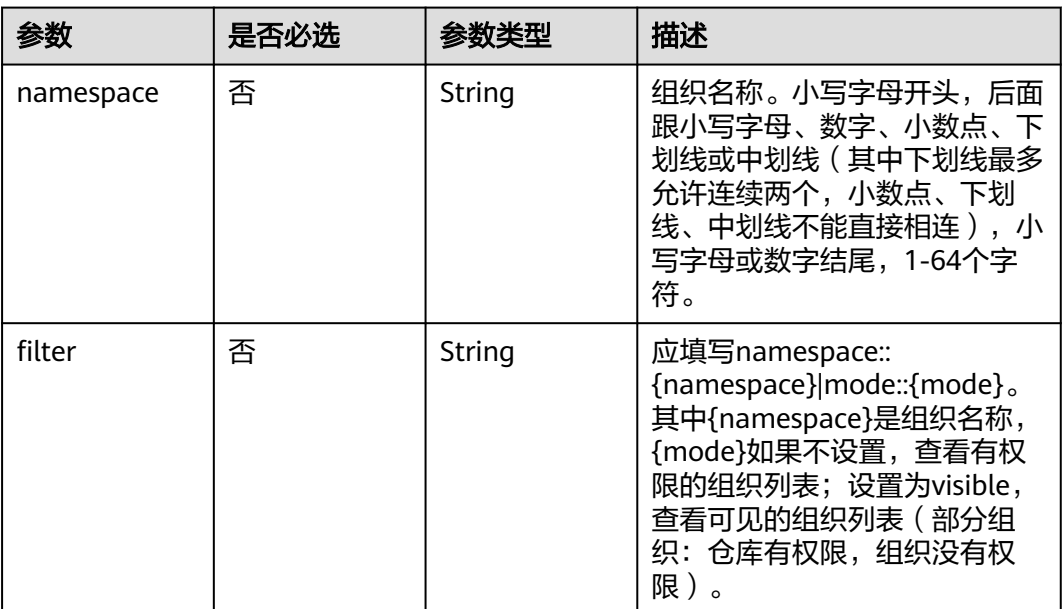

## 请求参数

#### 表 **4-6** 请求 Header 参数

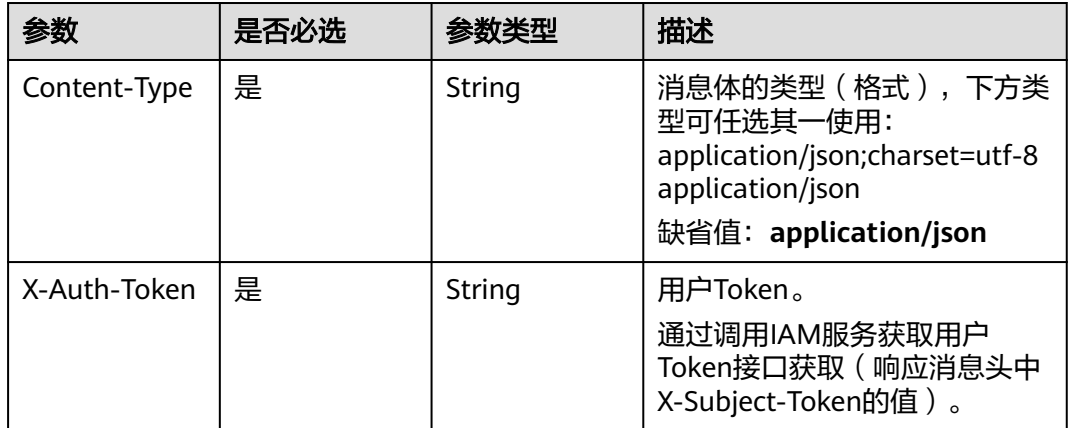

## 响应参数

#### 表 **4-7** Response Body 参数说明

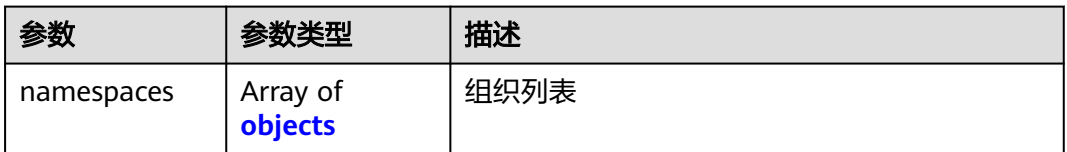

#### 表 **4-8** namespaces 参数说明

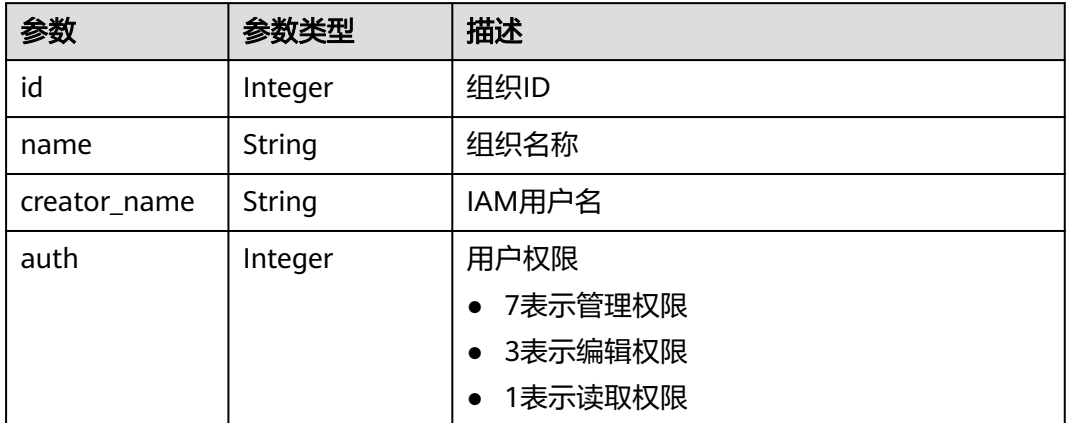

## 请求示例

GET https://{Endpoint}/v2/manage/namespaces?filter=namespace:: group

## 响应示例

状态码:200

#### 查询组织列表成功

```
{
   "namespaces": [
\overline{\phantom{a}} "id": 1343008,
 "name": "group",
 "creator_name": "username",
 "auth": 7
      }
  \begin{array}{c} \end{array}}
```
## 状态码

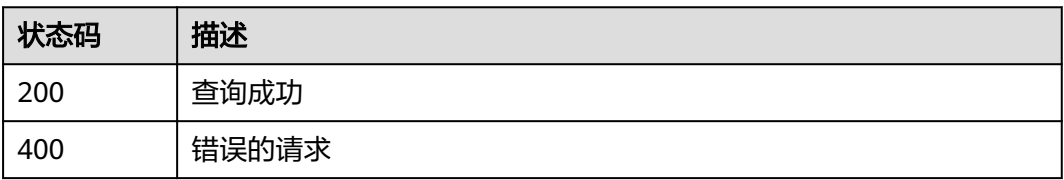

<span id="page-21-0"></span>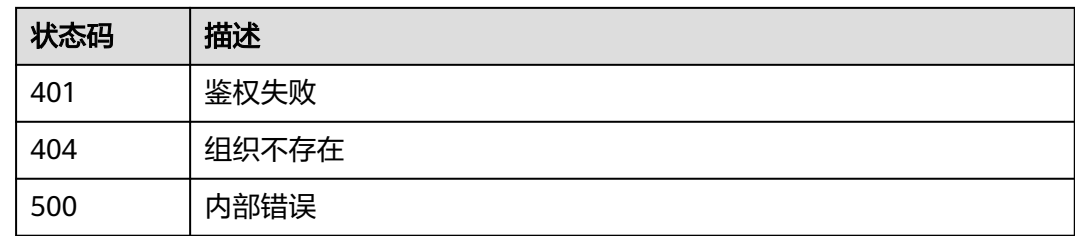

## 错误码

请参[见错误码。](#page-66-0)

## **4.1.4** 查询组织详情

## 功能介绍

根据组织名称查看某个组织的详情。

#### **URI**

GET /v2/manage/namespaces/{namespace}

参数说明请参见表**4-9**。

#### 表 **4-9** 参数说明

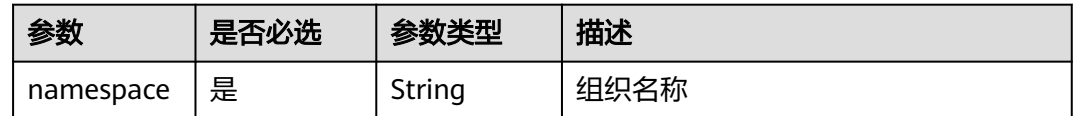

## 请求参数

#### 表 **4-10** 请求 Header 参数

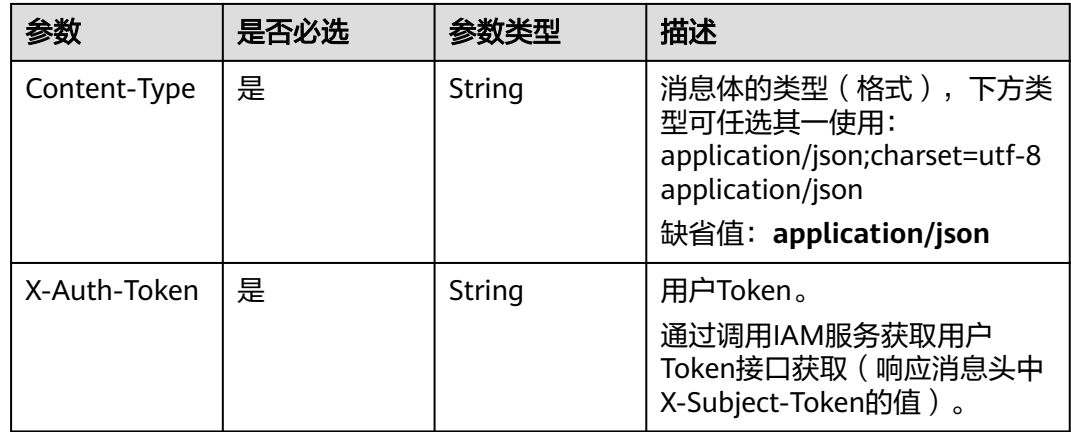

### <span id="page-22-0"></span>响应参数

#### 状态码: **200**

#### 表 **4-11** Response Body 参数说明

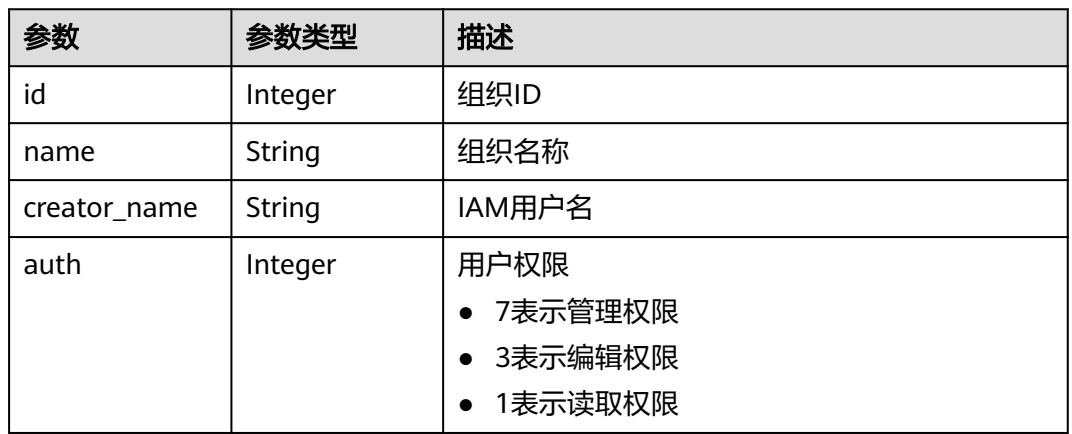

### 请求样例

GET https://{Endpoint}/v2/manage/namespaces/group

## 响应样例

```
{
   "id": 1422,
 "name": "group",
 "creator_name": "username",
   "auth": 7
}
```
## 状态码

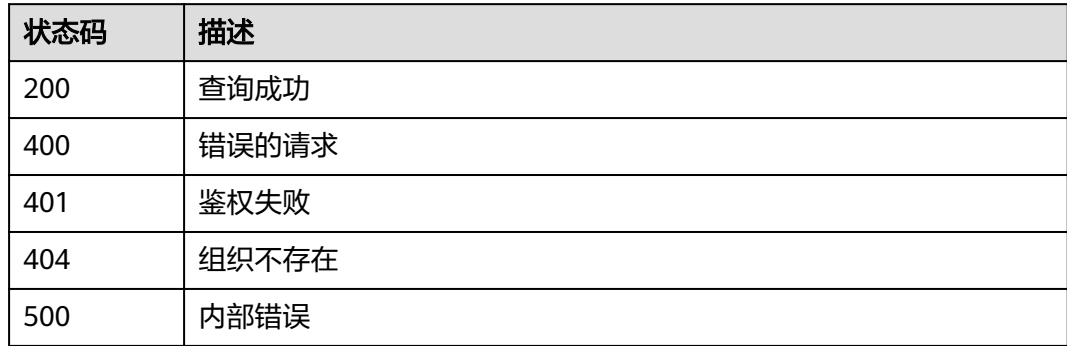

## 错误码

请参[见错误码。](#page-66-0)

# **4.2** 镜像仓库管理

## <span id="page-23-0"></span>**4.2.1** 创建镜像仓库

## 功能介绍

在组织下创建镜像仓库。

#### **URI**

POST /v2/manage/namespaces/{namespace}/repos

参数说明请参见表**4-12**。

#### 表 **4-12** 参数说明

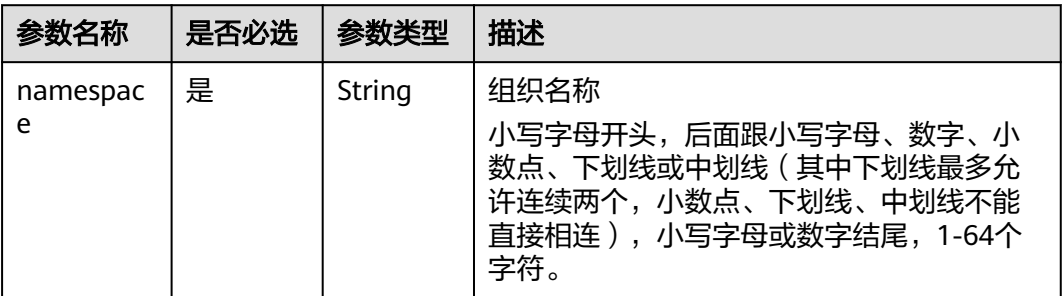

#### 请求参数

#### 表 **4-13** 请求 Header 参数

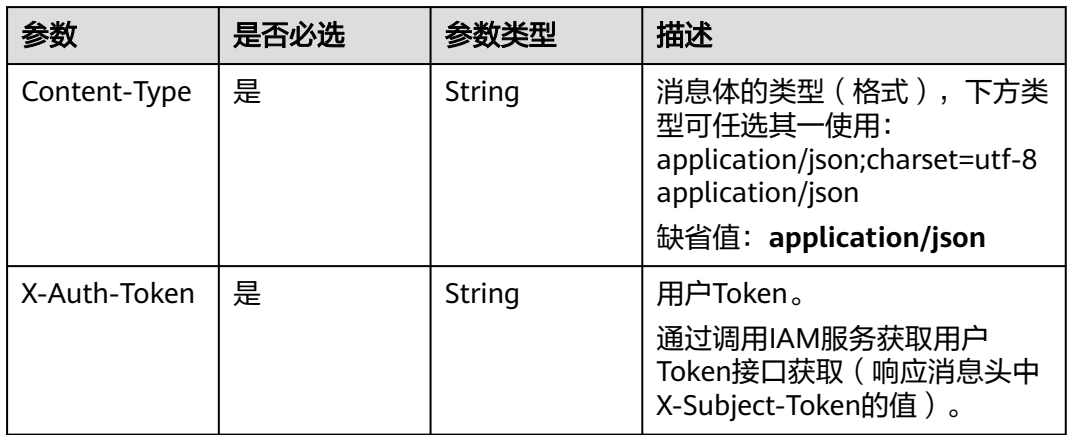

#### 表 **4-14** 请求 Body 参数

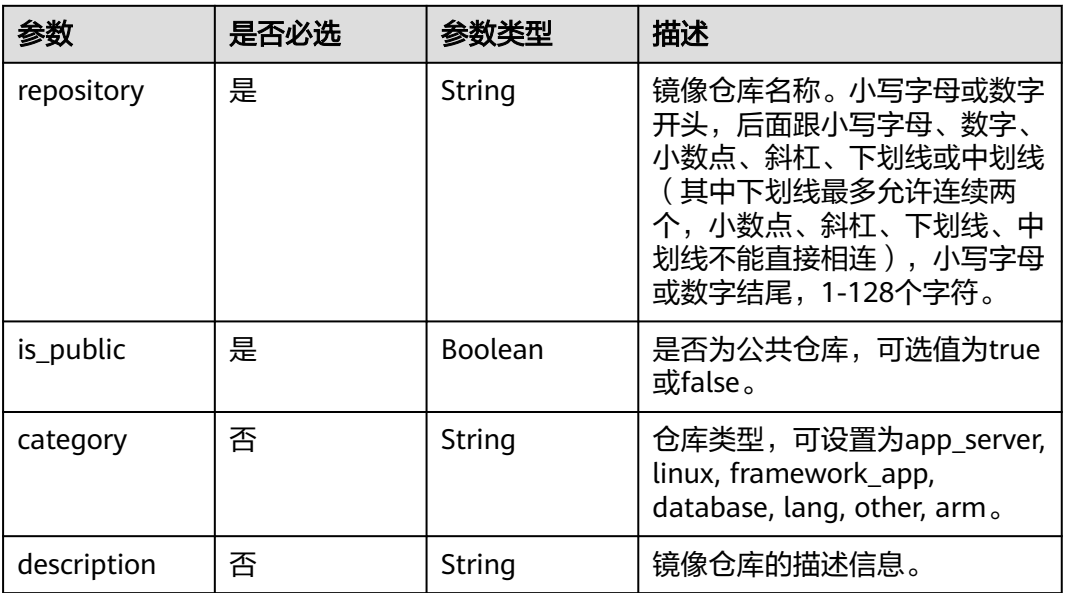

## 响应参数

无

## 请求示例

POST https://{endpoint}/v2/manage/namespaces/{namespace}/repos

{ "repository" : "busybox", "category" : "linux", "description" : "this is a busybox repository", "is\_public" : true }

## 响应示例

无

## 状态码

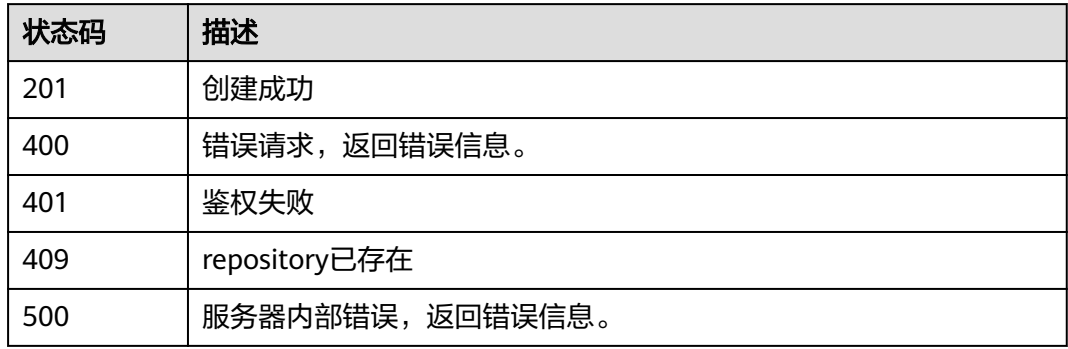

#### <span id="page-25-0"></span>错误码

请参[见错误码。](#page-66-0)

# **4.2.2** 删除镜像仓库

## 功能介绍

删除组织下的镜像仓库。

#### **URI**

DELETE /v2/manage/namespaces/{namespace}/repos/{repository}

参数说明请参见表**4-15**。

#### 表 **4-15** 参数说明

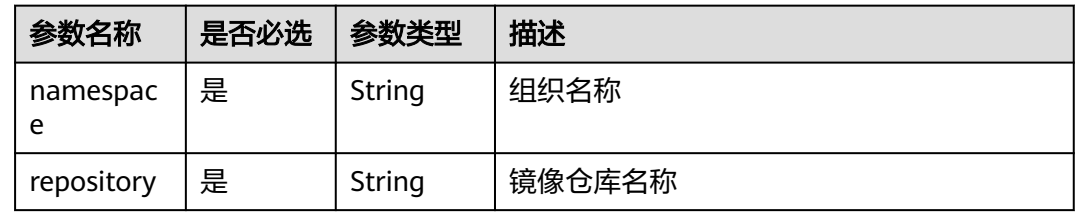

## 请求参数

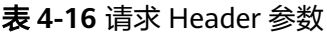

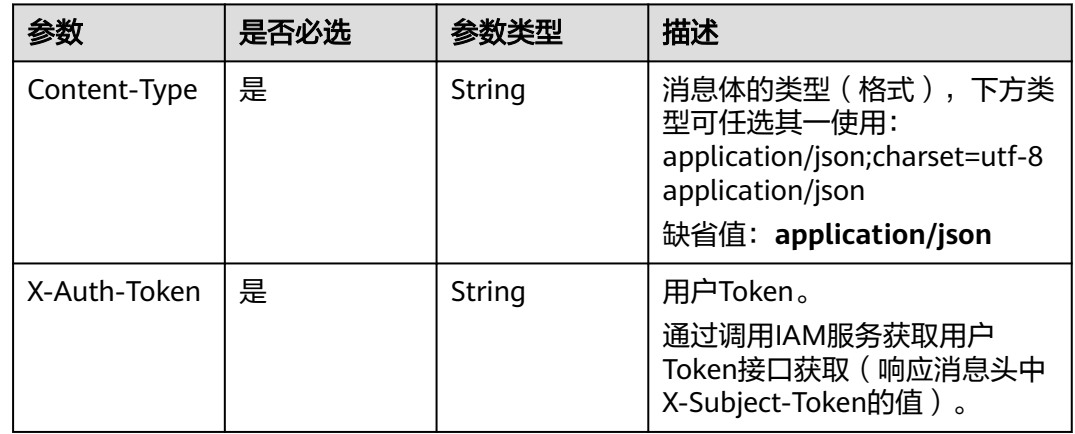

## 响应参数

无

## 请求示例

DELETE https://{endpoint}/v2/manage/namespaces/{namespace}}/repos/{repository}

## <span id="page-26-0"></span>响应示例

无

## 状态码

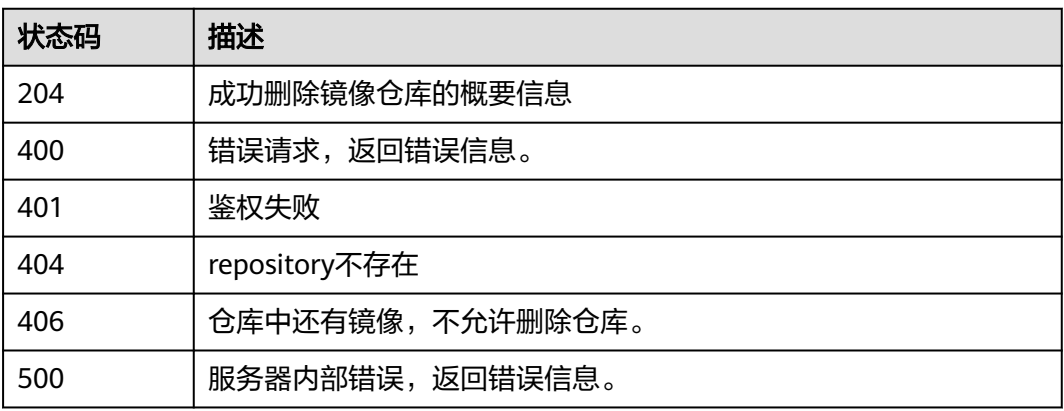

## 错误码

请参[见错误码。](#page-66-0)

# **4.2.3** 更新镜像仓库的概要信息

## 功能介绍

更新组织下的镜像仓库概要信息,包括镜像类型、是否公有、描述信息。

### **URI**

PATCH /v2/manage/namespaces/{namespace}/repos/{repository} 参数说明请参见表**4-17**。

#### 表 **4-17** 参数说明

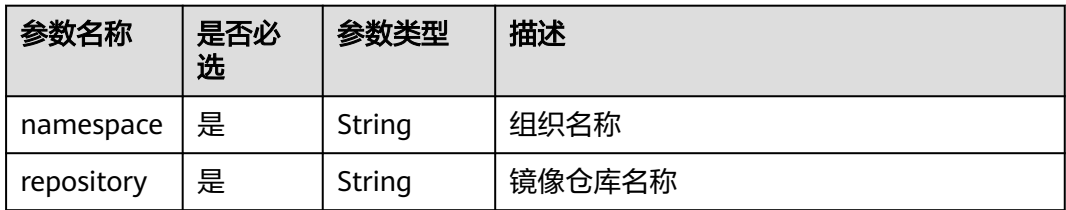

## 请求参数

表 **4-18** 请求 Header 参数

| 参数           | 是否必选 | 参数类型   | 描述                                                                                                    |
|--------------|------|--------|----------------------------------------------------------------------------------------------------|
| Content-Type | 是    | String | 消息体的类型(格式),下方类<br>型可任选其一使用:<br>application/json;charset=utf-8<br>application/json<br>缺省值: application/json |
| X-Auth-Token | 是    | String | 用户Token。<br>通过调用IAM服务获取用户<br>Token接口获取 (响应消息头中<br>X-Subject-Token的值)。                                      |

#### 表 **4-19** 请求 Body 参数

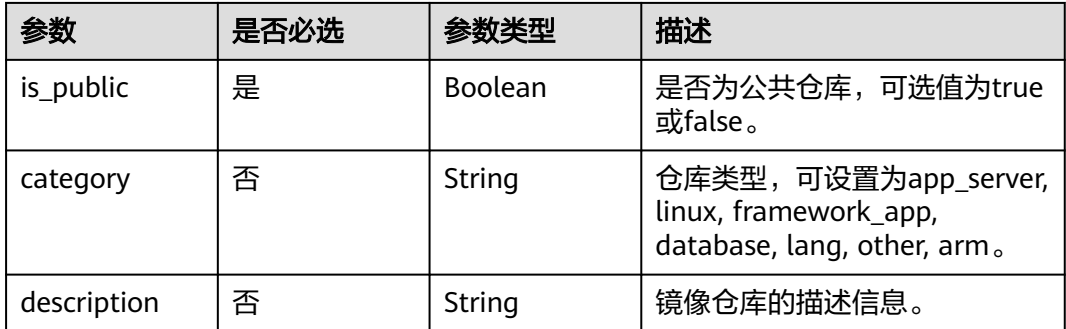

## 响应参数

无

## 请求示例

PATCH https://{endpoint}/v2/manage/namespaces/{namespace}/repos/{repository}

```
{
 "category" : "database",
 "description" : "this is a busybox repository",
  "is_public" : false
}
```
## 响应示例

无

## <span id="page-28-0"></span>状态码

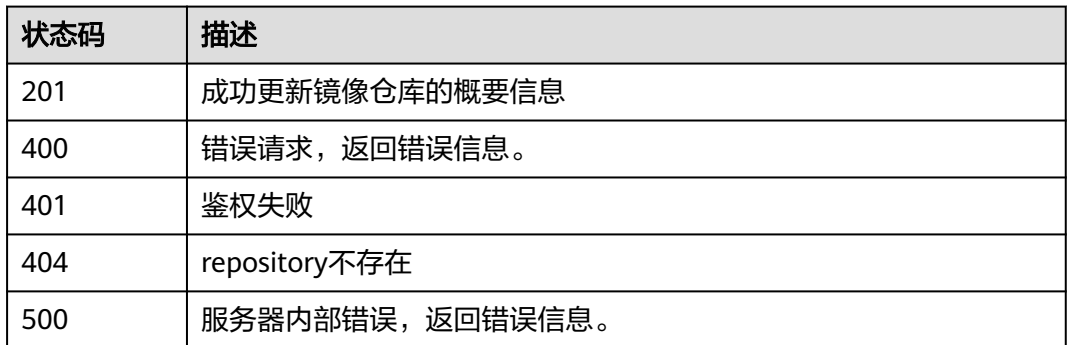

#### 错误码

请参[见错误码。](#page-66-0)

# **4.2.4** 查询镜像仓库概要信息

## 功能介绍

查询组织下镜像仓库的概要信息。

#### **URI**

GET /v2/manage/namespaces/{namespace}/repos/{repository}

参数说明请参见表**4-20**。

#### 表 **4-20** 参数说明

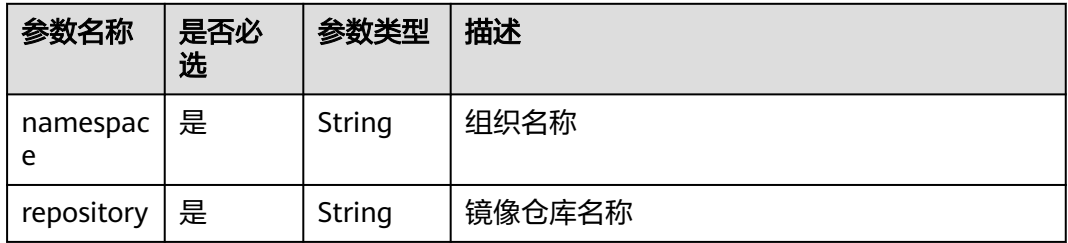

## 请求消息

- 请求参数
	- 无
- 请求样例 GET https://{Endpoint}/v2/manage/namespaces/group/repos/busybox

## 响应消息

● 响应参数

#### 表 **4-21** Response Body 参数说明

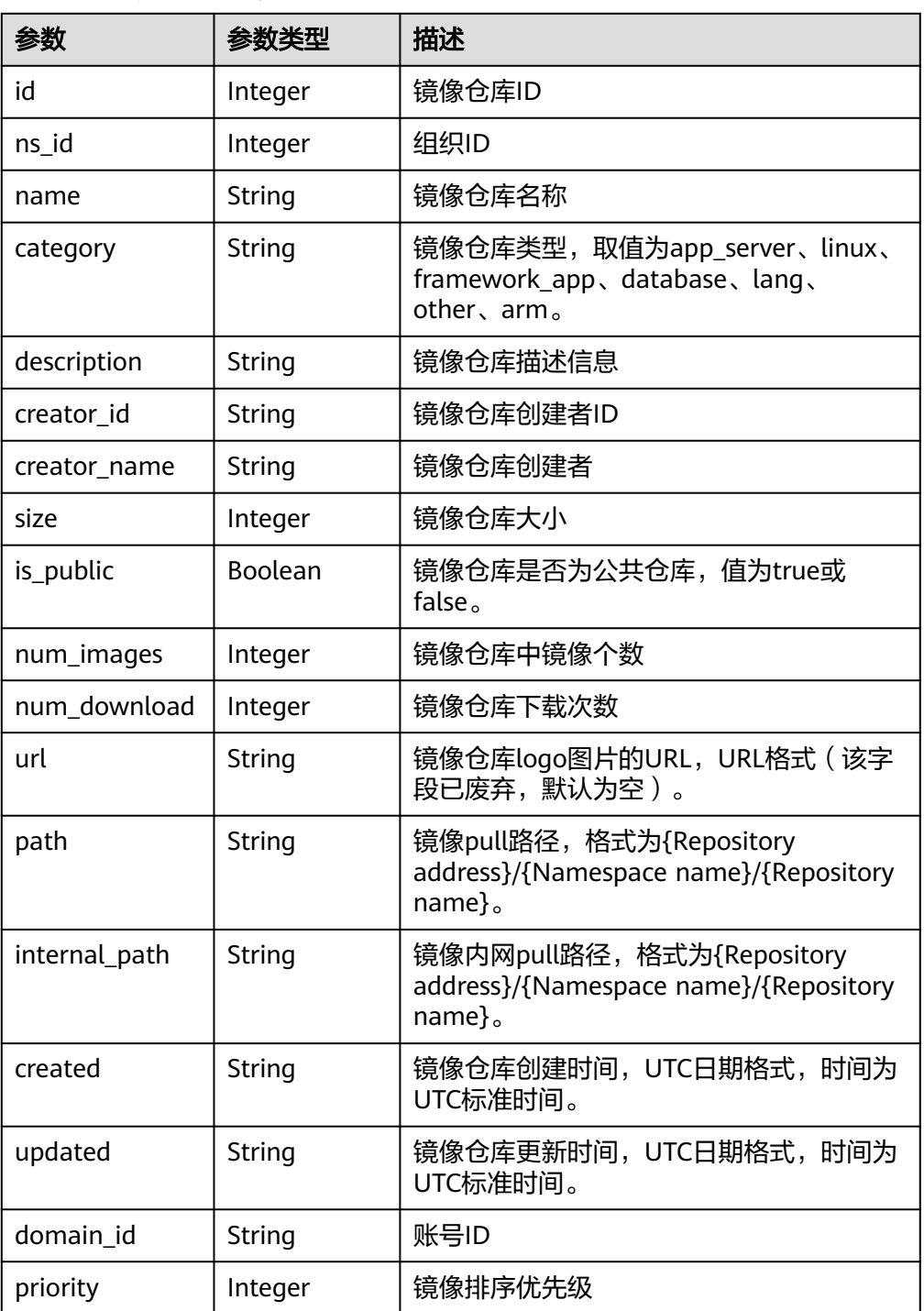

● 响应样例

{

 "id": 865151, "ns\_id": 1334795, "name": "busybox", "category": "other", "description": "containerops", "creator\_id": "050b12577f00269a1fcfc01f65239697", "creator\_name": "admin", "size": 2099575,

```
 "is_public": false,
   "num_images": 1,
   "num_download": 0,
 "url": "",
 "path": "{Repository address}/group/busybox",
   "internal_path": "{Repository address}/group/busybox",
 "created": "2021-06-02T09:59:25.51307Z",
 "updated": "2021-06-02T17:59:25.538056Z",
 "domain_id": "da44776c316c4a99b3683bb174f8821b", 
   "priority": 0
}
```
## 状态码

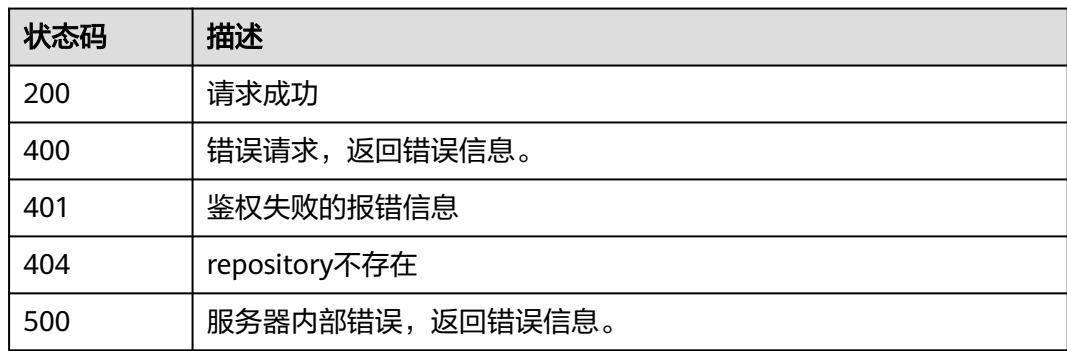

## 错误码

请参[见错误码。](#page-66-0)

# **4.2.5** 查询镜像仓库列表

## 功能介绍

查询镜像仓库列表。

#### **URI**

GET /v2/manage/repos

#### 表 **4-22** Query 参数

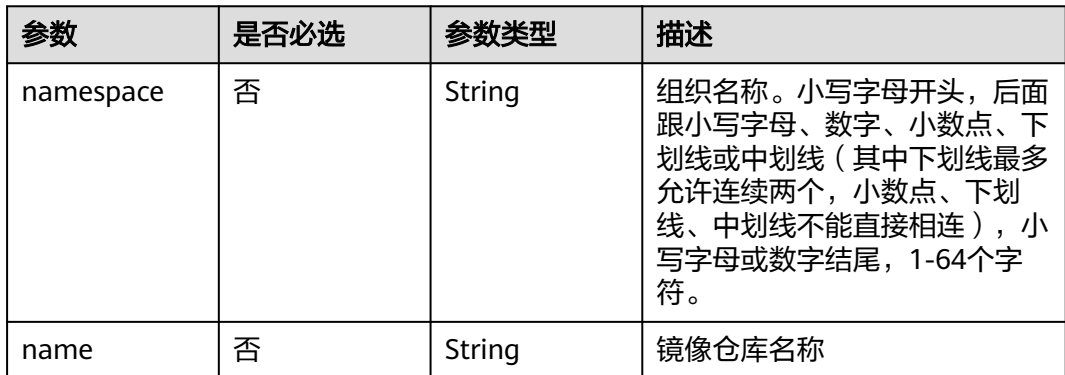

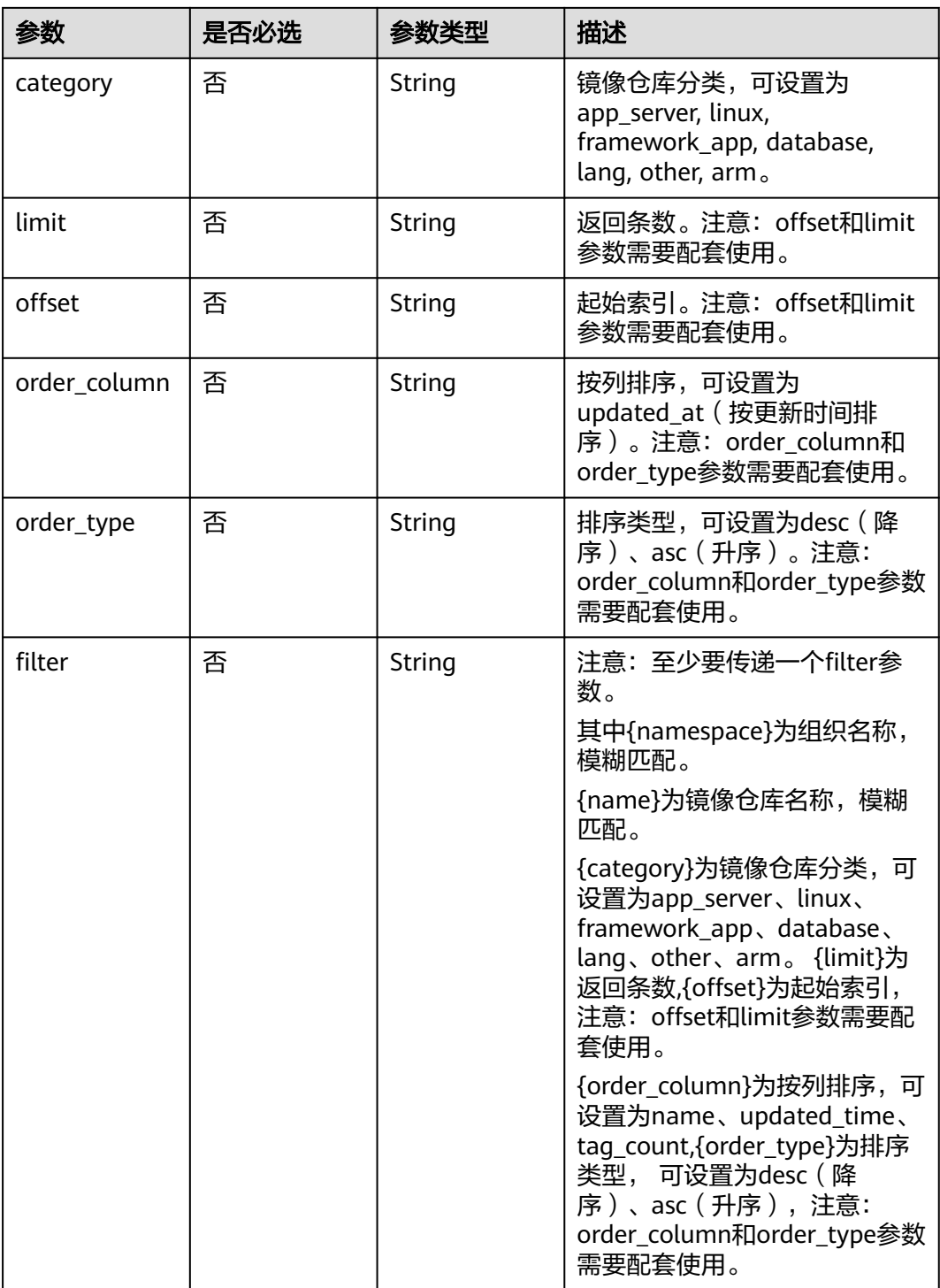

- 请求参数
	- 无
- 请求样例

GET https://{Endpoint}/v2/manage/repos?filter=center::self|namespace::group|name::busybox

## 响应消息

#### 响应参数

#### 表 **4-23** Response Header 参数说明

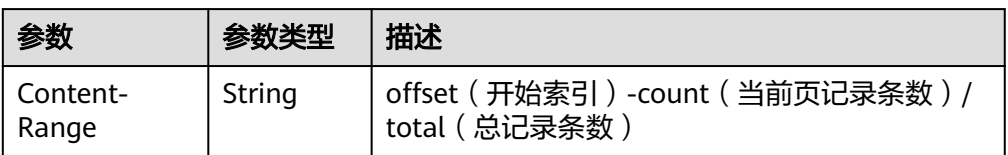

#### 说明

如果请求时传入offset和limit参数,则在Response Header中会增加Content-Range。

#### 表 **4-24** Response Body 参数说明

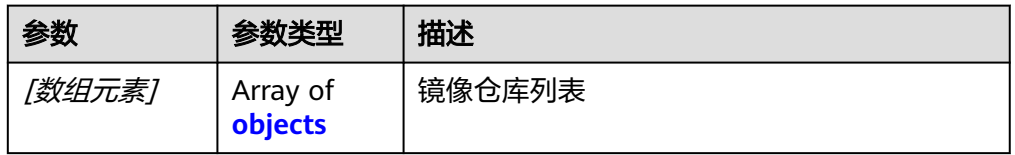

#### 表 **4-25** [数组元素]参数说明

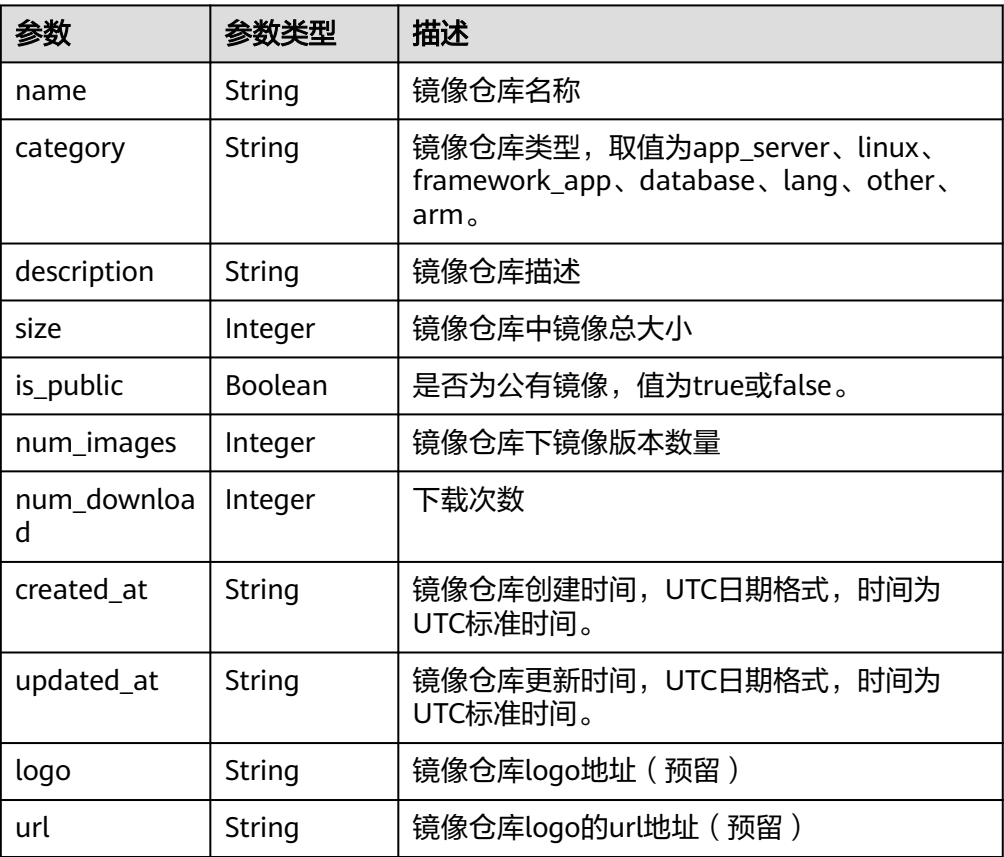

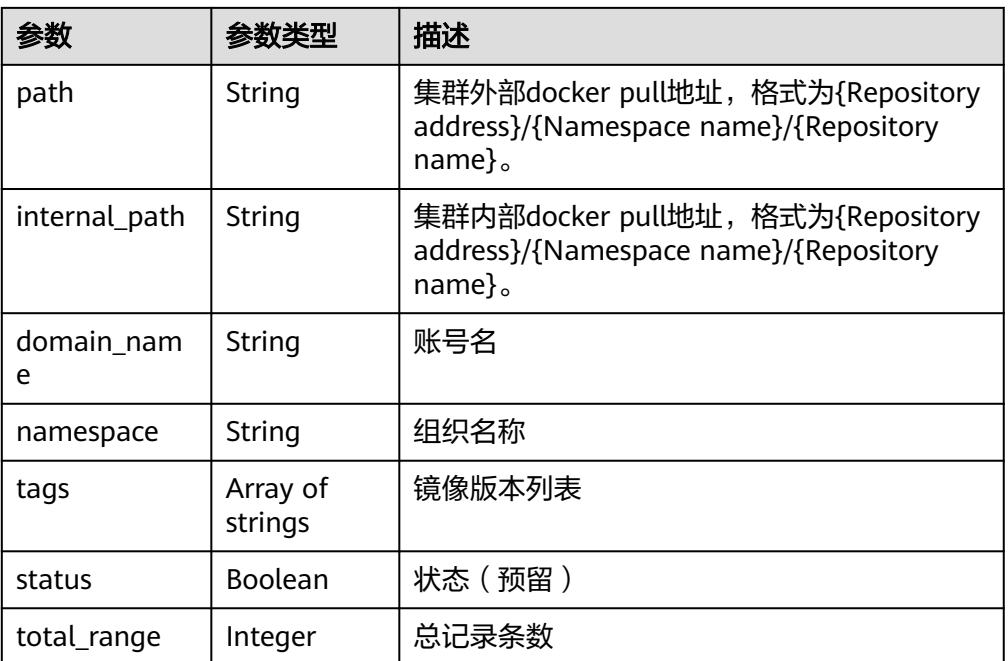

#### ● 响应样例  $\overline{a}$

]

```
 {
     "name": "busybox",
 "category": "linux",
 "description": "this is a busybox repository",
     "size": 200977474,
     "is_public": false,
     "num_images": 2,
     "num_download": 0,
 "created_at": "2021-06-10T03:24:44.784402Z",
 "updated_at": "2021-06-10T03:40:59.199352Z",
 "logo": "",
 "url": "",
     "path": "{Repository address}/group/busybox",
 "internal_path": "{Repository address}/group/busybox",
 "domain_name": "root",
     "namespace": "group",
     "tags": [
        "latest",
        "log"
     ],
     "status": false,
     "total_range": 1
   }
```
## 状态码

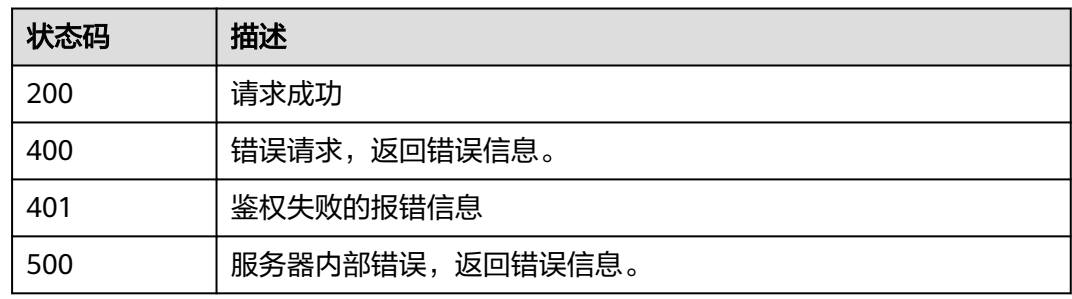

## <span id="page-34-0"></span>错误码

请参[见错误码。](#page-66-0)

# **4.2.6** 查看共享镜像列表

## 功能介绍

查看共享镜像列表。

#### **URI**

GET /v2/manage/shared-repositories

#### 表 **4-26** Query 参数

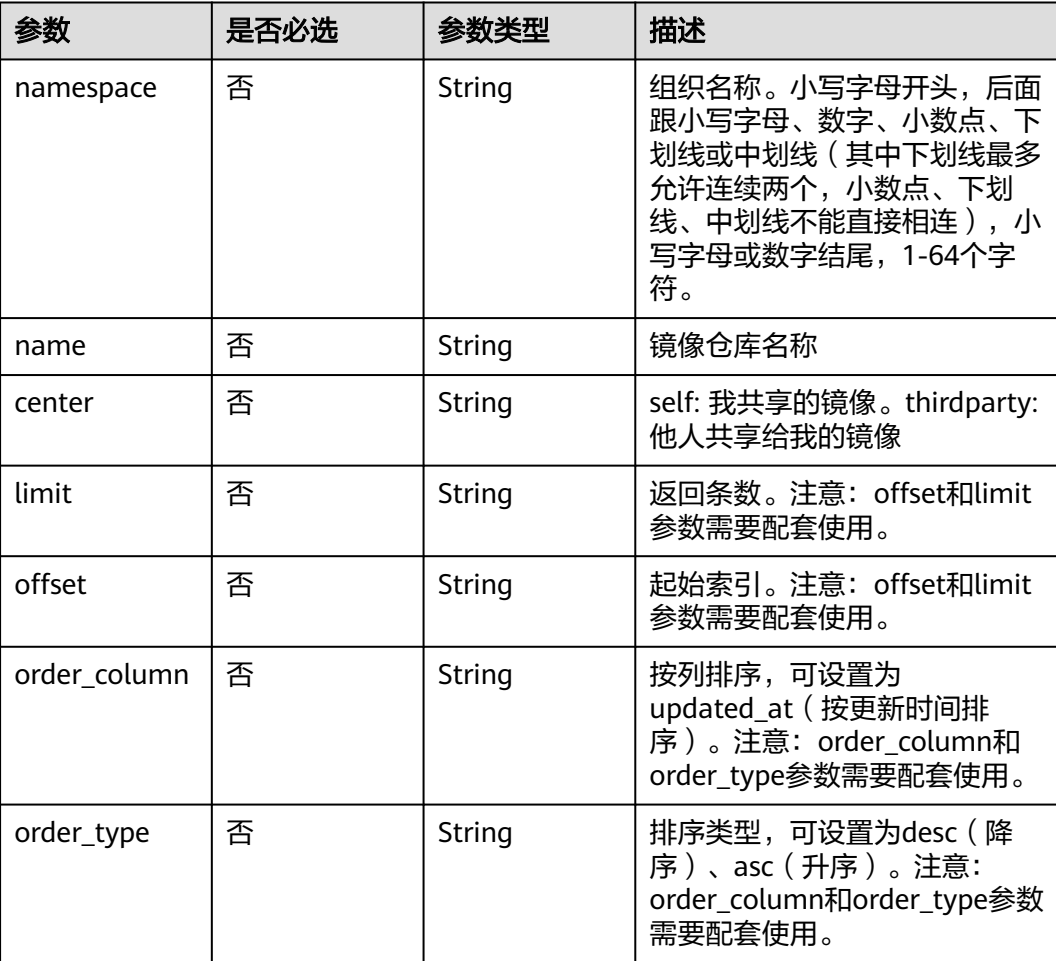

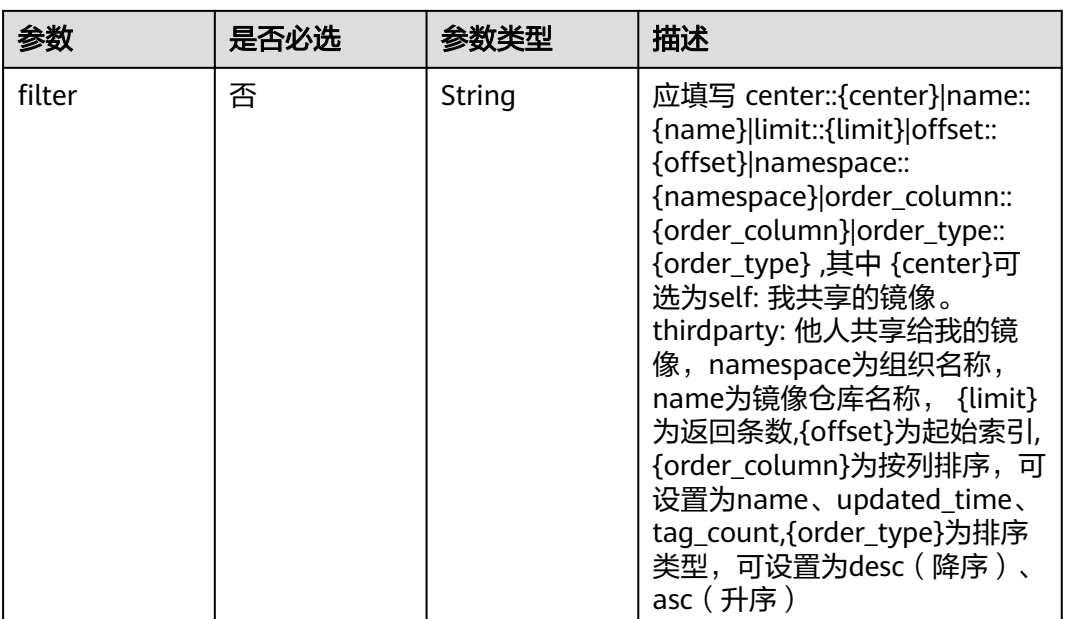

## 请求消息

● 请求参数

无

● 请求样例 GET https://{Endpoint}/v2/manage/shared-repositories?filter=center::self|name::busybox

## 响应消息

响应参数

表 **4-27** 请求 Header 参数

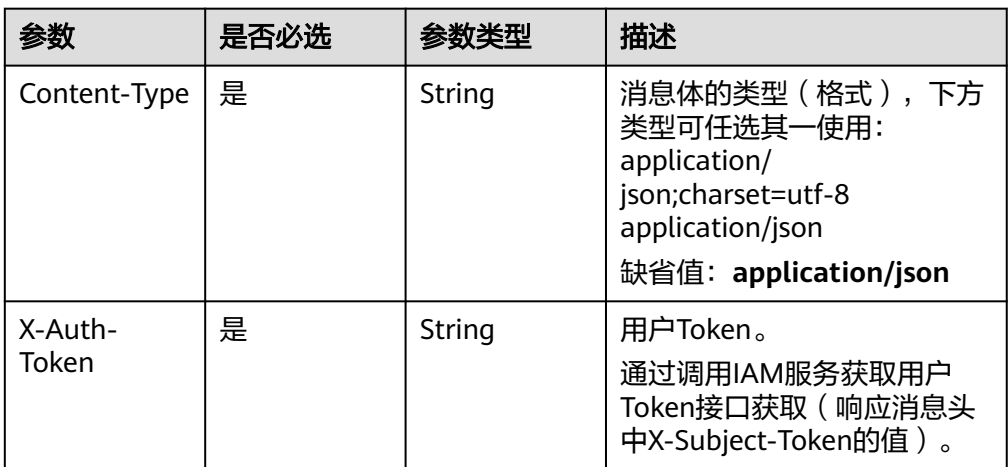
#### 表 **4-28** Response Body 参数说明

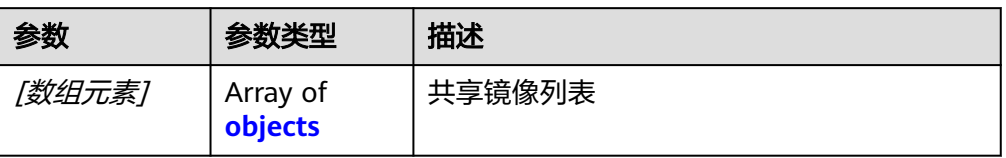

#### 表 **4-29** [数组元素]参数说明

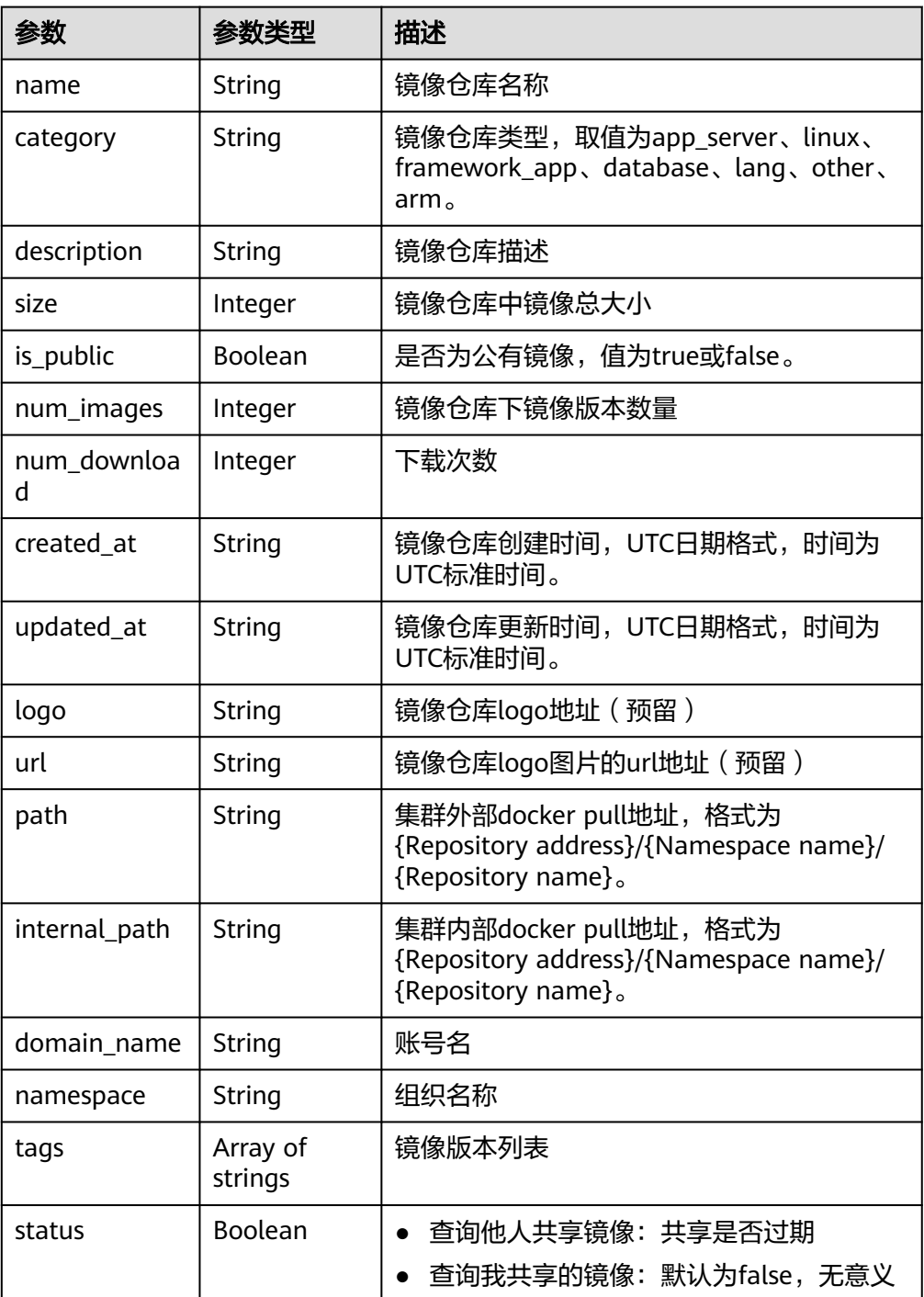

<span id="page-37-0"></span>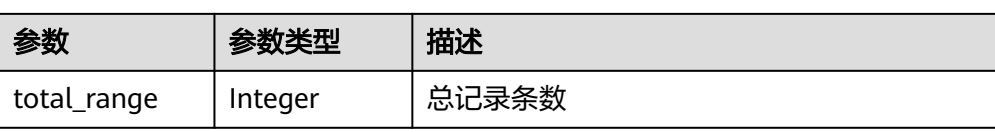

#### ● 响应样例

 $\mathbf{r}$ 

]

```
 {
     "name": "busybox",
     "category": "other",
     "description": "",
     "size": 115645792,
     "is_public": false,
     "num_images": 1,
     "num_download": 0,
 "created_at": "2021-06-02T09:23:01.751202Z",
 "updated_at": "2021-06-10T07:24:35.204517Z",
 "logo": "",
 "url": "",
 "path": "{Repository address}/group/busybox",
 "internal_path": "{Repository address}/group/busybox",
 "domain_name": "domain",
     "namespace": "namespace",
 "tags": [
"v1", "v2"
\qquad \qquad ],
 "status": true,
     "total_range": 1
   }
```
## 状态码

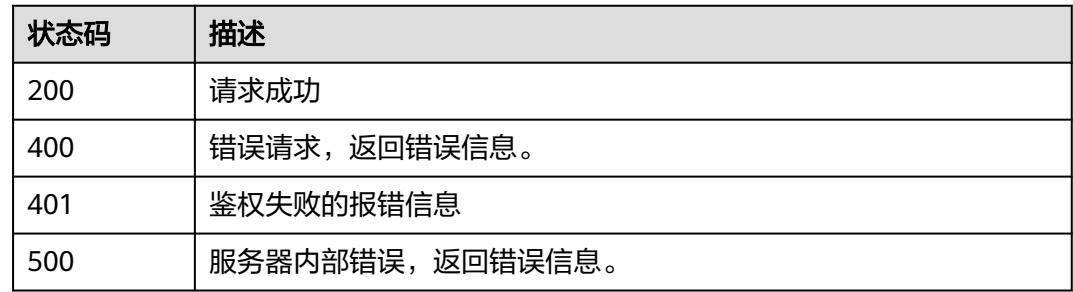

## 错误码

请参[见错误码。](#page-66-0)

## **4.3** 镜像版本管理

## **4.3.1** 查询镜像仓库 **tag** 列表

## 功能介绍

查询某一个镜像仓库的所有镜像版本。

## **URI**

GET /v2/manage/namespaces/{namespace}/repos/{repository}/tags?filter=offset:: {offset}|limit::{limit}|order\_column::{order\_column}|order\_type::{order\_type}|tag:: {tag}

参数说明请参见表**4-30**。

#### 表 **4-30** 参数说明

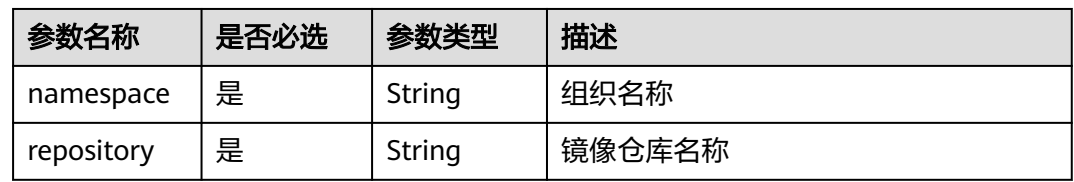

#### 表 **4-31** Query 参数

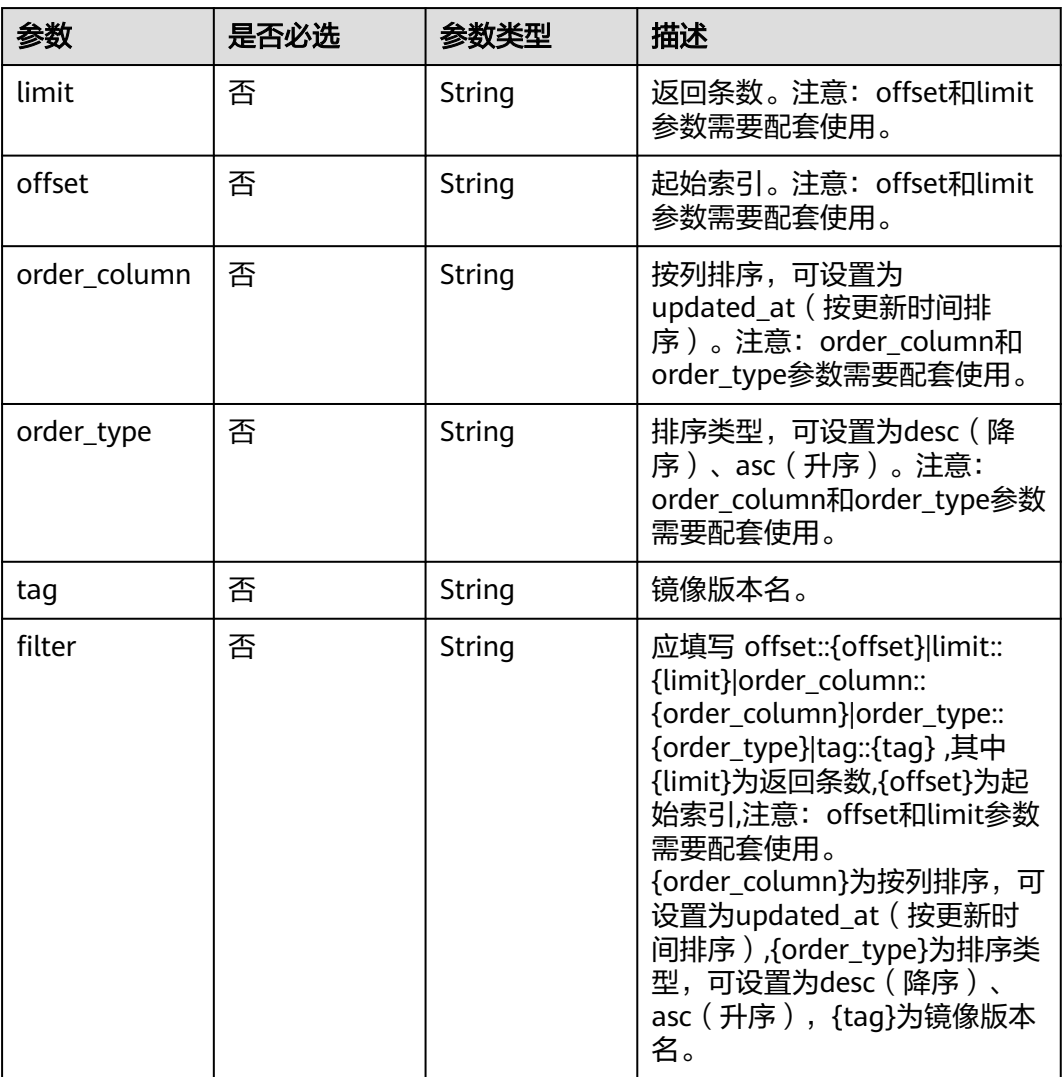

## 请求消息

请求参数

#### 表 **4-32** 请求 Header 参数

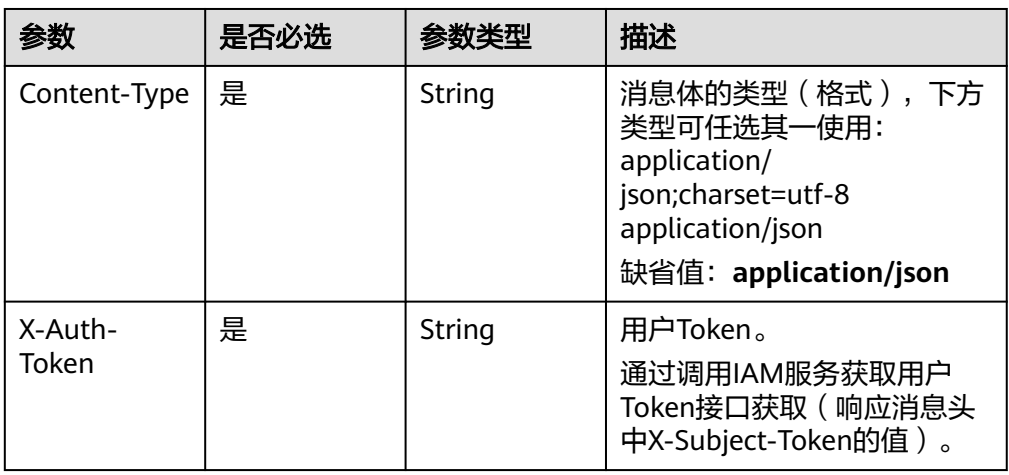

#### ● 请求样例

GET https://{Endpoint}/v2/manage/namespaces/group/repos/busybox/tags

## 响应消息

● 响应参数

状态码: **200**

#### 表 **4-33** 响应 Header 参数

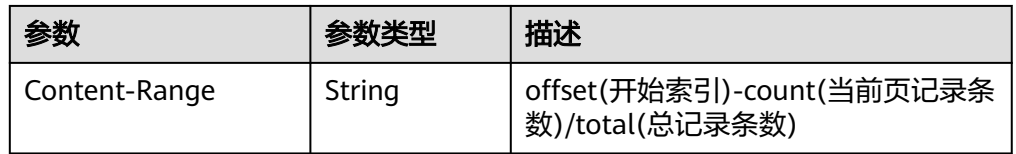

#### 表 **4-34** 响应 Body 参数

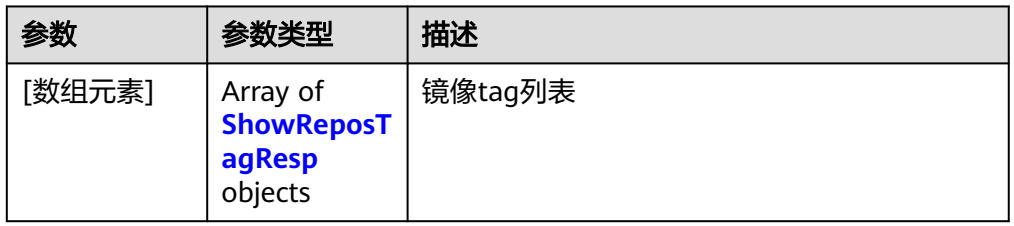

## 表 **4-35** [数组元素]参数说明

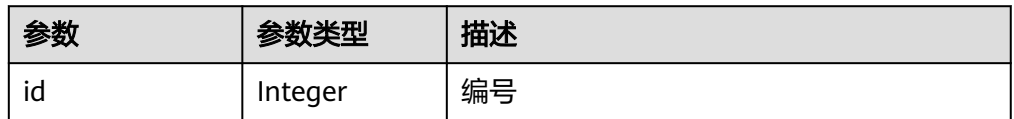

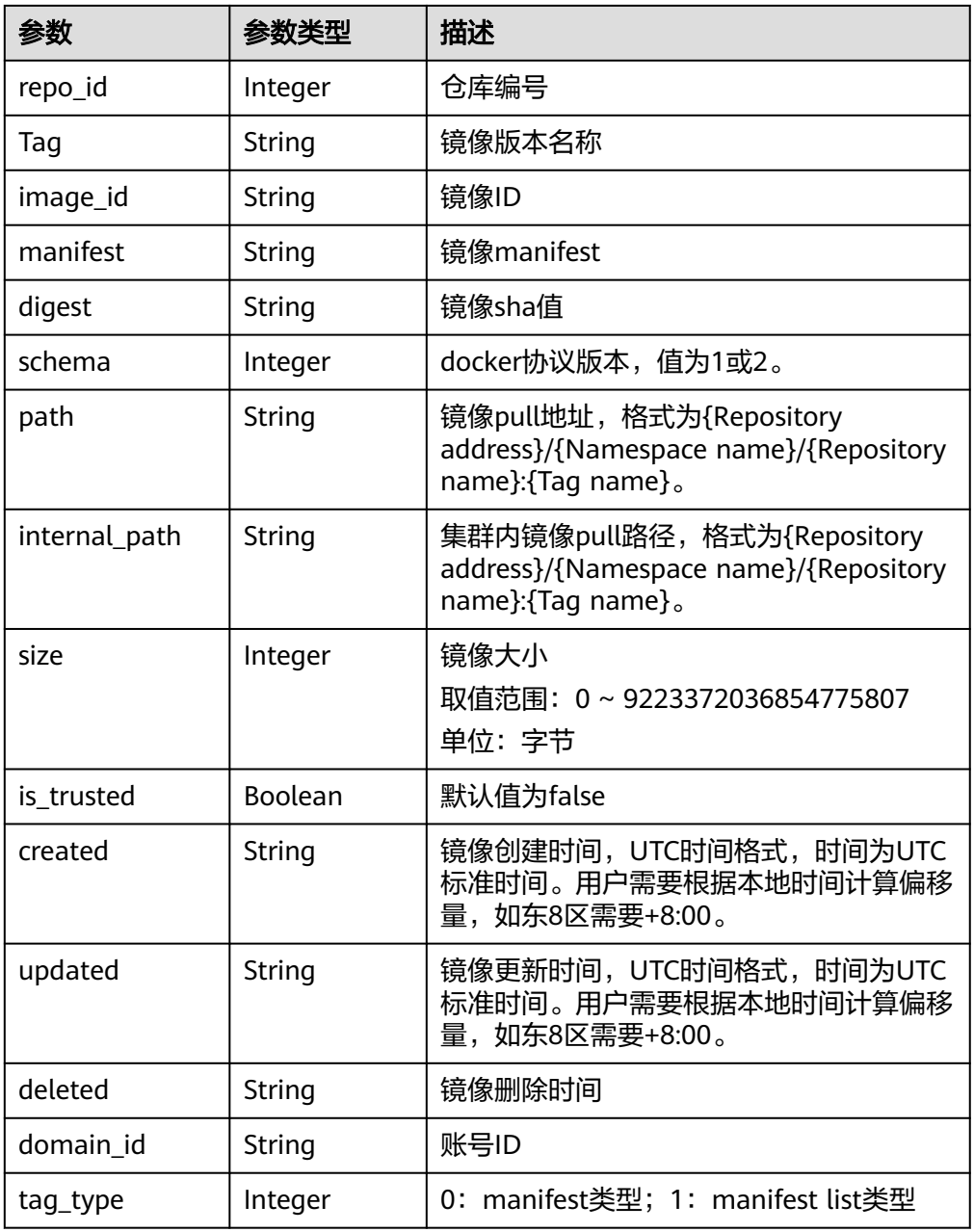

#### ● 响应样例

 $\lceil$ 

 { "id": 0, "repo\_id": 0,

"Tag": "latest",

"image\_id": "741f24a795d6d93d7c6edd11780d63c13e16c39615dd9d223378a57a836f2ee6",

"manifest": "{\"schemaVersion\":2,\"mediaType\":\"application/

vnd.docker.distribution.manifest.v2+json\",\"config\":{\"mediaType\":\"application/

vnd.docker.container.image.v1+json\",\"size\":1862,\"digest

\":\"sha256:741f24a795d6d93d7c6edd11780d63c13e16c39615dd9d223378a57a836f2ee6\"},\"layers\": [{\"mediaType\":\"application/vnd.docker.image.rootfs.diff.tar.gzip\",\"size\":1292800,\"digest

\":\"sha256:8ac8bfaff55af948c796026ee867448c5b5b5d9dd3549f4006d9759b25d4a893\"}, {\"mediaType\":\"application/vnd.docker.image.rootfs.diff.tar.gzip\",\"size\":10240,\"digest

\":\"sha256:77ddbf3a9fe11e81761a0f9df43a28e3e6f29bbb53c0c8cf71cd7efa69729aed\"}]}",

 "digest": "sha256:57b605845a6367c34bfb6ea6477f16852f59aa1861a2b51d10ab77ae0a1dc9c3", "schema": 2,

"path": "{Repository address}/group/busybox:latest",

```
 "internal_path": "10.125.0.198:20202/namespace/busybox:latest",
     "size": 1304902,
     "is_trusted": false,
 "created": "2018-07-06T06:18:55Z",
 "updated": "2018-07-06T06:18:55Z",
     "deleted": null,
     "domain_id": "0503dda878000fed0f75c0096d70a960",
      "tag_type": 0
  }
```
## 状态码

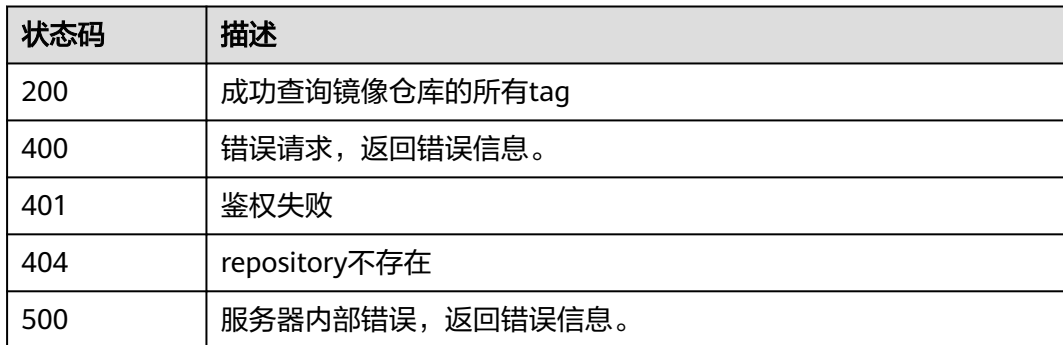

## 错误码

请参[见错误码。](#page-66-0)

]

## **4.3.2** 删除指定 **tag** 的镜像

## 功能介绍

删除镜像仓库中指定tag的镜像。

## **URI**

DELETE /v2/manage/namespaces/{namespace}/repos/{repository}/tags/{tag} 参数说明请参见表**4-36**。

#### 表 **4-36** 参数说明

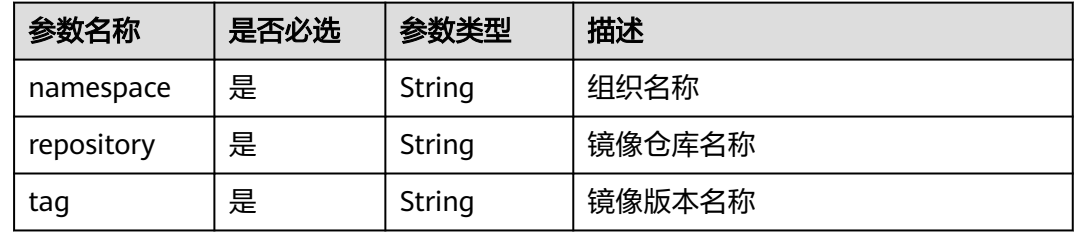

## 请求消息

● 请求参数

#### 表 **4-37** 请求 Header 参数

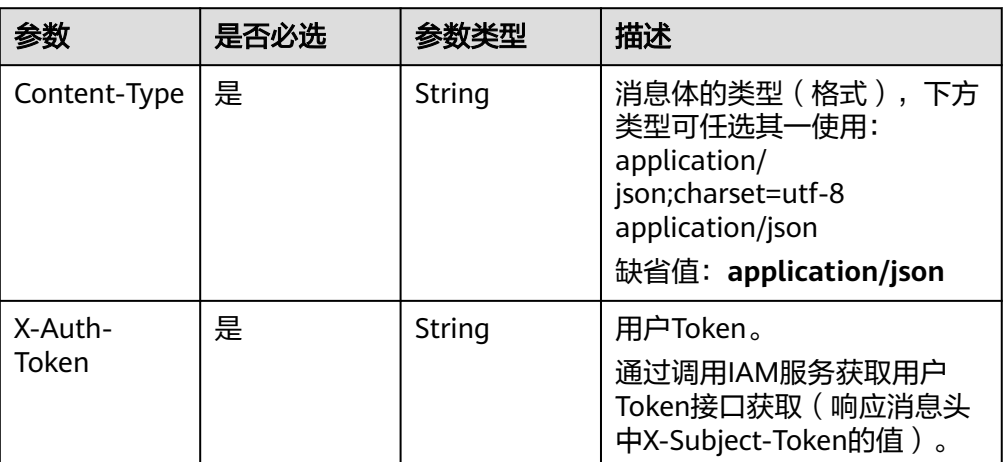

● 请求样例

DELETE https://{Endpoint}/v2/manage/namespaces/group/repos/busybox/tags/v1

## 响应消息

N/A

## 状态码

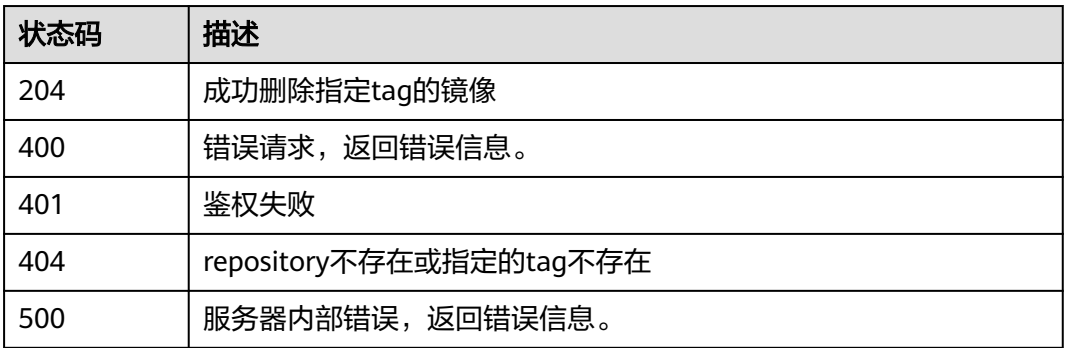

## 错误码

请参[见错误码。](#page-66-0)

## **4.4** 共享账号管理

## **4.4.1** 创建共享账号

## 功能介绍

创建共享账号。镜像上传后,您可以共享私有镜像给其他账号,并授予下载该镜像的 权限。

## **URI**

POST /v2/manage/namespaces/{namespace}/repositories/{repository}/accessdomains

参数说明请参见表**4-38**。

#### 表 **4-38** 参数说明

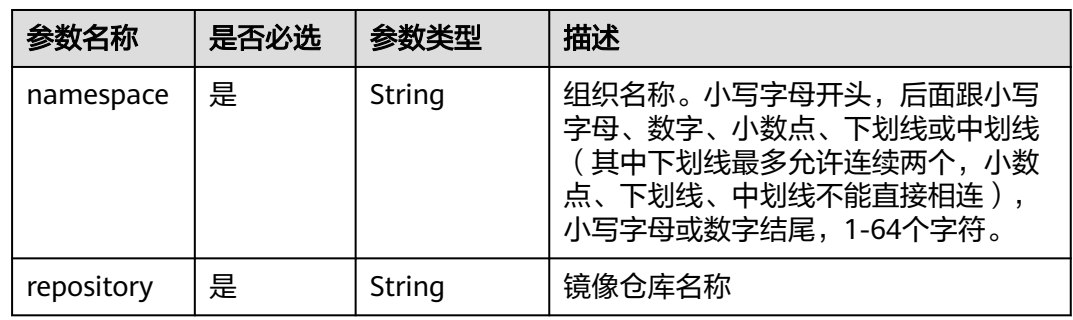

## 请求消息

请求参数

表 **4-39** 请求 Header 参数

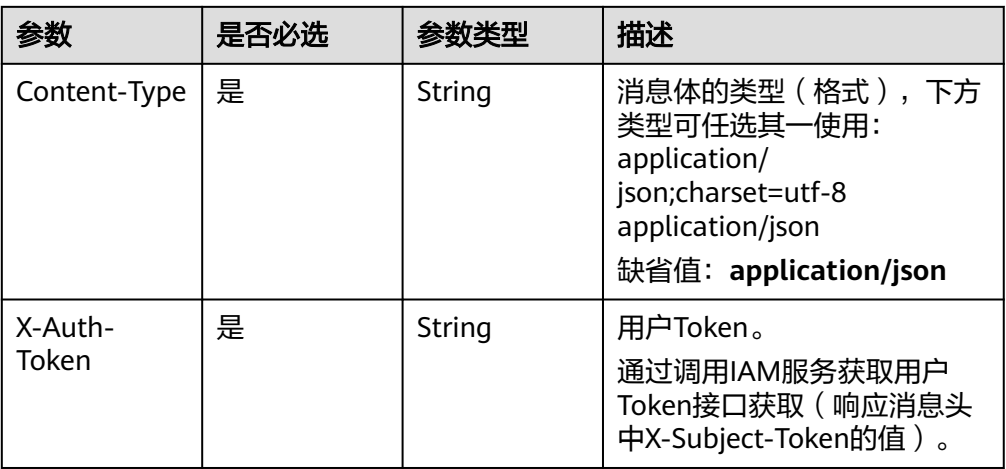

#### 表 **4-40** Request Body 参数说明

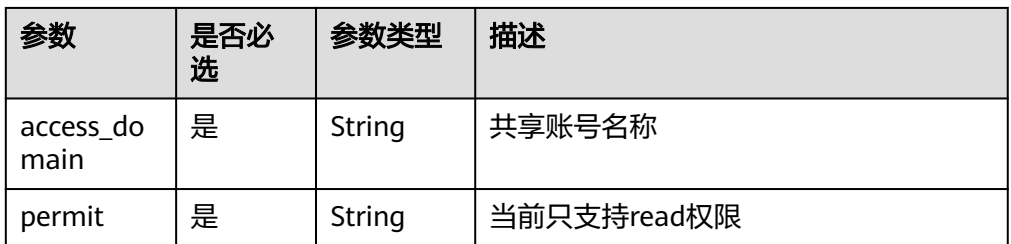

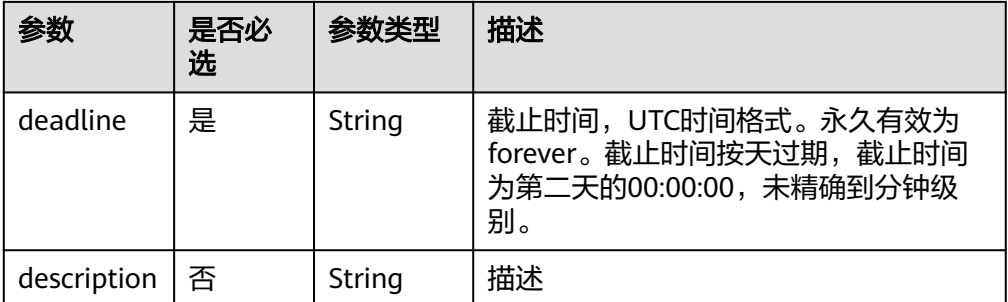

#### ● 请求样例

POST https://{Endpoint}/v2/manage/namespaces/group/repositories/busybox/access-domains

Body:

```
{
 "access_domain": "domain_name",
 "permit": "read",
 "deadline": "2021-10-01T16:00:00.000Z",
   "description": "description"
}
```
## 响应消息

- 响应参数
	- 无
- 响应样例
	- 无

## 状态码

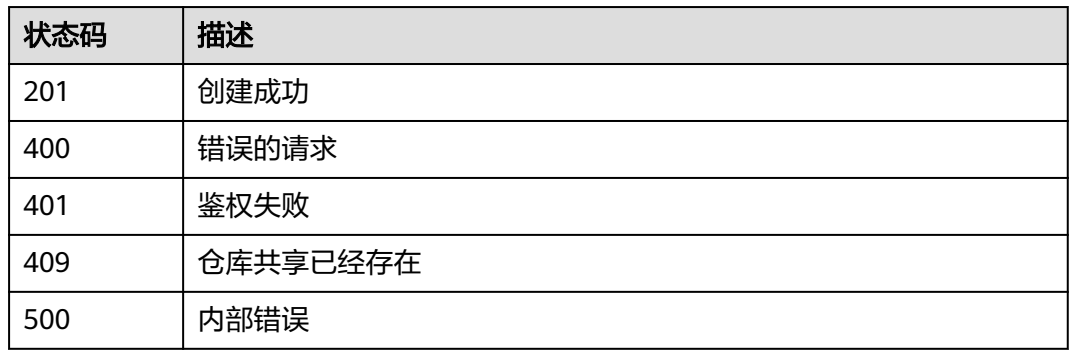

## 错误码

请参[见错误码。](#page-66-0)

## **4.4.2** 删除共享账号

## 功能介绍

删除共享账号。

## **URI**

DELETE /v2/manage/namespaces/{namespace}/repositories/{repository}/accessdomains/{access\_domain}

参数说明请参见表**4-41**。

#### 表 **4-41** 参数说明

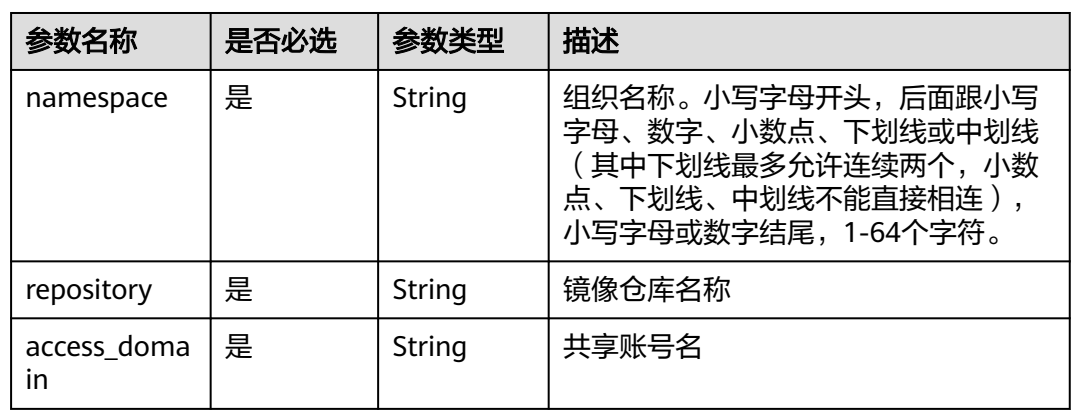

## 请求消息

● 请求参数

#### 表 **4-42** 请求 Header 参数

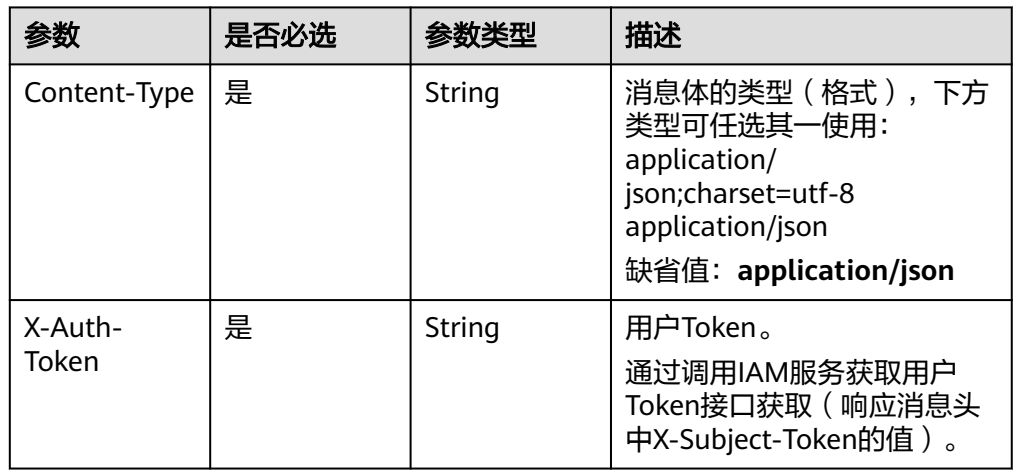

#### 请求样例

DELETE https://{Endpoint}/v2/manage/namespaces/group/repositories/busybox/access-domains/ domain\_name

## 响应消息

N/A

## 状态码

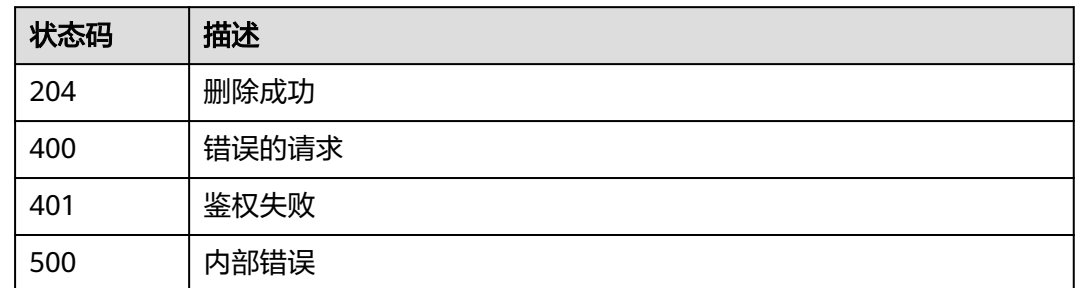

## 错误码

请参见<mark>错误码</mark>。

## **4.4.3** 更新共享账号

## 功能介绍

更新共享账号。

## **URI**

PATCH /v2/manage/namespaces/{namespace}/repositories/{repository}/accessdomains/{access\_domain}

参数说明请参见表**4-43**。

#### 表 **4-43** 参数说明

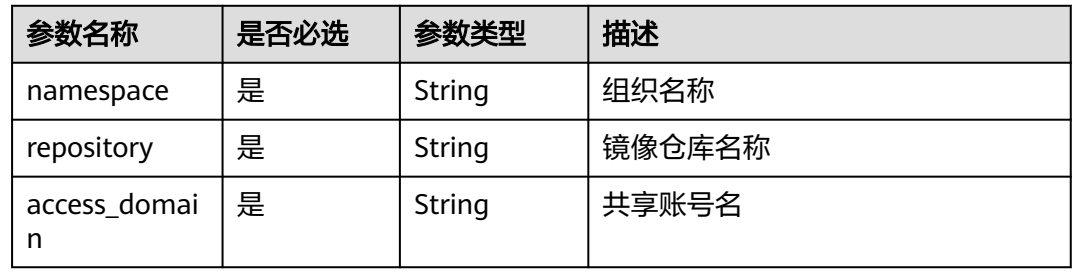

## 请求消息

● 请求参数

#### 表 **4-44** 请求 Header 参数

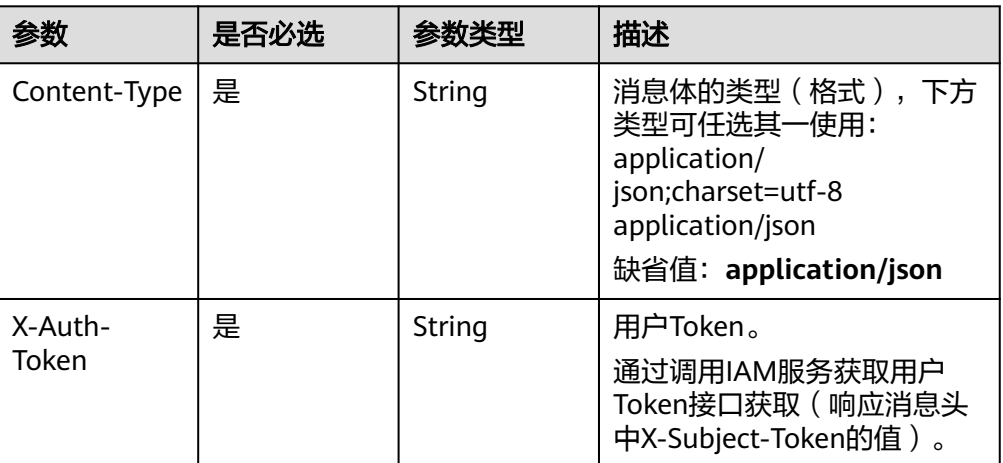

#### 表 **4-45** Request Body 参数说明

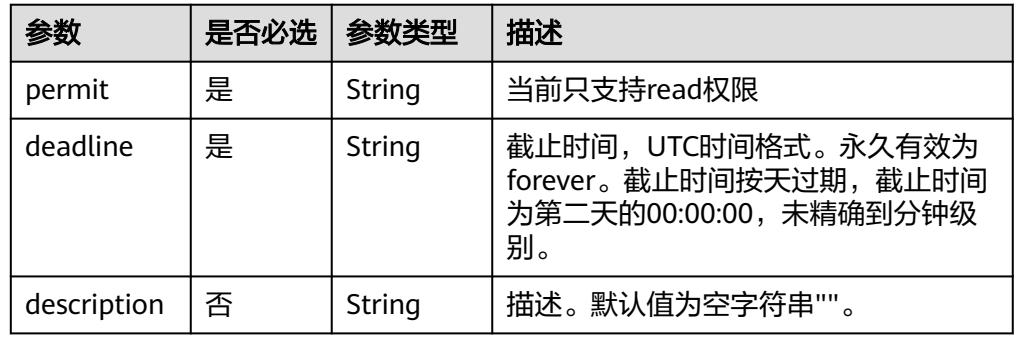

#### ● 请求样例

PATCH https://{Endpoint}/v2/manage/namespaces/group/repositories/busybox/access-domains/ domain\_name

Body:

```
{
 "permit": "read",
 "deadline": "forever",
   "description": "description"
}
```
## 响应消息

N/A

## 状态码

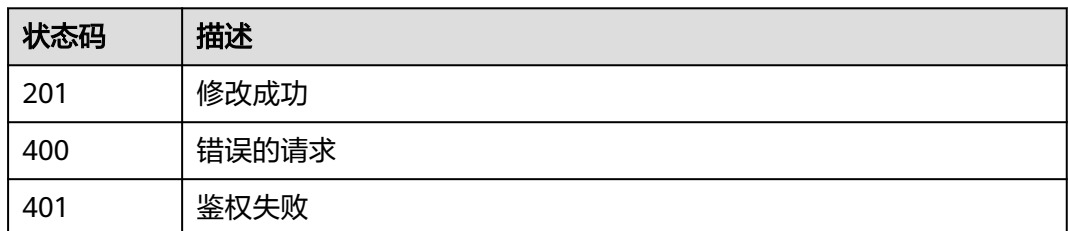

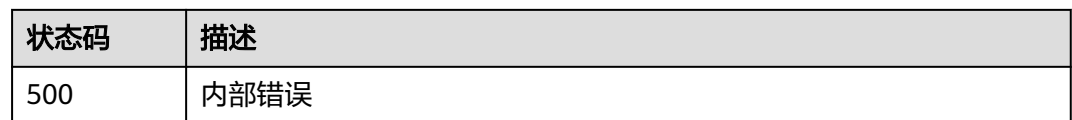

## **4.4.4** 判断共享账号是否存在

## 功能介绍

判断共享账号是否存在。

## **URI**

GET /v2/manage/namespaces/{namespace}/repositories/{repository}/accessdomains/{access\_domain}

参数说明请参见表**4-46**。

#### 表 **4-46** 参数说明

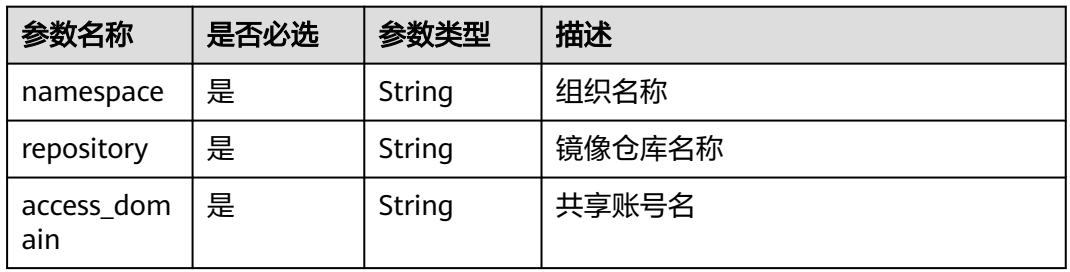

## 请求消息

● 请求参数

表 **4-47** 请求 Header 参数

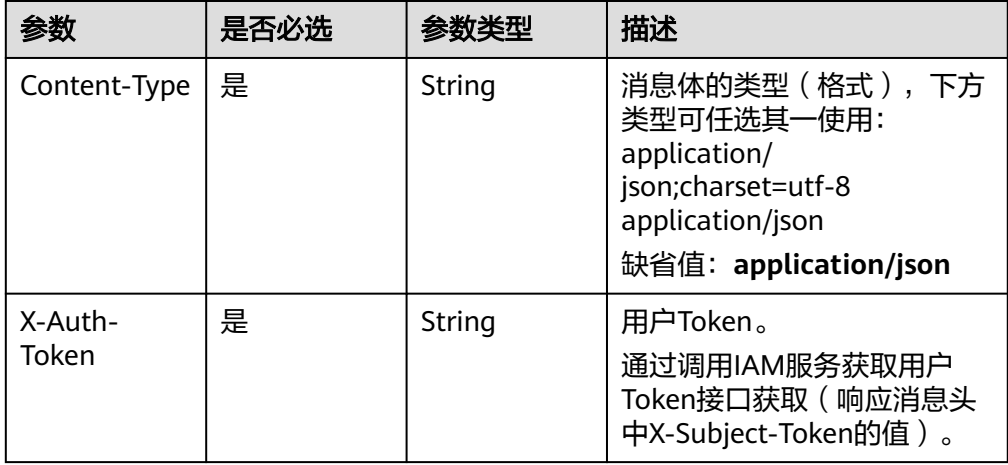

#### ● 请求样例

GET https://{Endpoint}/v2/manage/namespaces/group/repositories/busybox/access-domains/ domain\_name

## 响应消息

响应参数

状态码: **200**

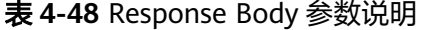

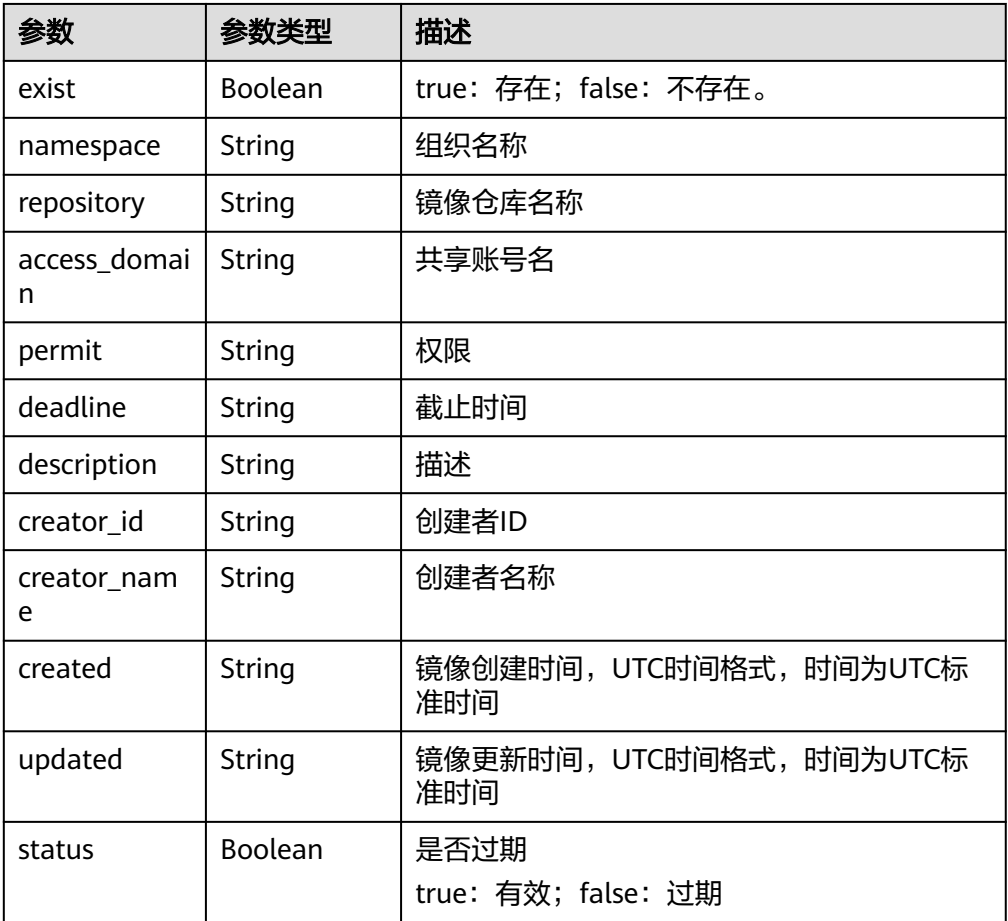

#### ● 响应样例 {

}

```
 "exist": true,
 "namespace": "group",
 "repository": "busybox",
   "access_domain": "xxx",
 "permit": "read",
 "deadline": "2021-10-01T16:00:00Z",
   "description": "description",
 "creator_id": "0504186e6a8010e01f3ec009a7279baa",
 "creator_name": "xxx",
   "created": "2021-06-10T08:14:42.56632Z",
   "updated": "2021-06-10T08:14:42.566325Z",
   "status": true
```
## 状态码

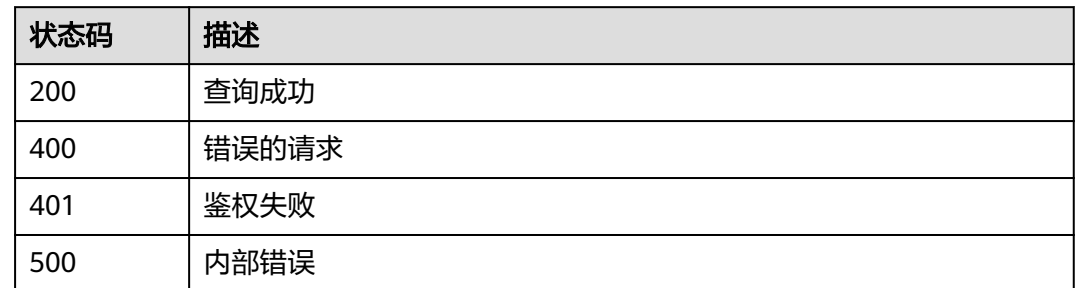

## 错误码

请参见<mark>错误码</mark>。

## **4.4.5** 获取共享账号列表

## 功能介绍

获取共享账号列表。

## **URI**

GET /v2/manage/namespaces/{namespace}/repositories/{repository}/accessdomains

参数说明请参见表**4-49**。

#### 表 **4-49** 参数说明

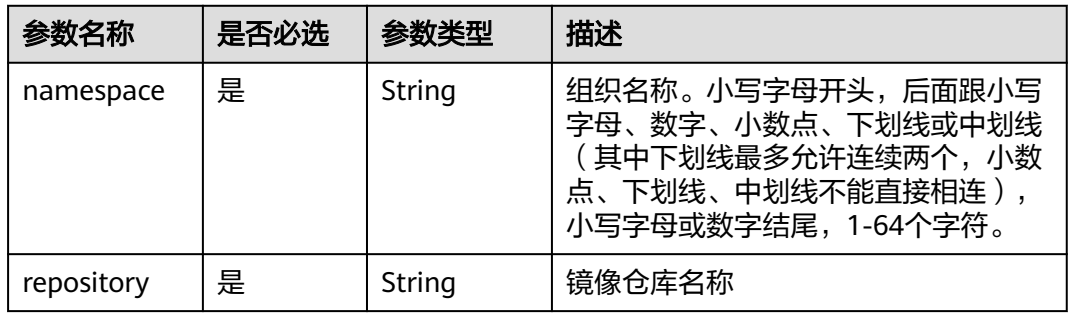

## 请求消息

请求参数

#### 表 **4-50** 请求 Header 参数

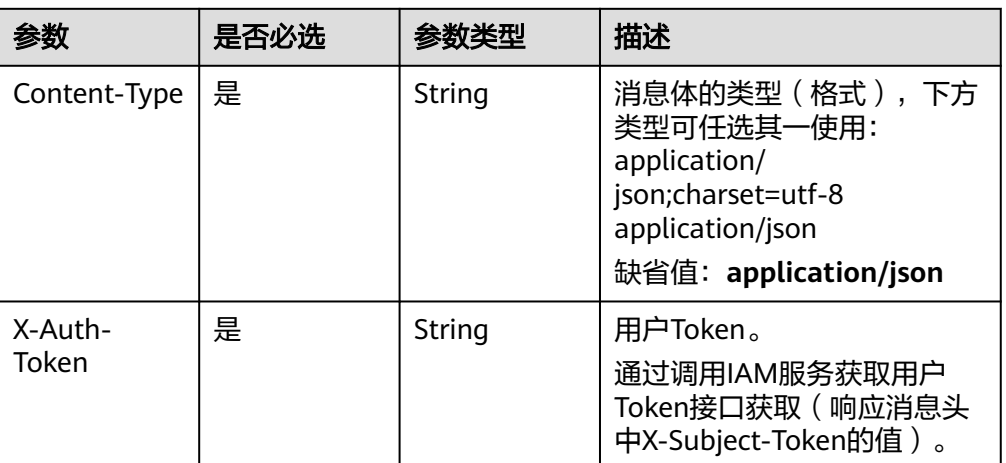

#### ● 请求样例

GET https://{Endpoint}/v2/manage/namespaces/group/repositories/busybox/access-domains

## 响应消息

● 响应参数

#### 表 **4-51** Response Body 参数说明

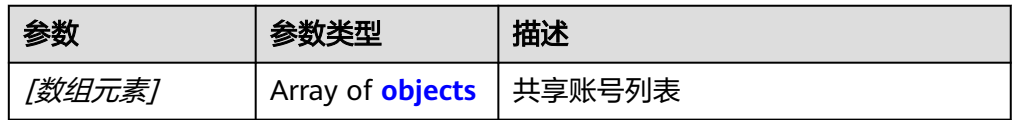

#### 表 **4-52** [数组元素]参数说明

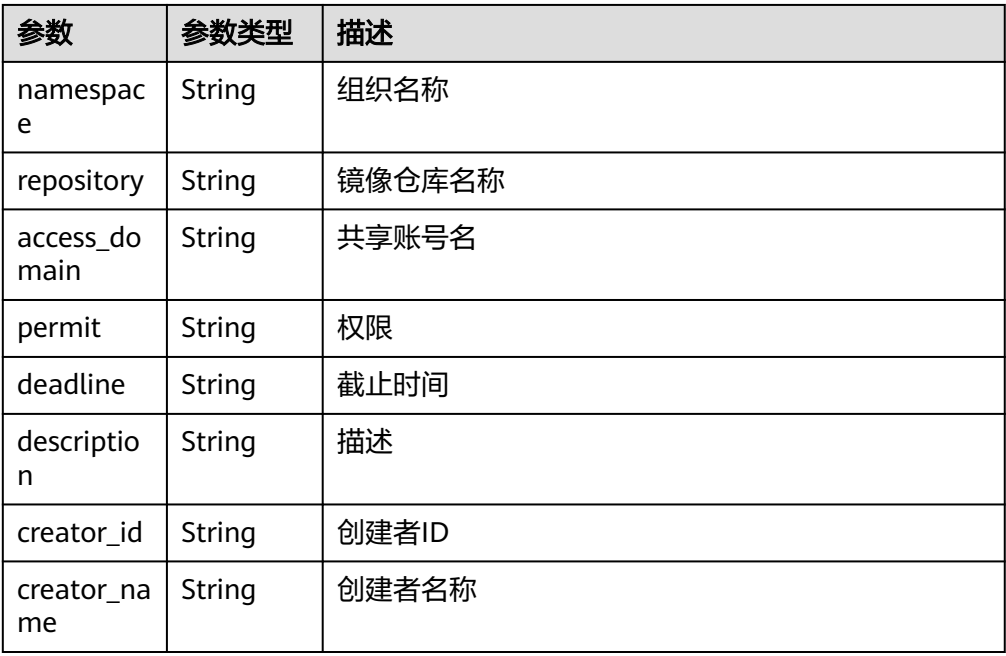

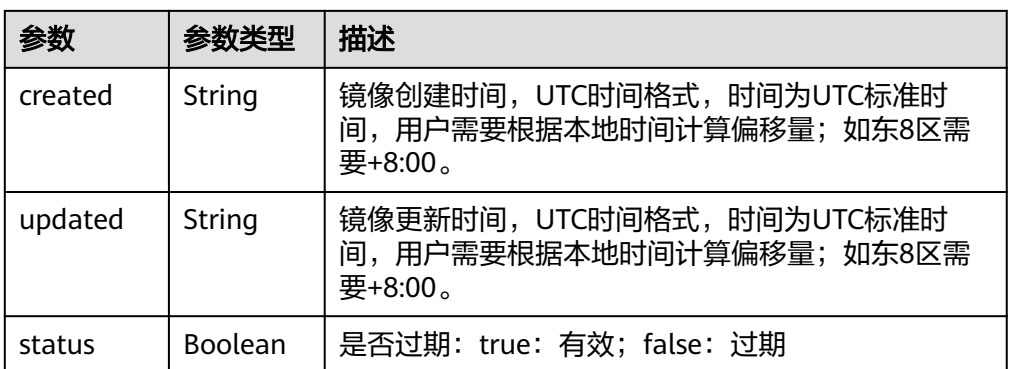

#### ● 响应样例 [

]

```
 {
 "namespace": "group",
     "repository": "busybox",
     "access_domain": "swr",
 "permit": "read",
 "deadline": "2021-10-01T16:00:00Z",
     "description": "description",
     "creator_id": "fb3f175c1fd146ab8cdae3272be6107b",
 "creator_name": "group",
 "created": "2021-06-10T08:14:42.56632Z",
     "updated": "2021-06-10T08:14:42.566325Z",
     "status": true
  }
```
## 状态码

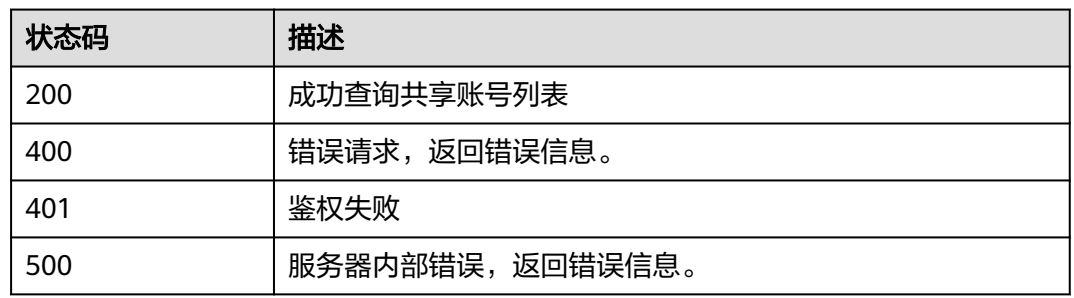

## 错误码

请参[见错误码。](#page-66-0)

# **4.5 API** 版本信息

## **4.5.1** 查询所有 **API** 版本信息

## 功能介绍

查询容器镜像服务所有可用的API版本信息列表。

## **URI**

GET /

## 请求参数

表 **4-53** 请求 Header 参数

| 参数           | 是否必选 | 参数类型   | 描述                                                                                                    |
|--------------|------|--------|----------------------------------------------------------------------------------------------------|
| Content-Type | 是    | String | 消息体的类型(格式),下方类<br>型可任选其一使用:<br>application/json;charset=utf-8<br>application/json<br>缺省值: application/json |
| X-Auth-Token | 是    | String | 用户Token。<br>通过调用IAM服务获取用户<br>Token接口获取 (响应消息头中<br>X-Subject-Token的值)。                                      |

## 响应消息

● 响应参数 状态码: **200**

#### 表 **4-54** Response Body 参数说明

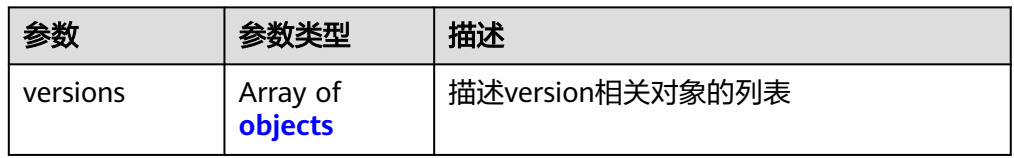

#### 表 **4-55** versions 参数说明

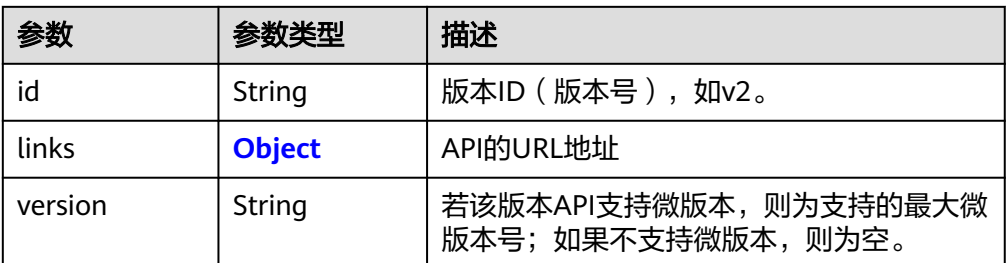

<span id="page-54-0"></span>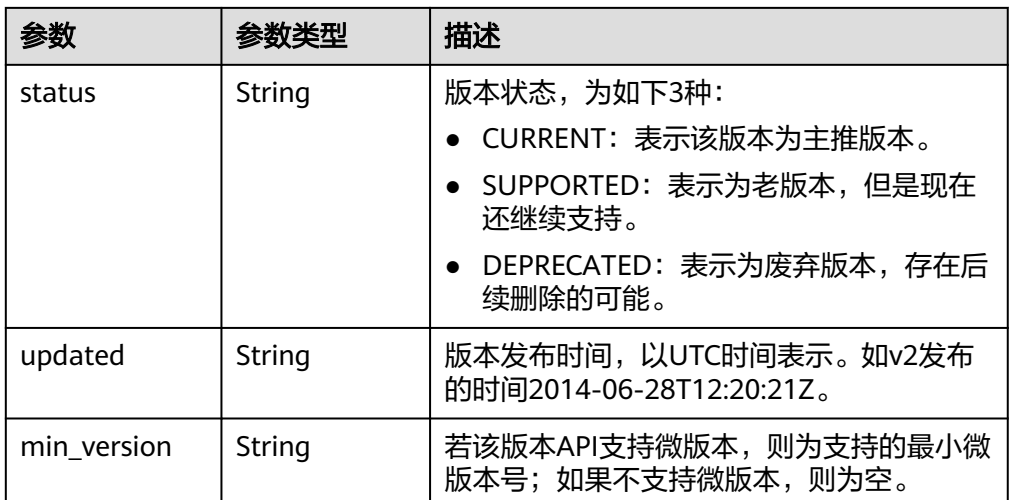

#### 表 **4-56** links 参数说明

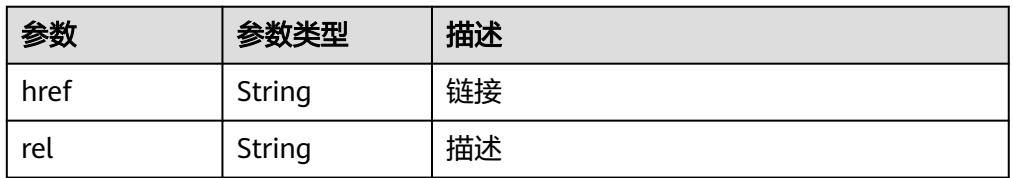

#### ● 响应样例

}

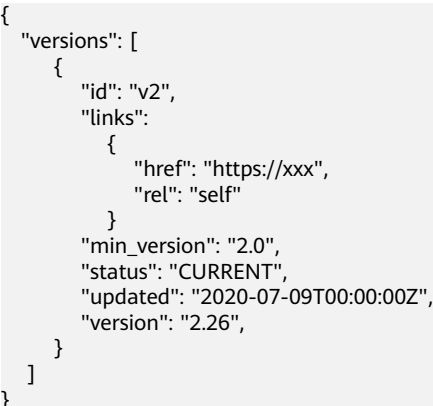

## 状态码

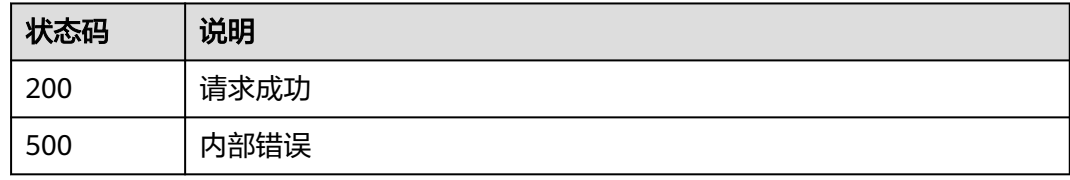

## 错误码

请参[见错误码。](#page-66-0)

## **4.5.2** 查询指定 **API** 版本信息

## 功能介绍

查询容器镜像服务指定API版本信息列表。

## **URI**

GET /{api\_version}

参数说明请参见表**4-57**。

#### 表 **4-57** 参数说明

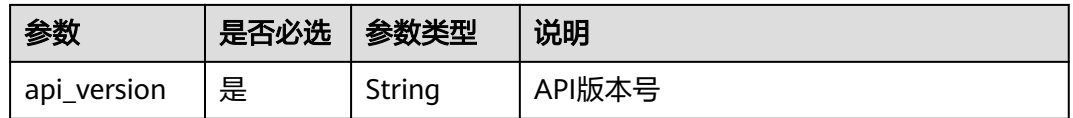

## 请求消息**.**

● 请求参数

表 **4-58** 请求 Header 参数

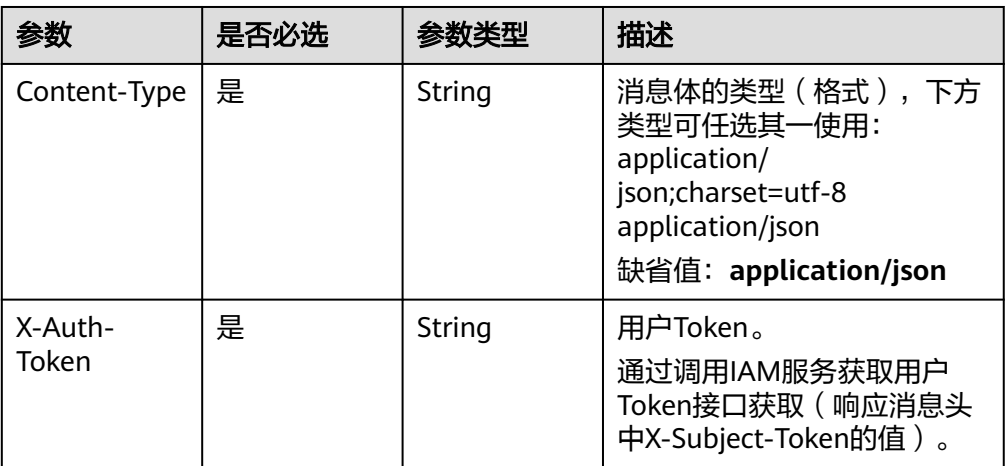

● 请求样例

GET https://{Endpoint}/v2

## 响应消息

响应参数

表 **4-59** Response Body 参数说明

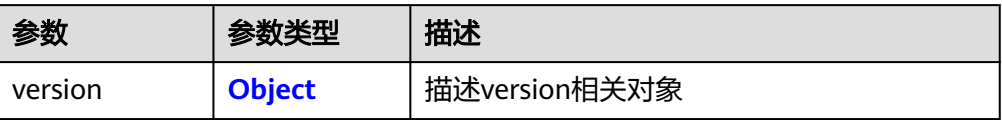

#### <span id="page-56-0"></span>表 **4-60** version 参数说明

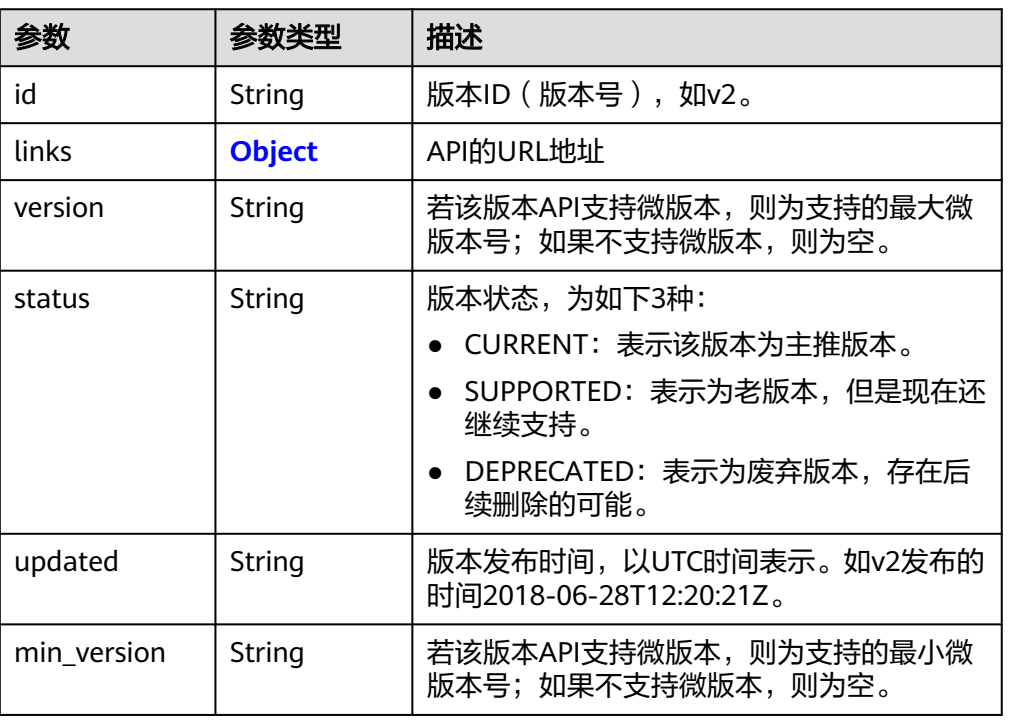

#### 表 **4-61** links 参数说明

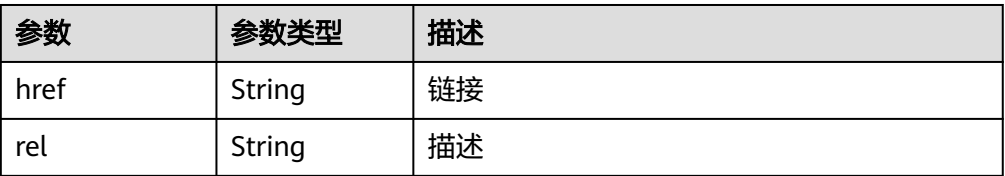

● 响应样例

```
{
 "version": {
 "id": "v2",
     "links": 
       {
 "href": "https://xxx",
 "rel": "self"
       }
 "min_version": "2.0",
 "status": "CURRENT",
 "updated": "2017-12-09T00:00:00Z",
 "version": "2.26"
  }
}
```
## 状态码

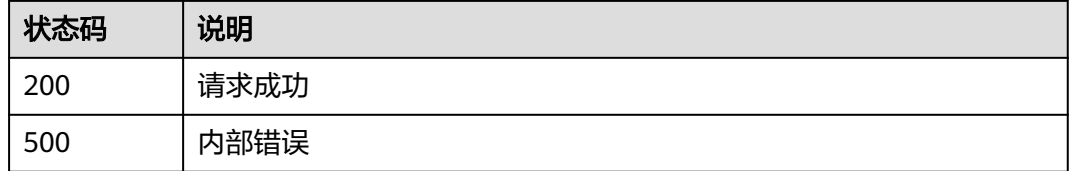

## 错误码

请参见<mark>错误码</mark>。

# **4.6** 组织权限管理

## **4.6.1** 创建组织权限

## 功能介绍

为组织添加授权,使某些用户可以管理/编辑/读取该组织下的镜像。

## 接口约束

无

## **URI**

POST /v2/manage/namespaces/{namespace}/access

参数说明请参见表**4-62**。

#### 表 **4-62** 参数说明

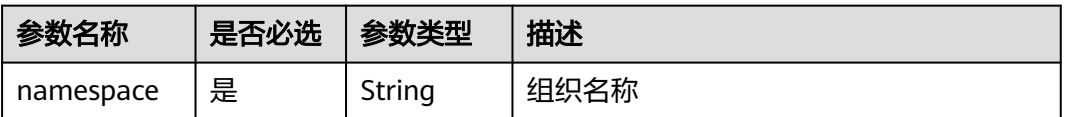

## 请求消息

请求参数

表 **4-63** 请求 Header 参数

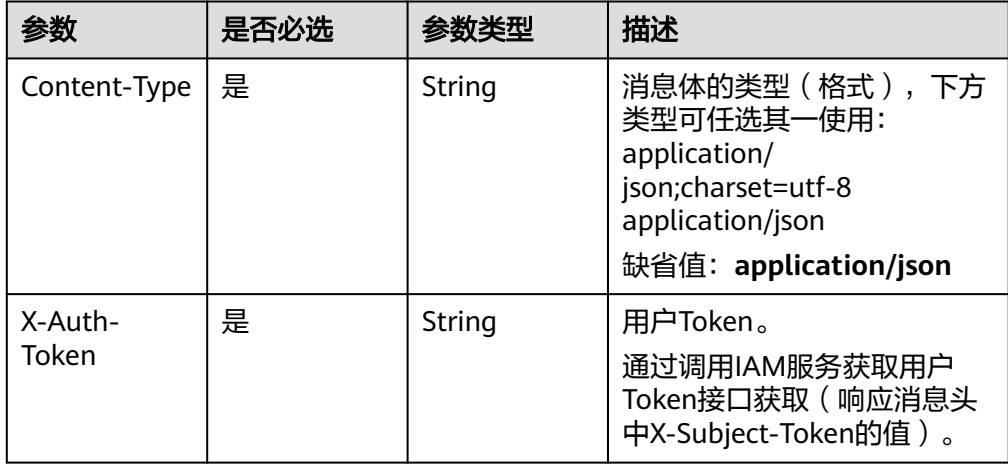

#### 表 **4-64** Body 参数说明

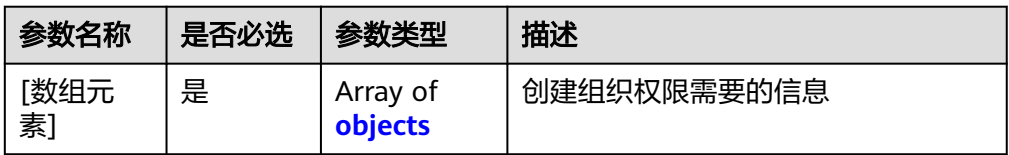

#### 表 **4-65** [数组元素]

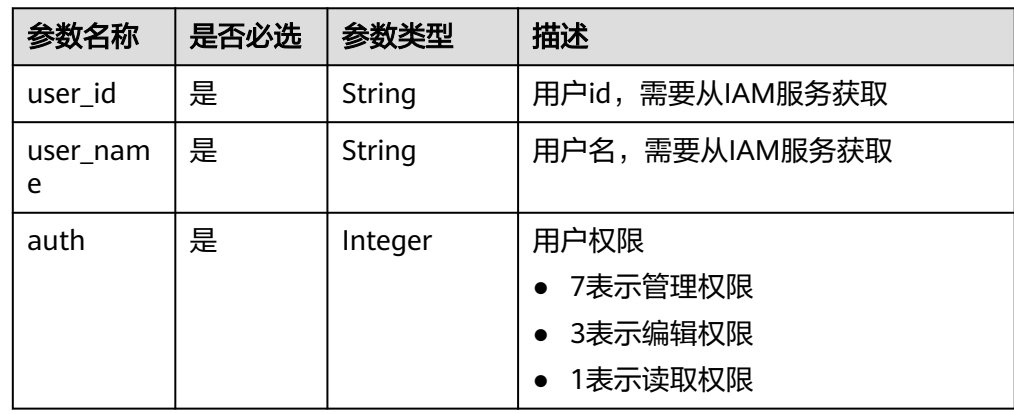

#### ● 请求样例

POST https://{endpoint}/v2/manage/namespaces/{namespace}/access

```
[ {
 "user_id" : "fb3f175c1fd146ab8cdae3272be6107b",
 "user_name" : "user01",
 "auth" : 1
} ]
```
## 响应消息

● 响应参数

无

● 响应样例 无

## 状态码

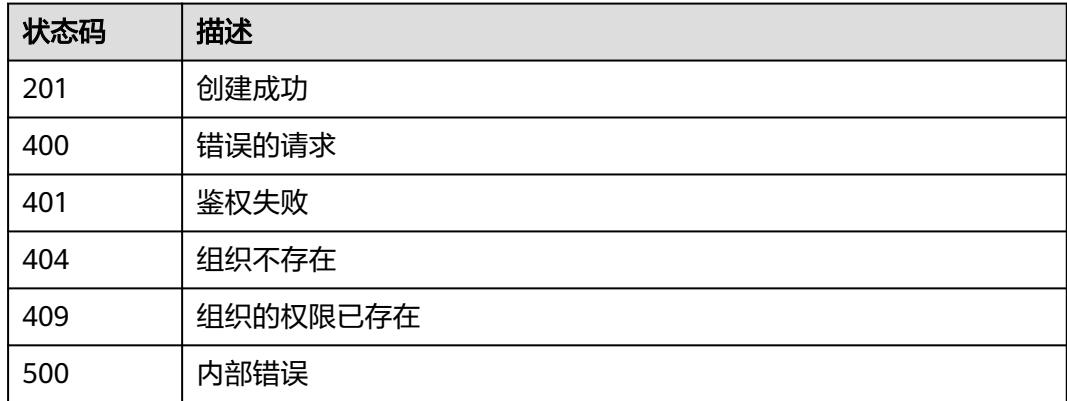

## 错误码

请参见<mark>错误码</mark>。

## **4.6.2** 删除组织权限

## 功能介绍

删除某些用户对组织的操作权限。

## **URI**

DELETE /v2/manage/namespaces/{namespace}/access

参数说明请参见表**4-66**。

#### 表 **4-66** 参数说明

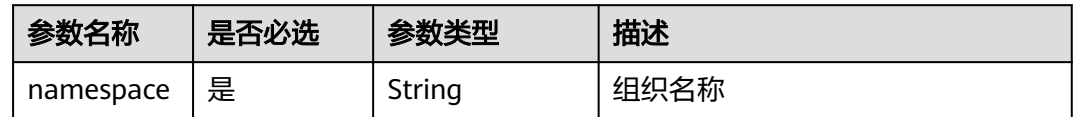

## 请求消息

请求参数

表 **4-67** 请求 Header 参数

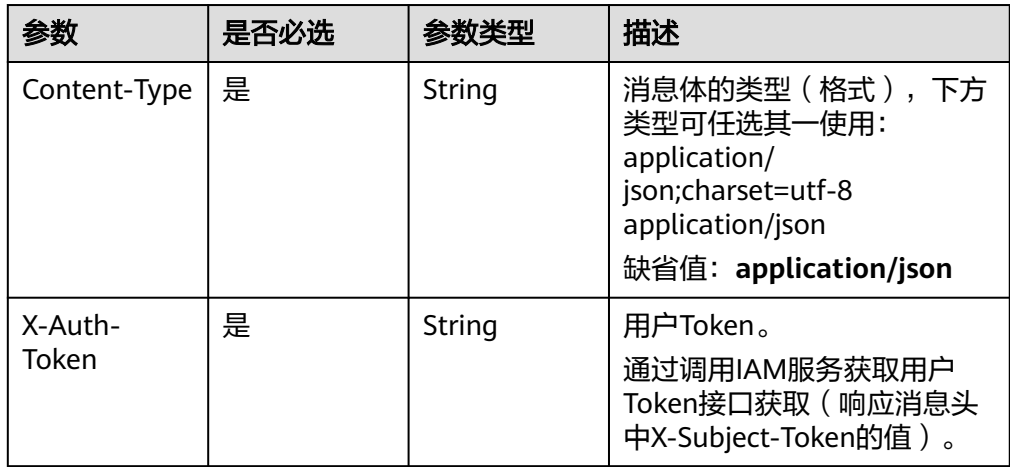

#### 表 **4-68** Request Body 参数说明

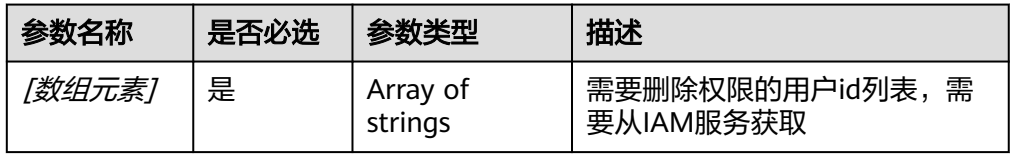

#### ● 请求样例

DELETE https://{Endpoint}/v2/manage/namespaces/group/access

["fb3f175c1fd146ab8cdae3272be6107b"]

## 响应消息

N/A

## 状态码

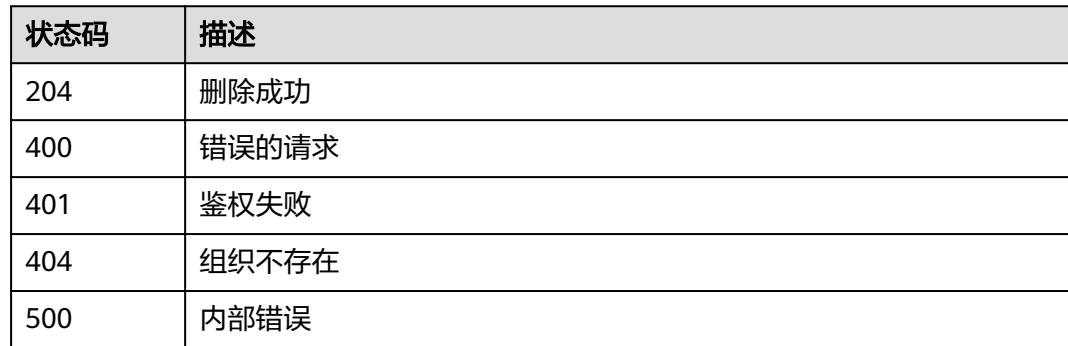

## 错误码

请参见<mark>错误码</mark>。

## **4.6.3** 更新组织权限

## 功能介绍

更新某些用户对组织的操作权限类型。

## **URI**

PATCH /v2/manage/namespaces/{namespace}/access

参数说明请参见表**4-69**。

#### 表 **4-69** 参数说明

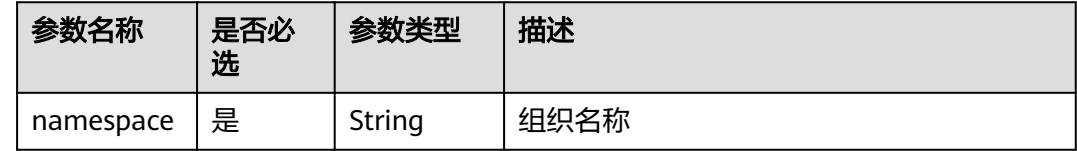

## 请求消息

请求参数

## 表 **4-70** 请求 Header 参数

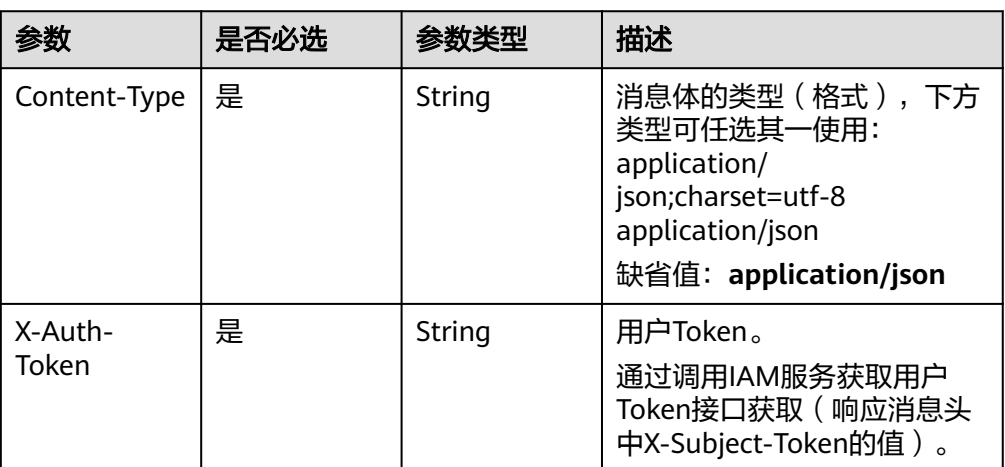

#### 表 **4-71** Request Body 参数说明

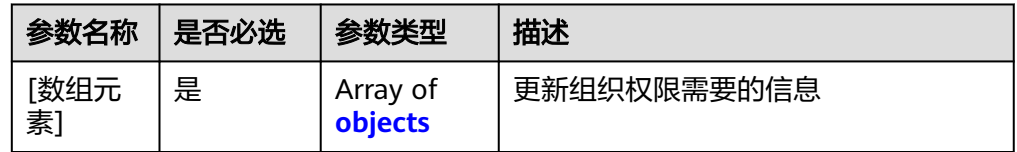

#### 表 **4-72** [数组元素]

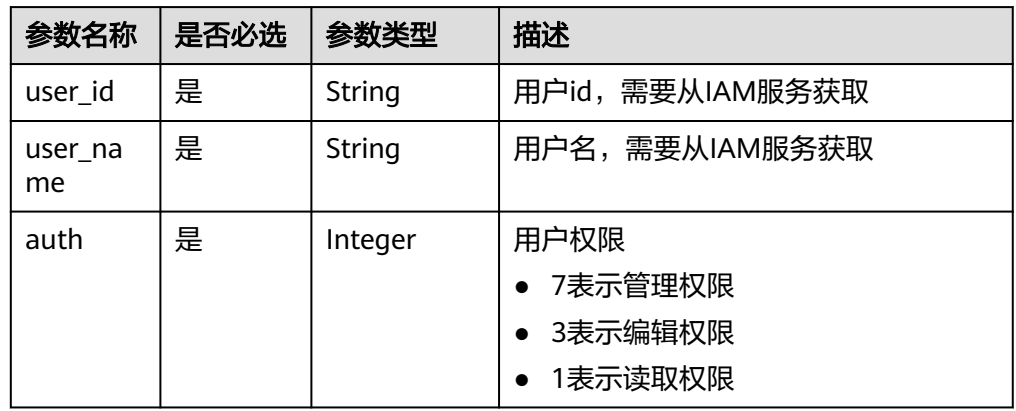

#### ● 请求样例

PATCH https://{endpoint}/v2/manage/namespaces/{namespace}/access

```
[ {
 "user_id" : "fb3f175c1fd146ab8cdae3272be6107b",
 "user_name" : "user01",
 "auth" : 7
} ]
```
## 响应消息

响应参数 无

#### ● 响应样例 {}

状态码

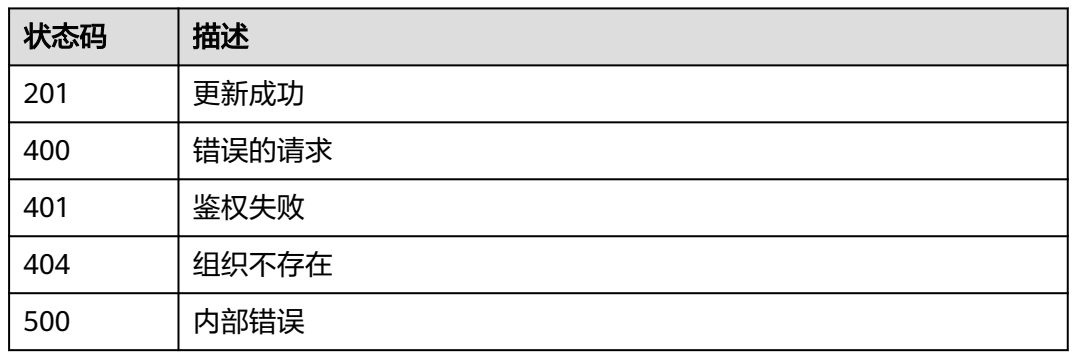

## 错误码

请参见<mark>错误码</mark>。

## **4.6.4** 查询组织权限

## 功能介绍

查询组织的权限。

## **URI**

GET /v2/manage/namespaces/{namespace}/access

参数说明请参见表**4-73**。

#### 表 **4-73** 参数说明

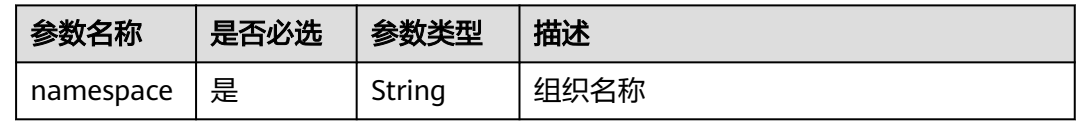

## 请求消息

请求参数

#### 表 **4-74** 请求 Header 参数

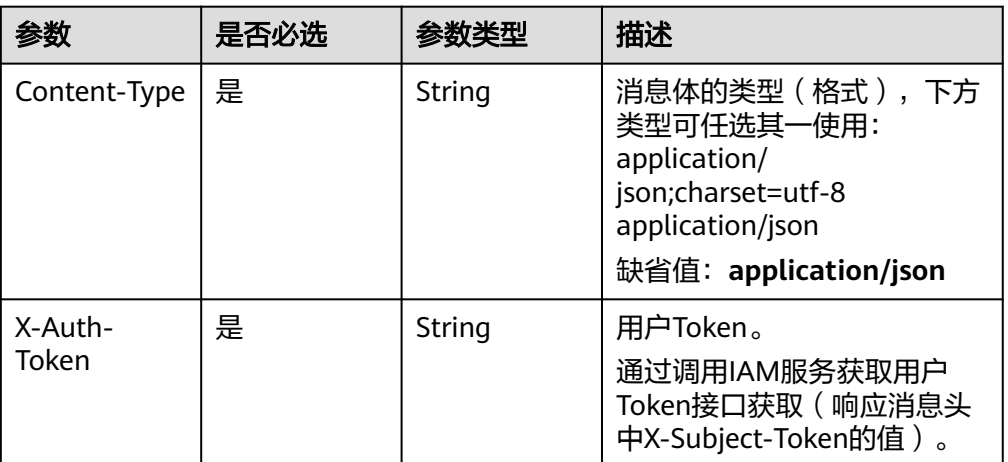

#### ● 请求样例

GET https://{Endpoint}/v2/manage/namespaces/group/access

## 响应消息

● 响应参数 状态码: **200**

#### 表 **4-75** Response body 参数说明

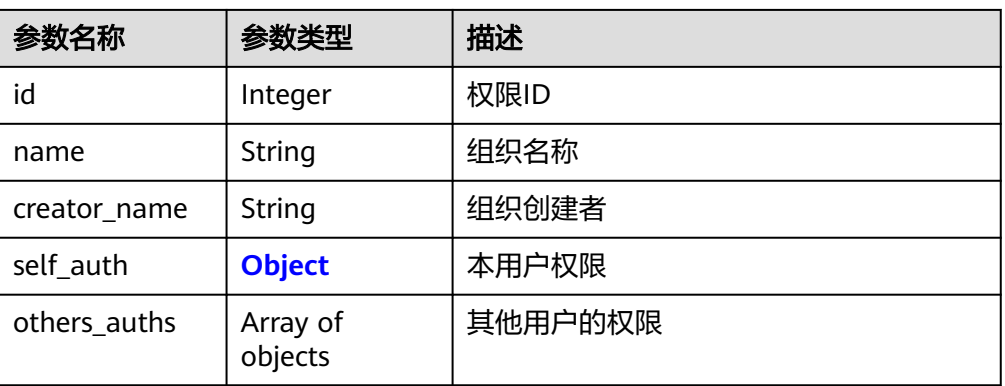

## 表 **4-76** self\_auth 参数说明

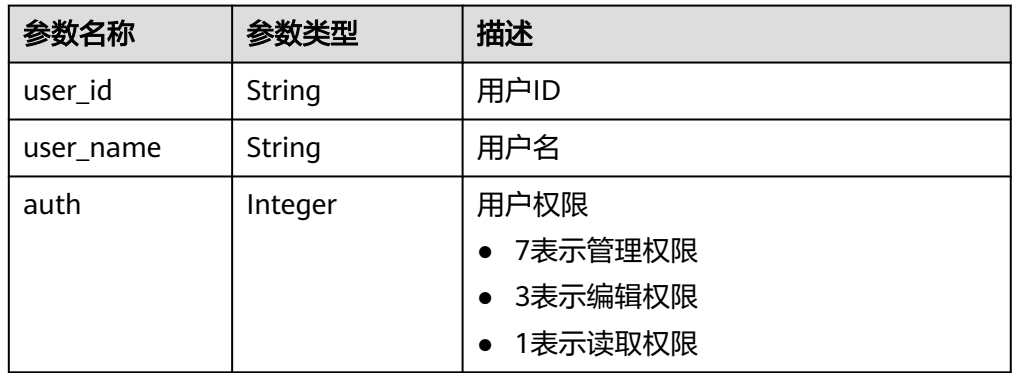

#### ● 响应样例 {

}

```
 "id": 1334795,
 "name": "group",
 "creator_name": "user",
 "self_auth": {
 "user_id": "050b12577f00269a1fcfc01f65239697",
      "user_name": "user",
      "auth": 7
 },
 "others_auths": [
\overline{\phantom{a}} "user_id": "06d89c3b6d800f2d1f28c01f0d882285",
         "user_name": "user_01",
         "auth": 1
      },
     \overline{\mathcal{E}} "user_id": "050b12577f00269a1fcfc01f65239697",
         "user_name": "user",
         "auth": 7
     }
  ]
```
## 状态码

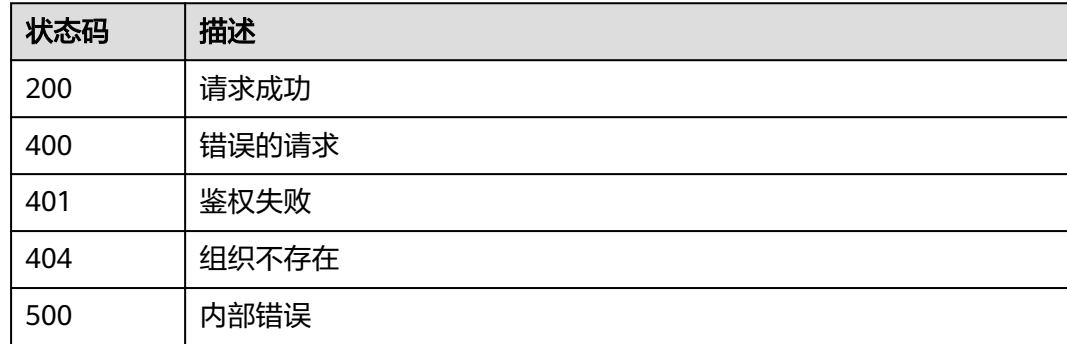

## 错误码

请参[见错误码。](#page-66-0)

# **5** 附录

# **5.1** 状态码

## ● 正常

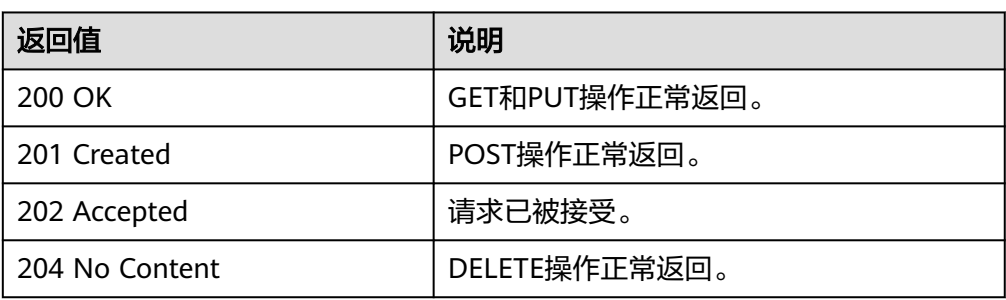

#### ● 异常

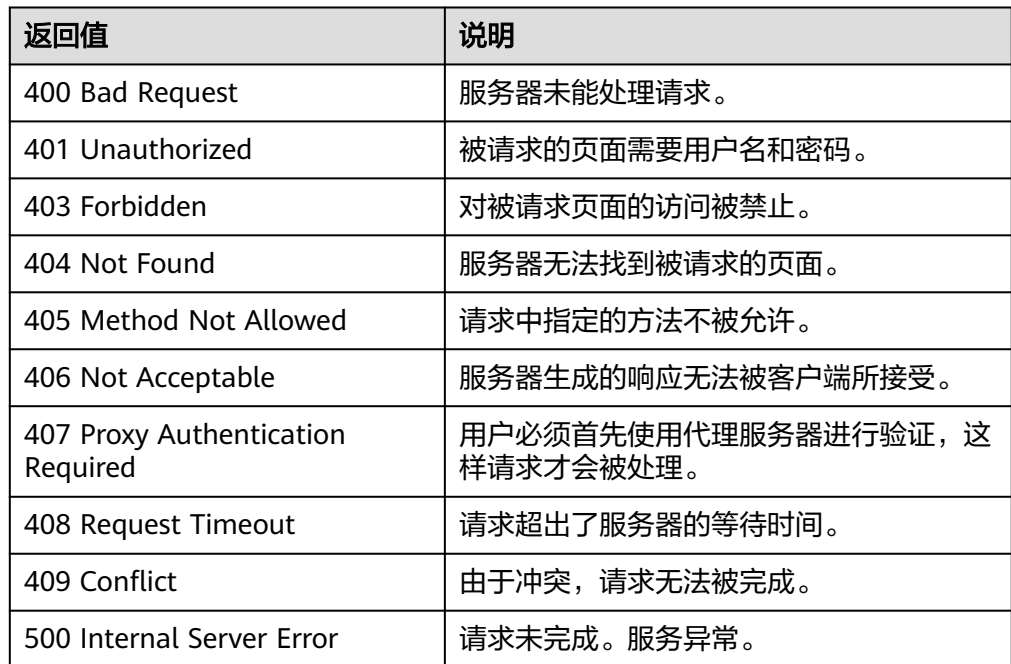

<span id="page-66-0"></span>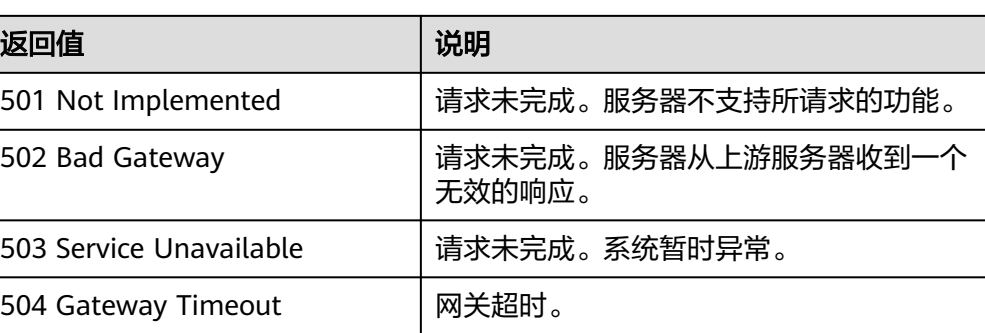

## **5.2** 错误码

调用接口出错后,将不会返回结果数据。调用方可根据每个接口对应的错误码来定位 错误原因。当调用出错时,HTTP请求返回一个 4xx或5xx的HTTP状态码。返回的消息 体中是具体的错误代码及错误信息。

## 错误响应 **Body** 体格式说明

当接口调用出错时,会返回错误码及错误信息说明,错误响应的Body体格式如下所 示。

```
\overline{[} {
       "errorCode": "SVCSTG.SWR.4001048",
       "errorMessage": "Failed to get Token from Context",
       "detail": ""
   }
]
```
其中, errorCode表示错误码, errorMessage表示错误描述信息, detail表示错误详 情。

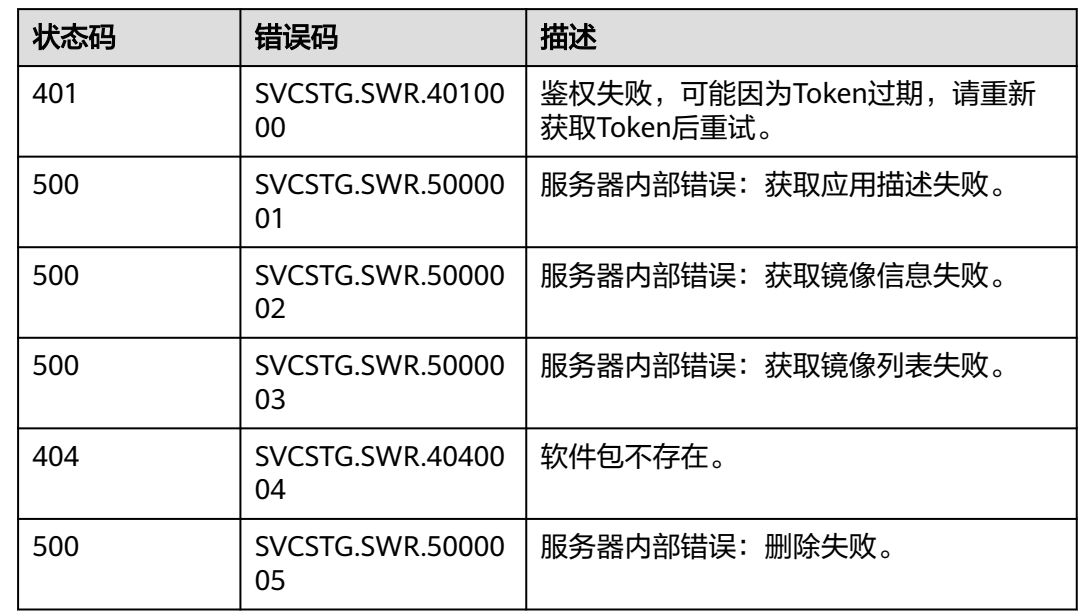

## 错误码说明

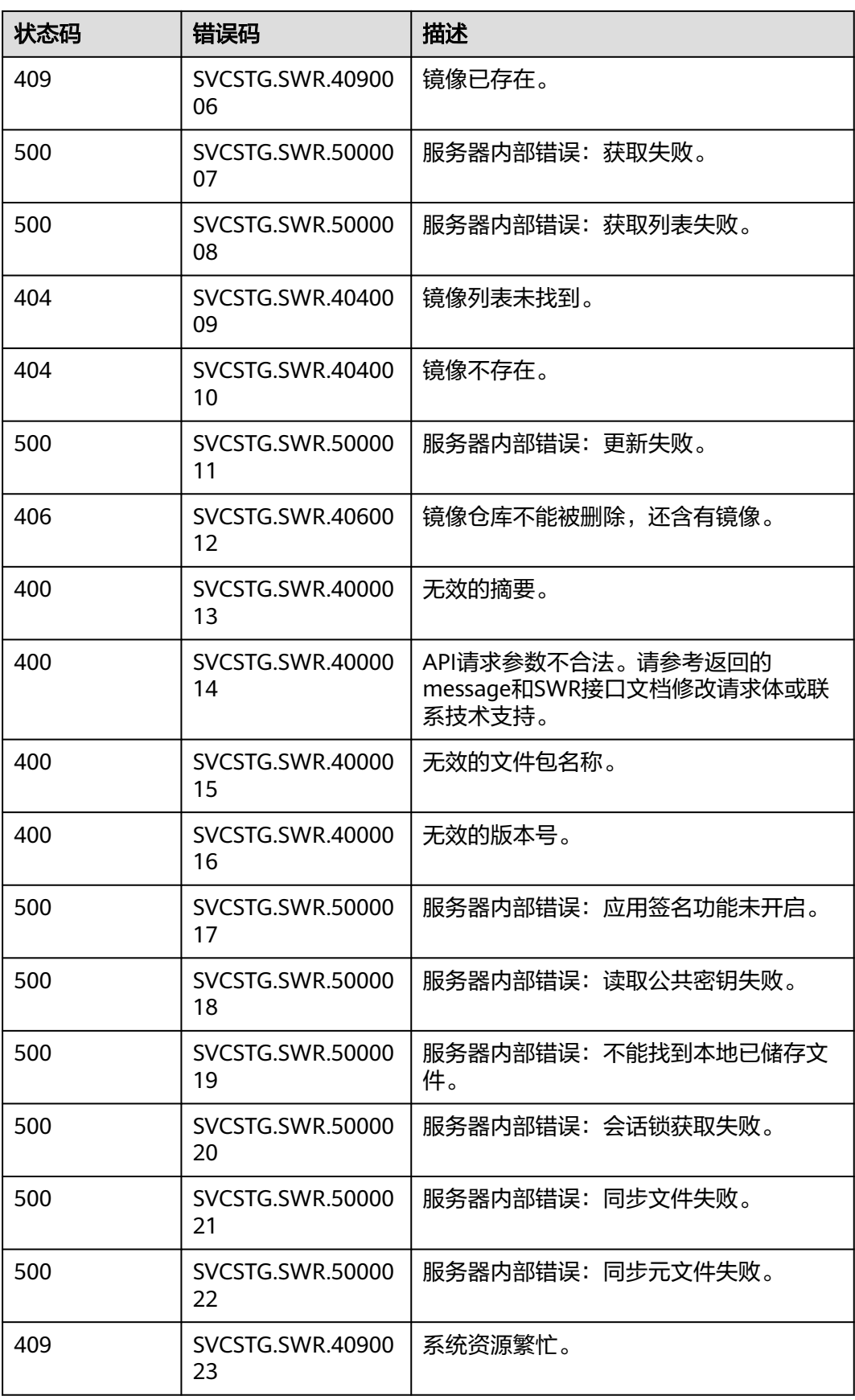

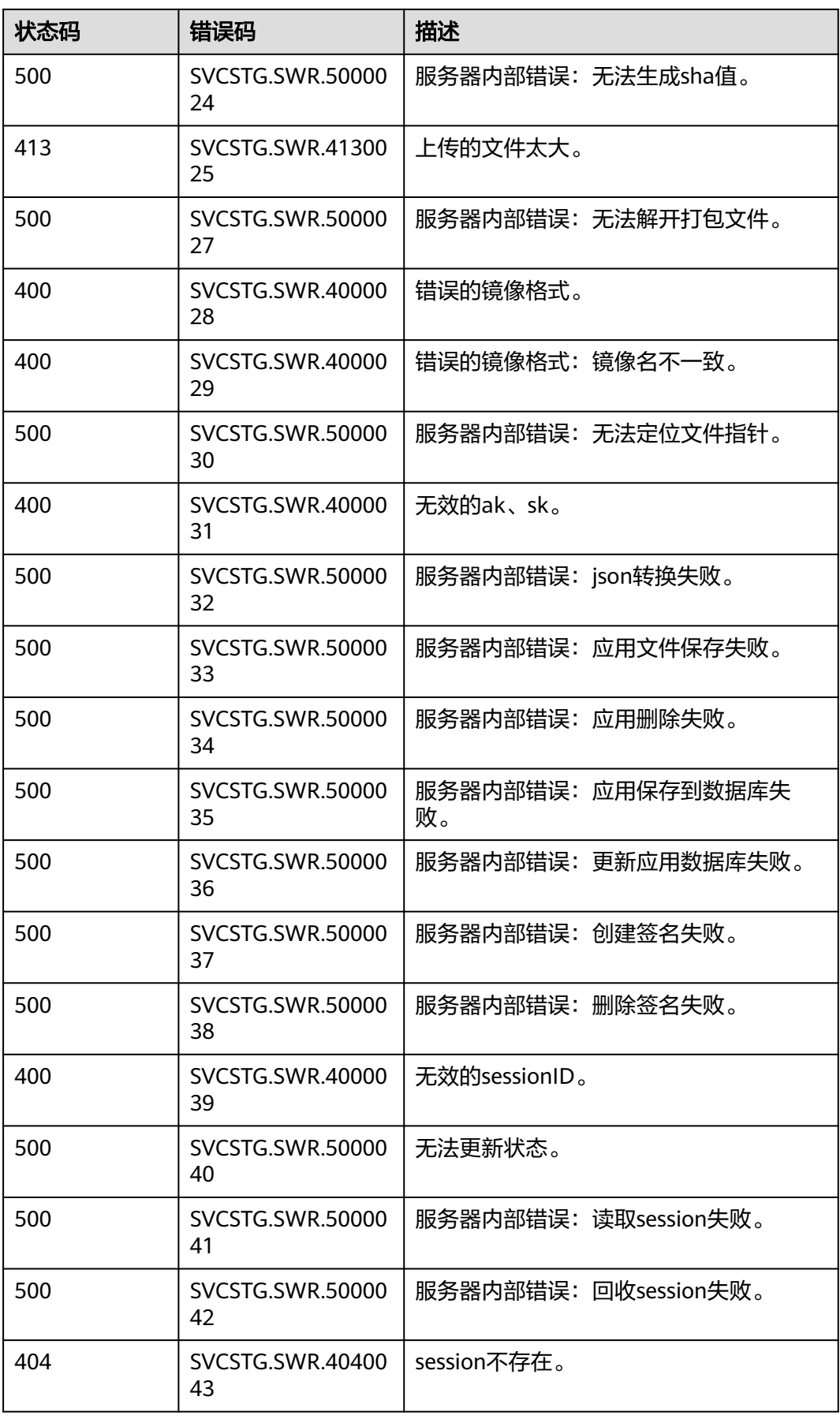

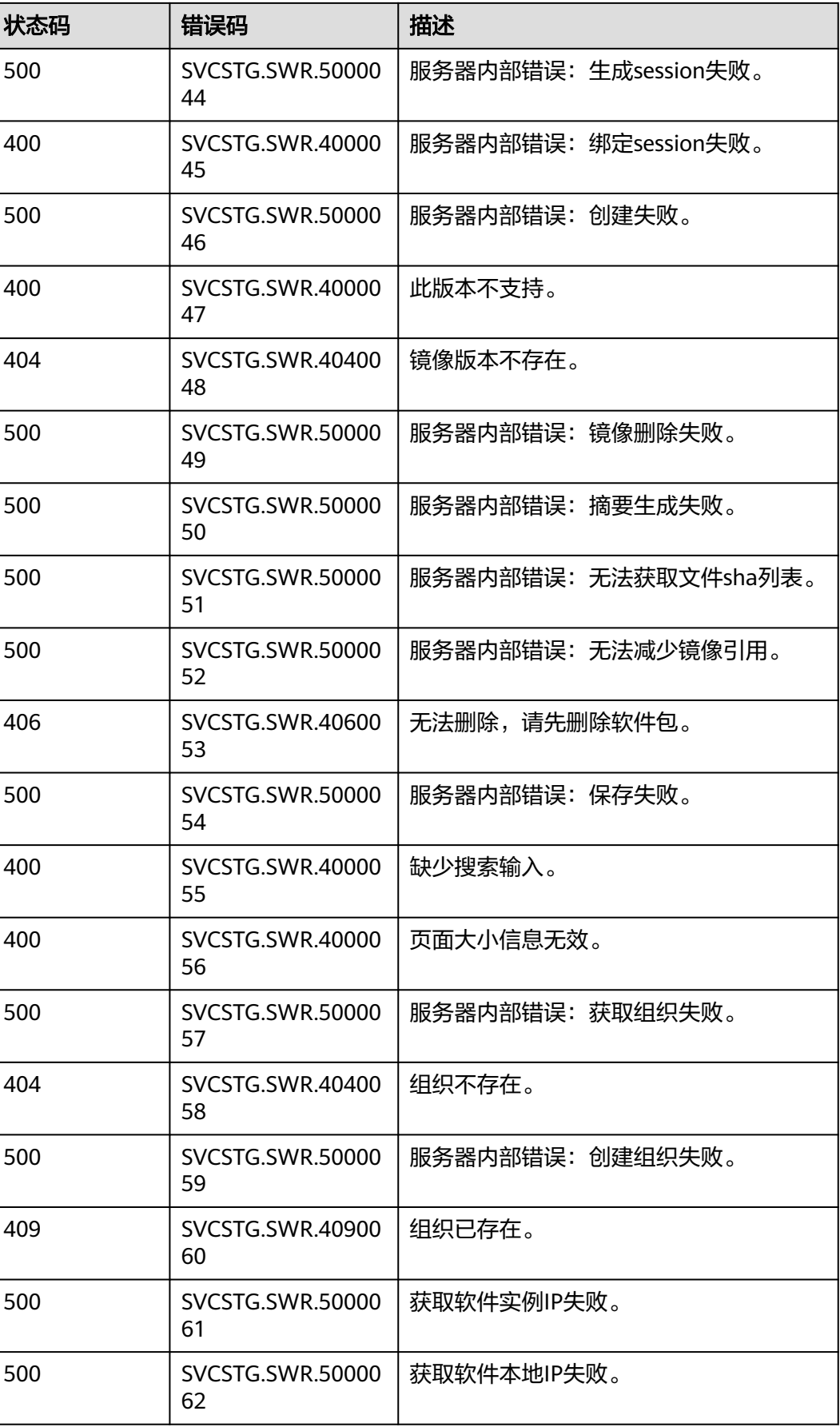

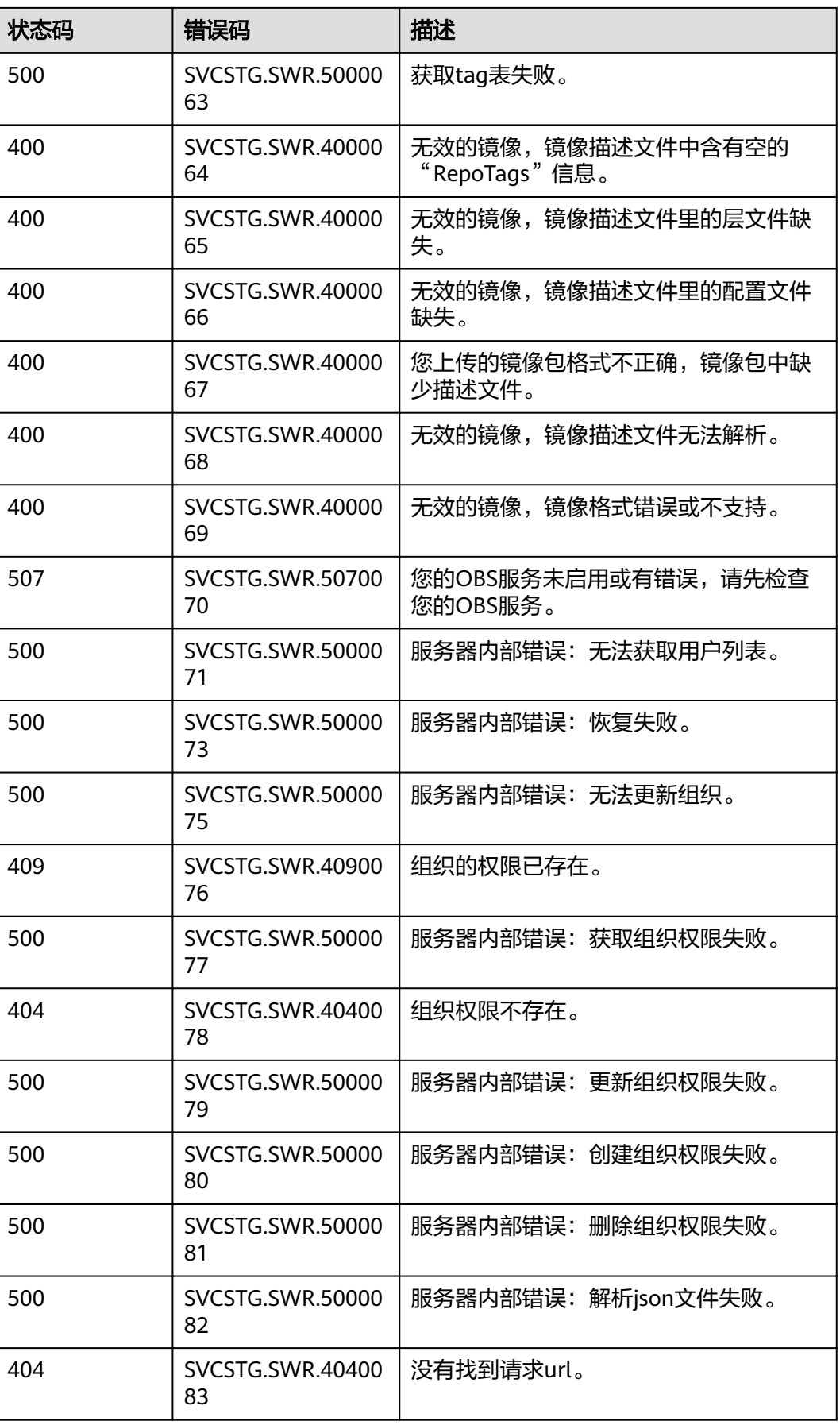

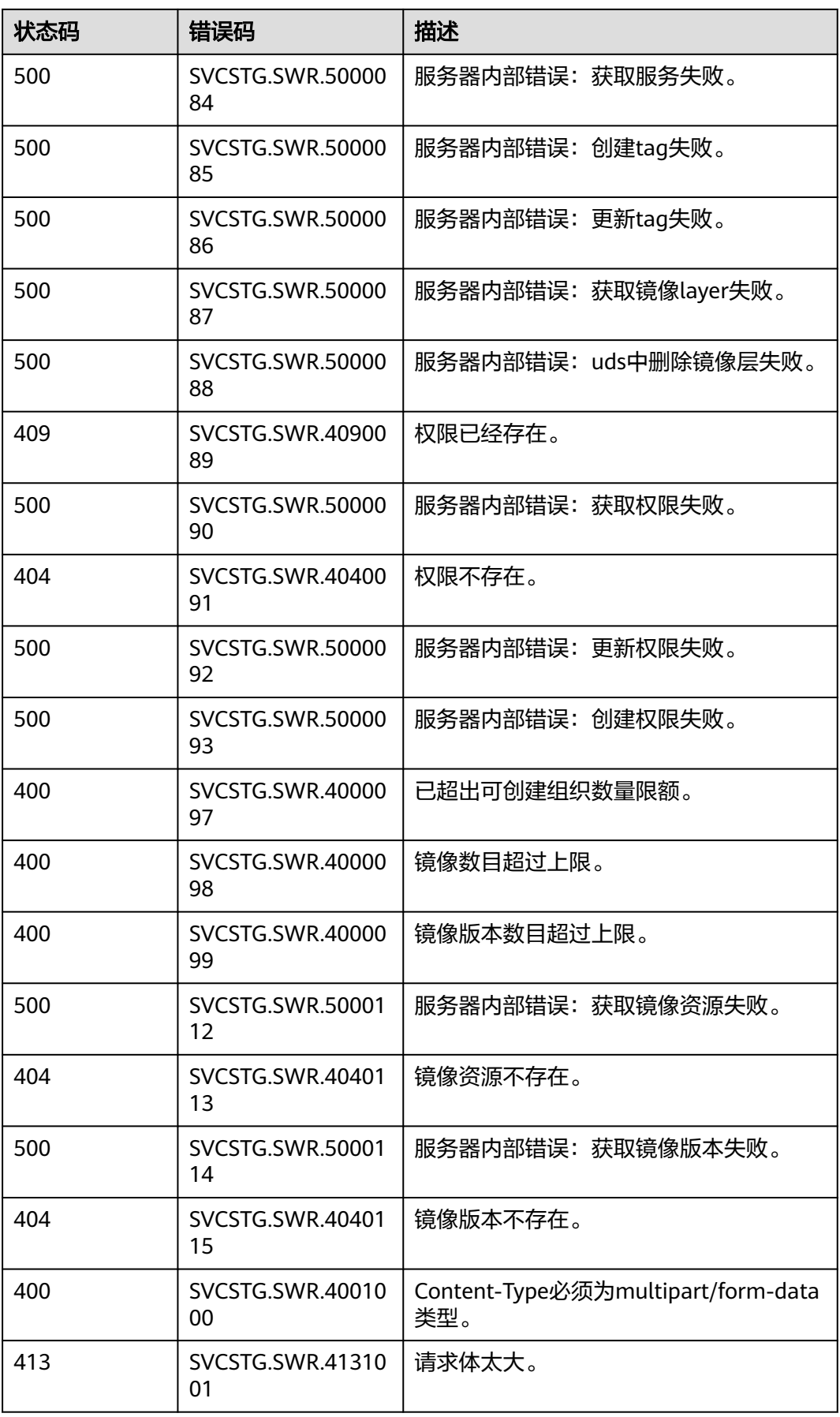
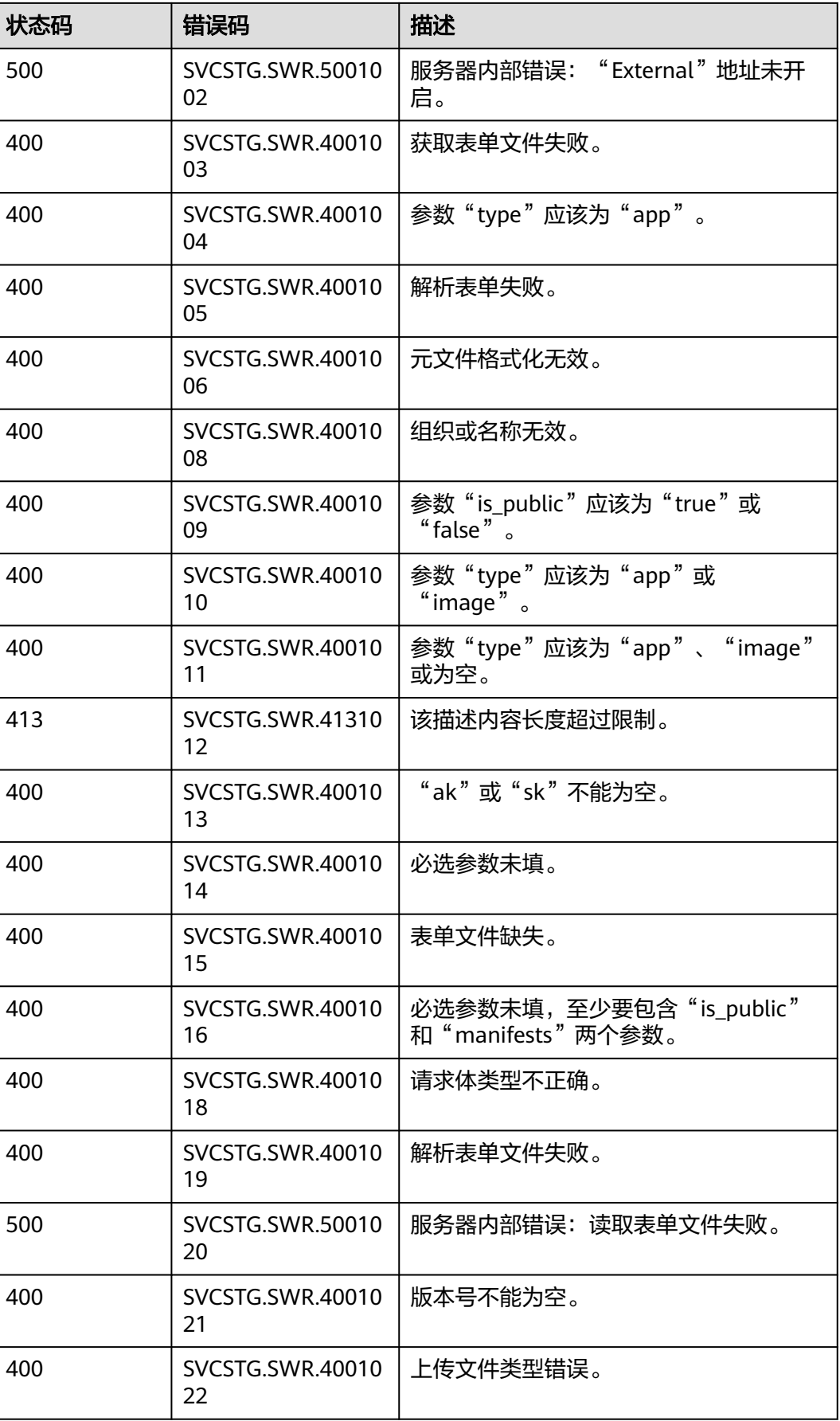

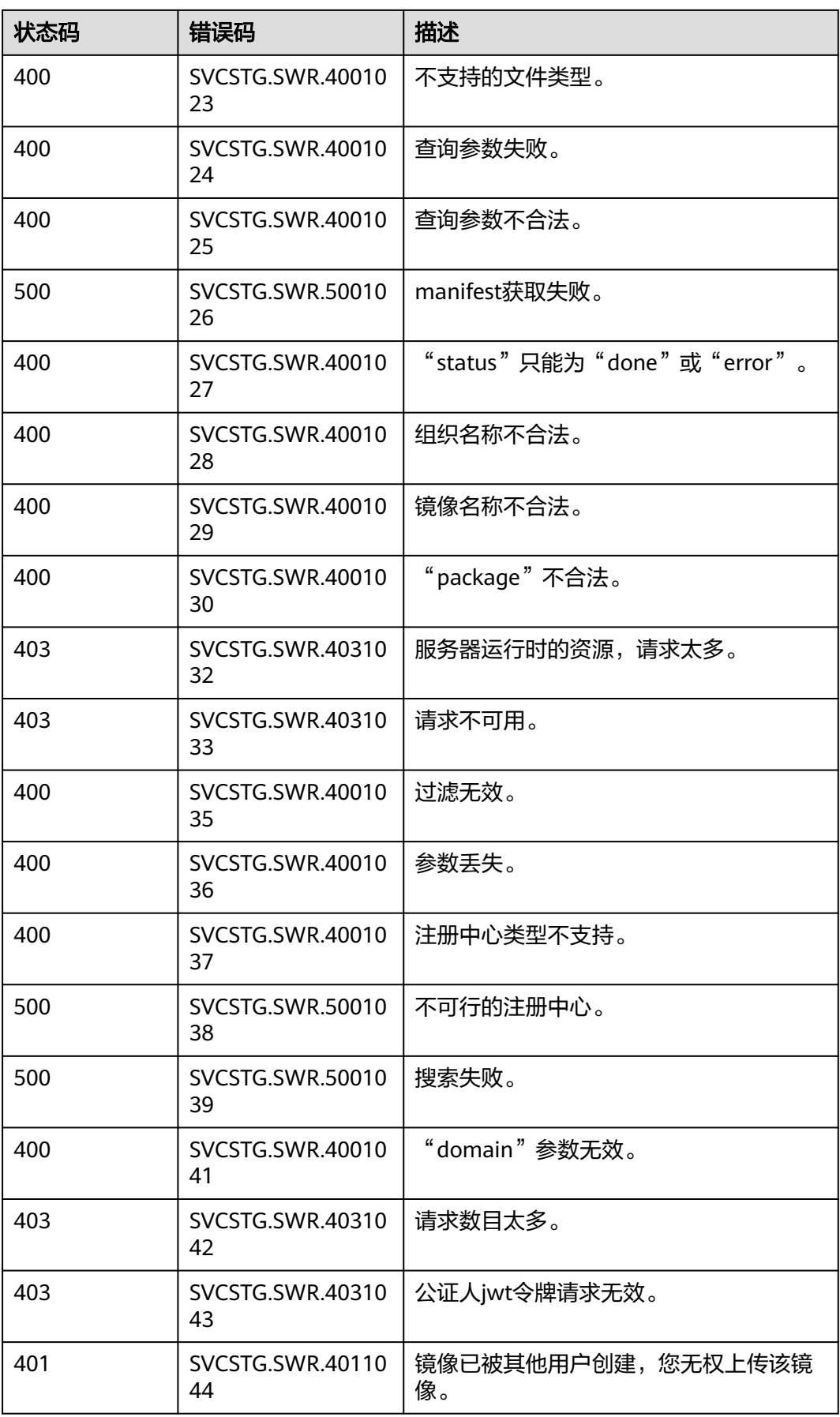

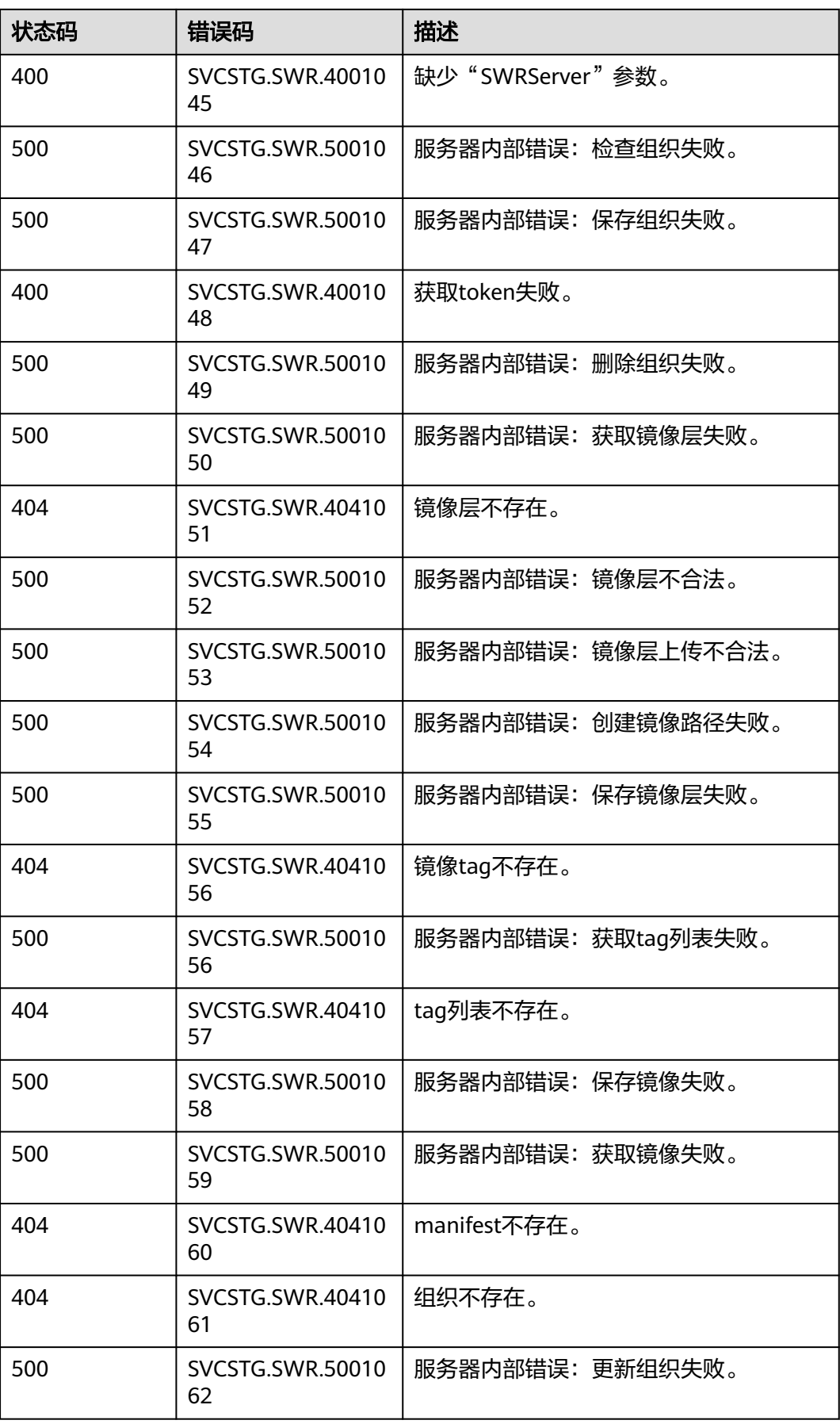

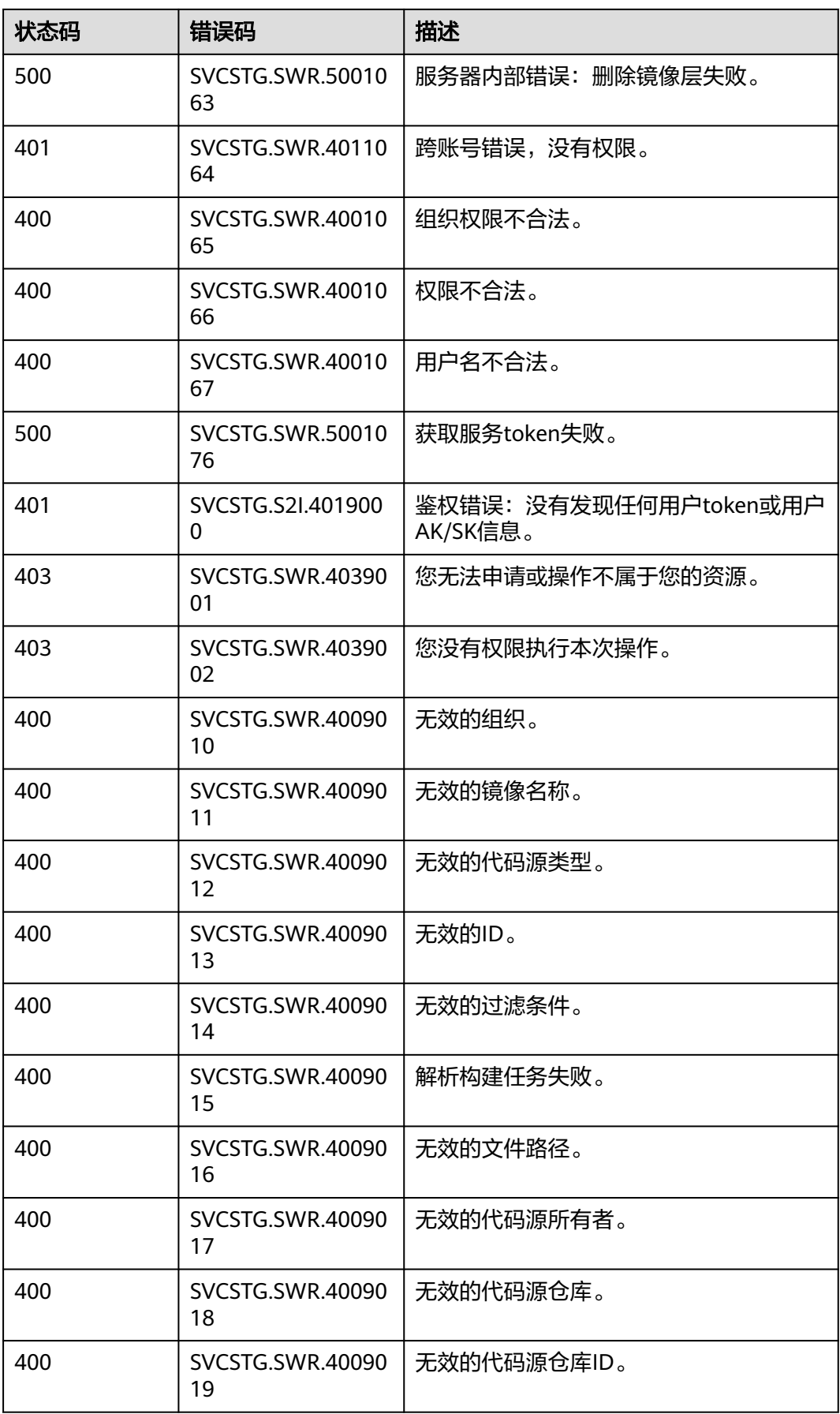

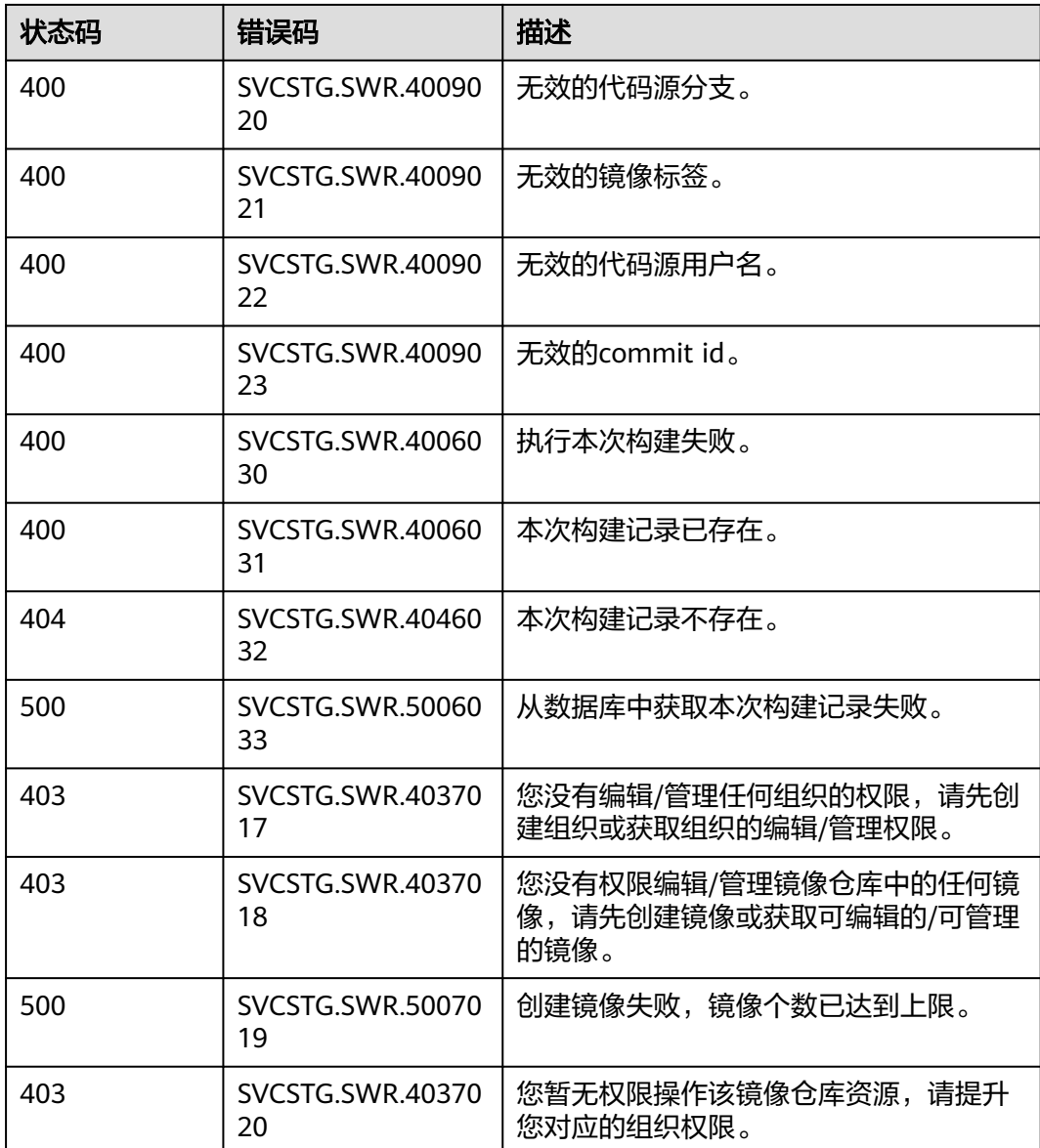

## **5.3** 获取项目 **ID**

在调用接口的时候,部分URL中需要填入项目ID,所以需要先获取项目ID。项目ID获 取步骤如下:

- 1. 获取Token。 请参见**[Token](#page-12-0)**认证。
- 2. 获取项目ID。 获取项目ID的接口为"GET https://iam.eu-west-0.myhuaweicloud.com/v3/ projects"。 在请求消息头中增加"X-Auth-Token", "X-Auth-Token"的取值为上一步获取 的Token。 响应示例如下,其中projects下的"id"即为项目ID。 { "links": {},

```
 "projects": [
   \mathcal{L} "is_domain": ,
"description": "",
"links": {},
"enabled": true,
"id": "", // 项目ID
"parent_id": "",
"domain_id": "",
"name": ""
    },
    ...
\, \, \,}
```
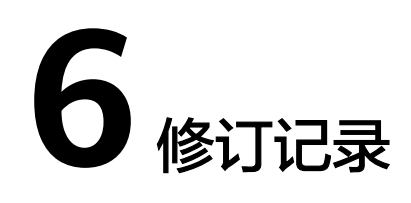

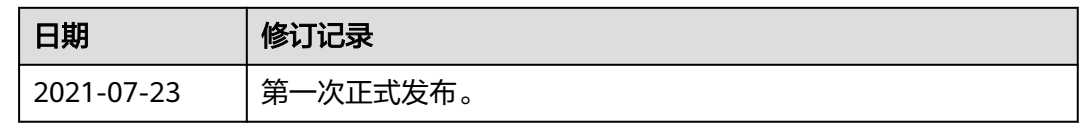